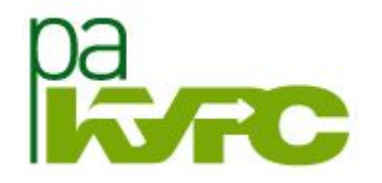

# МОБИЛЬНОЕ ОБУЧЕНИЕ

## C YETO HAYATb?

Львова Л. В.

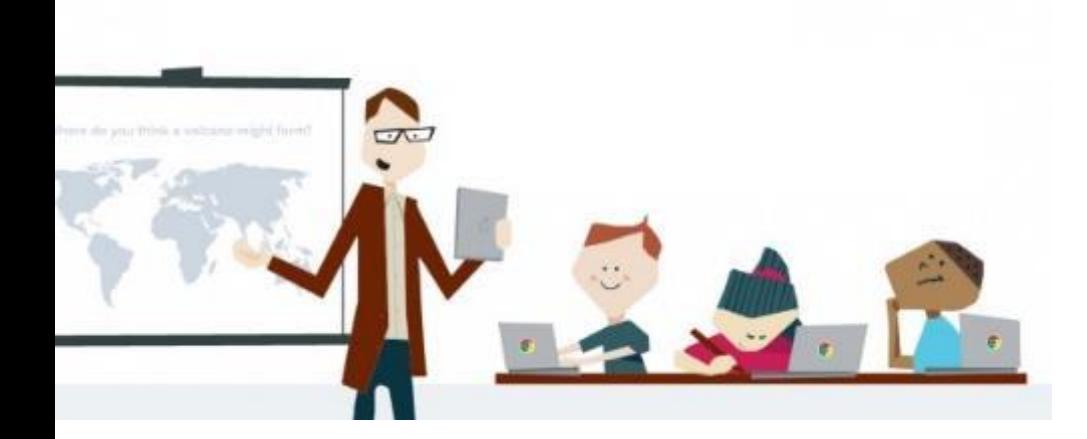

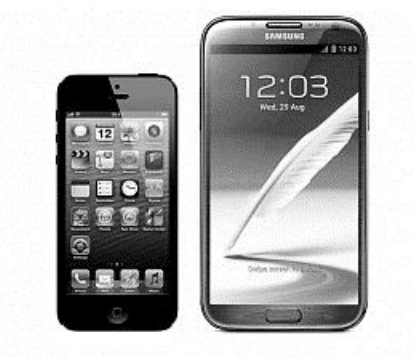

#### $N<sub>2</sub>$ Вопросы к слушателям

- Какую страну, какой город Вы представляете?
- $\mathcal{P}$ Какова Ваша должность?
- $\mathfrak{Z}$ Напишите свои ожидания от мероприятия

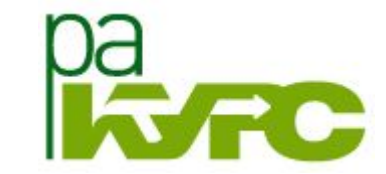

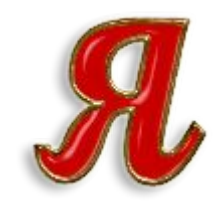

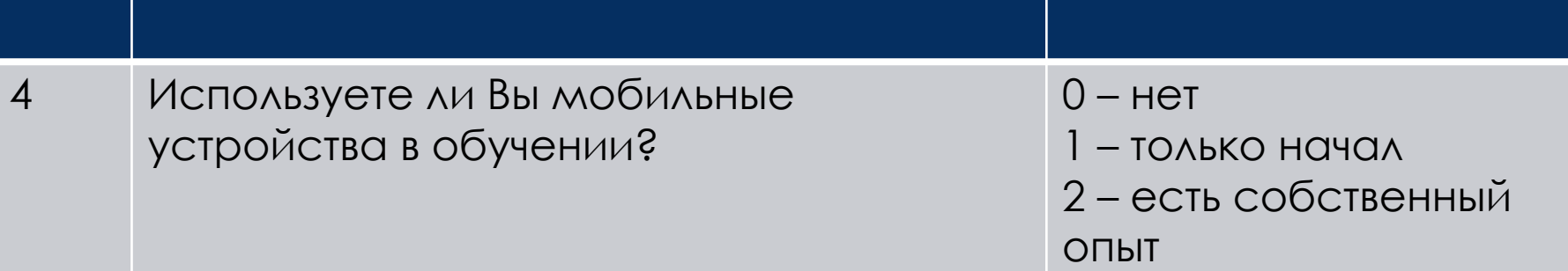

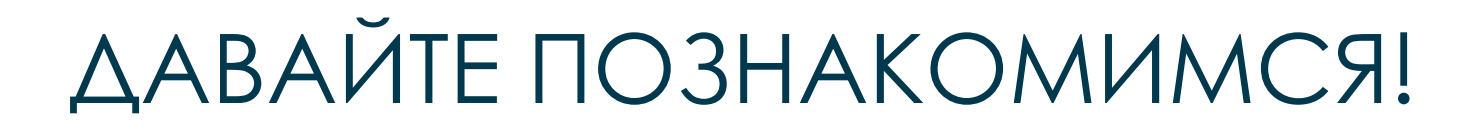

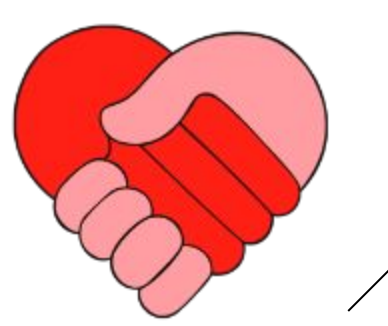

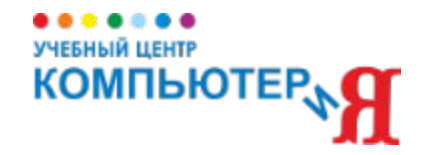

практикующий тьютор, педагог, методист, организатор дистанционного обучения, спикер вебинаров повышения ИКТ-квалификации педагогов Твери и Тверской области, руководитель отдела дистанционного обучения Учебного Центра «КОМПЬЮТЕРиЯ».

### O CINKEPE

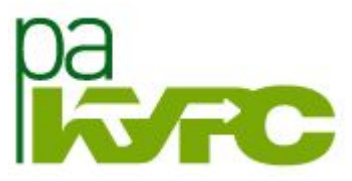

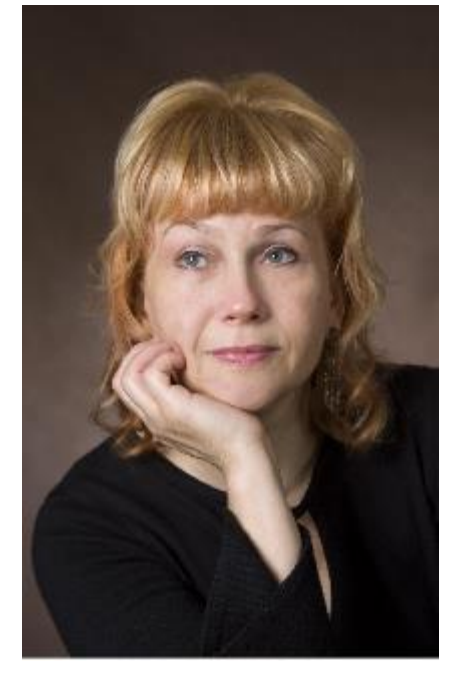

ЛЬВОВА ЛОЛИТА Владимировна

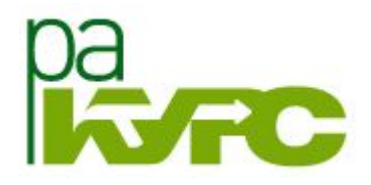

- 1. Мобильное обучение. С чего начать?
- 2. Ответы на вопросы

### ΠΛΑΗ ΒΕ**Ε**ΜΗΑΡΑ

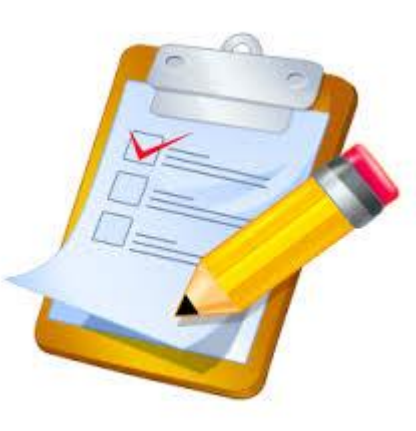

- Как просто организовать оперативные коммуникации  $\mathbf{1}$ . преподавателя и его учащихся?
- Как быстро получить обратную связь от слушателей во время 2. SRNTRHDE
- Как сделать результативной работу группы учащихся над  $3.$ **ЗОДОНИЕМ?**

## ТЕМЫ ДЛЯ ОБСУЖДЕНИЯ

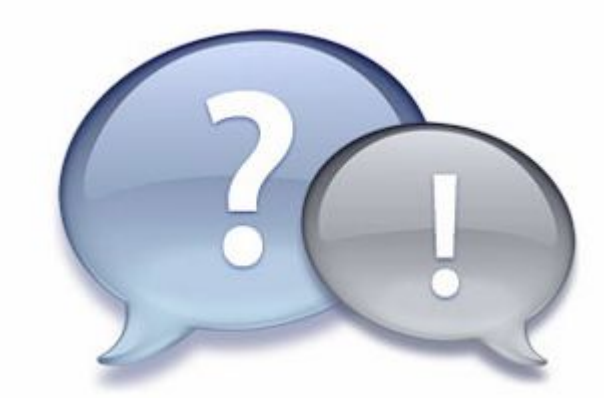

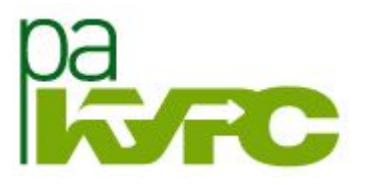

- Режим работы:  $\mathbf{1}$ .
	- С мобильным устройством  $\mathbf{1}$ .

- Без него  $\overline{2}$ .
- Наглядность: 2.
	- демонстрация экрана  $\mathbf{1}$ .
	- 2. презентация
- Уровень включения в работу: 3.
	- активный слушатель  $\mathbf{1}$ .
	- наблюдатель  $2.$

## КАК МЫ БУДЕМ РАБОТАТЬ

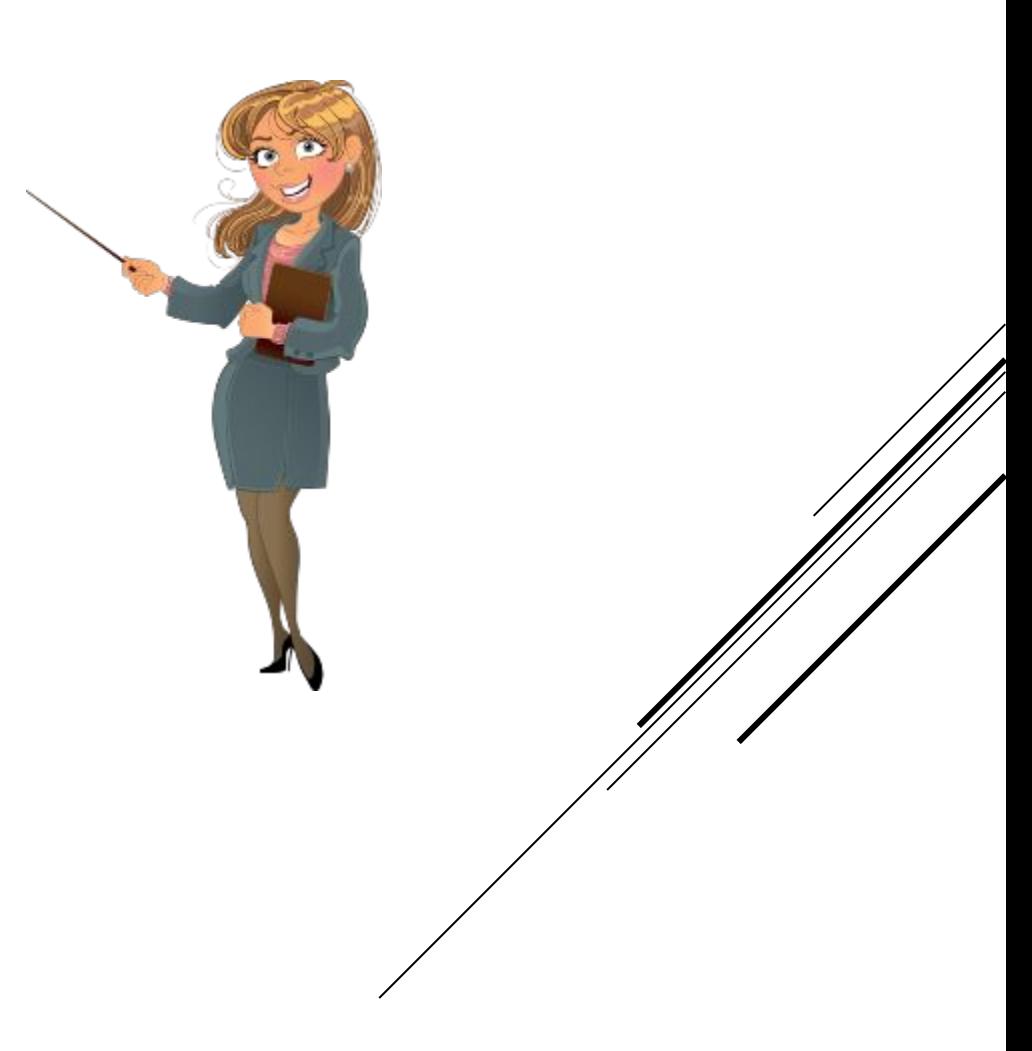

### CKAHEP QR-KOAOB

#### QR-код

- Дополнительные сведения об объекте
- Онлайн-покупки
- Оплата коммунальных услуг
- Видеоинформация о правилах применения медикаментов
- Образовательные квесты

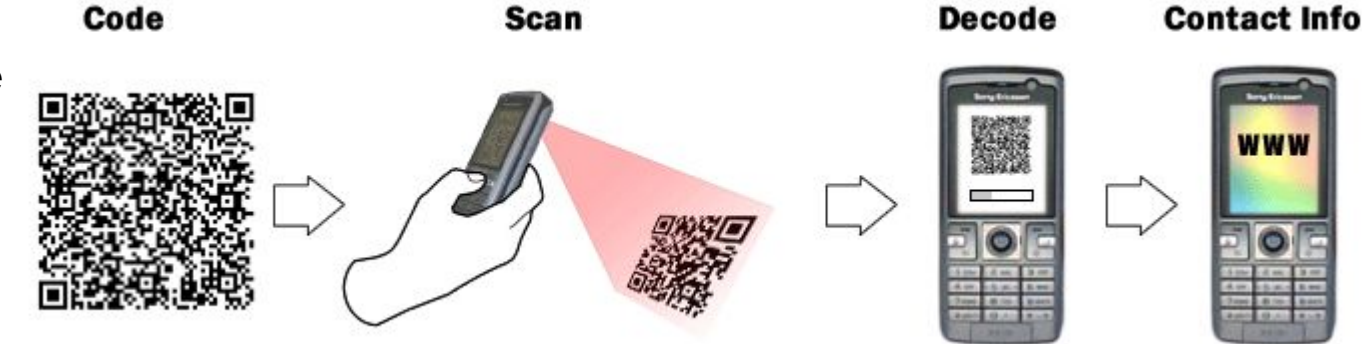

#### Мобильное приложение чтения QR-кодов

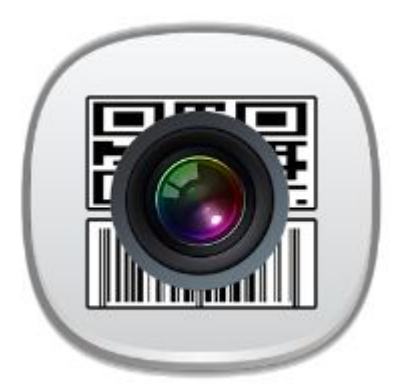

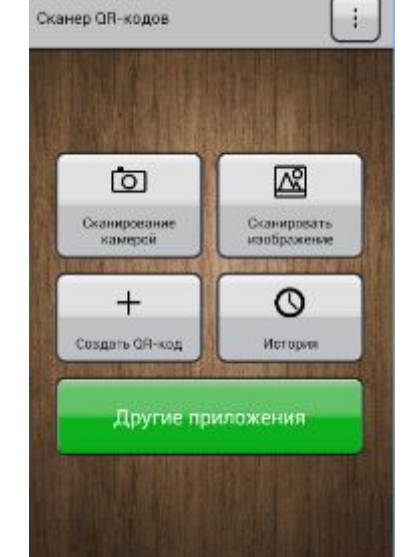

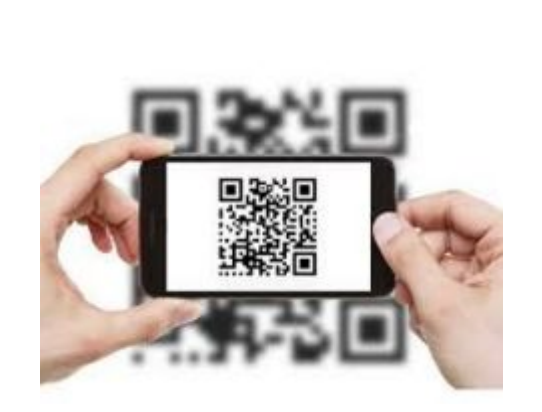

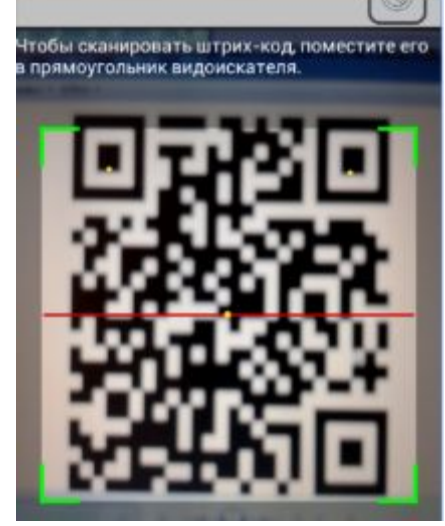

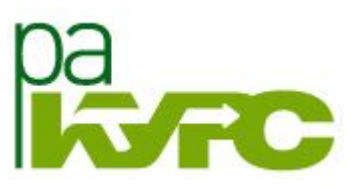

**WWW** 

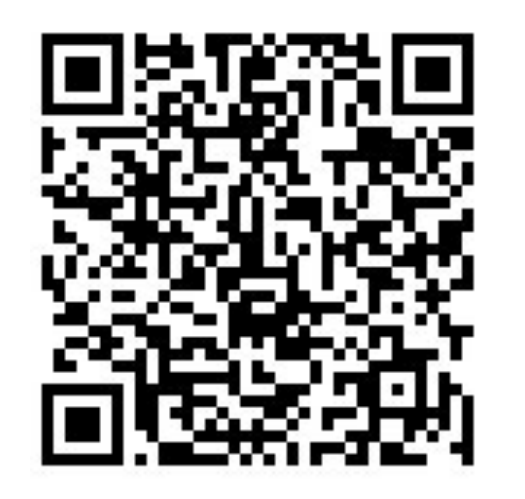

### УЛЫБНИТЕСЬ!

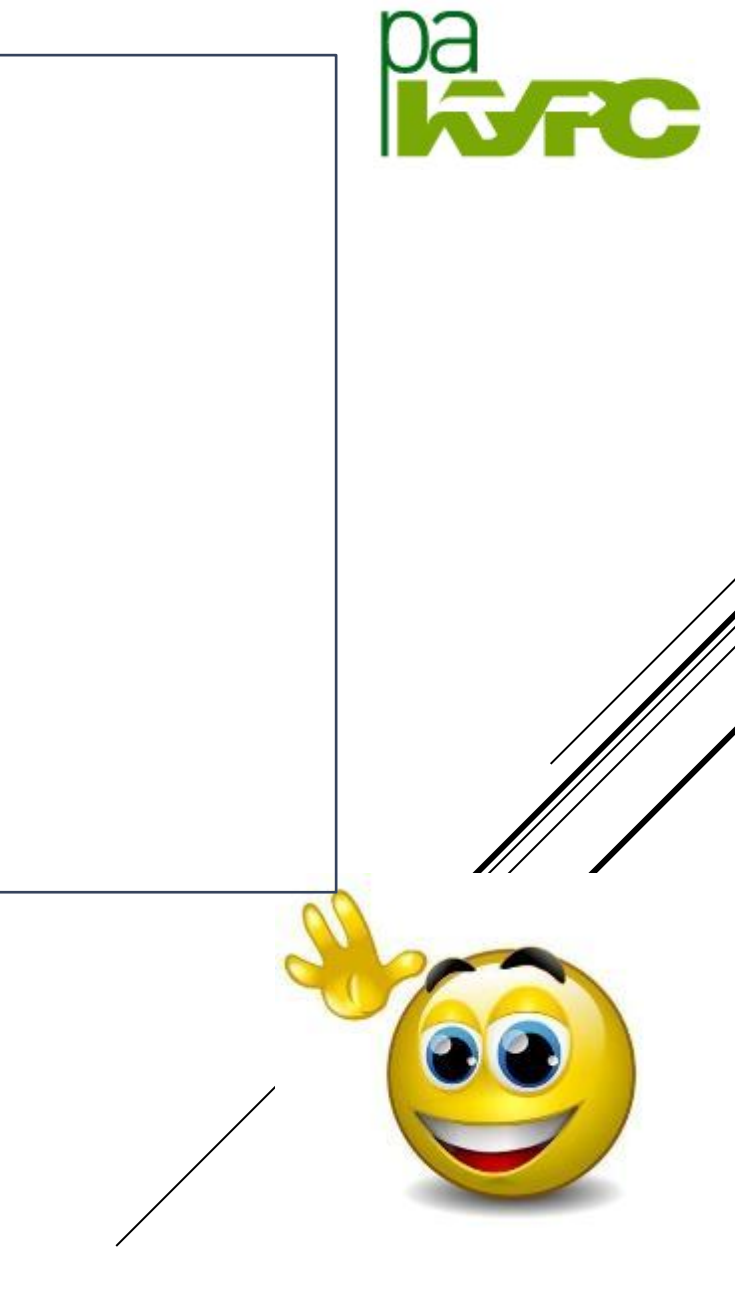

## МЕТОД 6 ШЛЯП

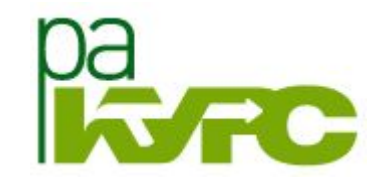

#### Используется для

- анализа информации  $\Box$
- ведения дискуссии  $\Box$
- развития творческого  $\Box$ МЫШЛЕНИЯ

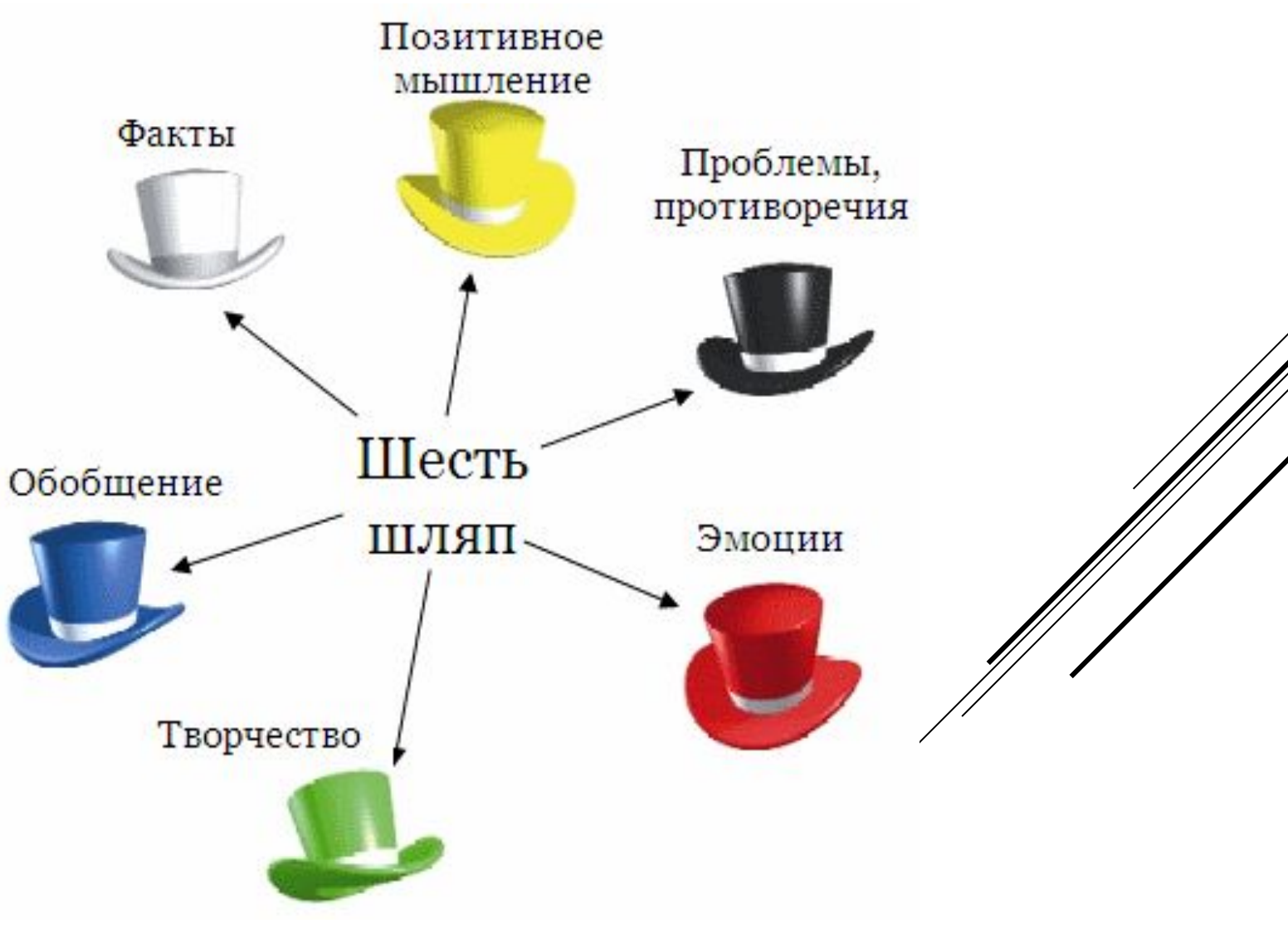

## РАСПРЕДЕЛЕНИЕ РОЛЕЙ

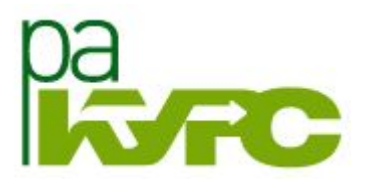

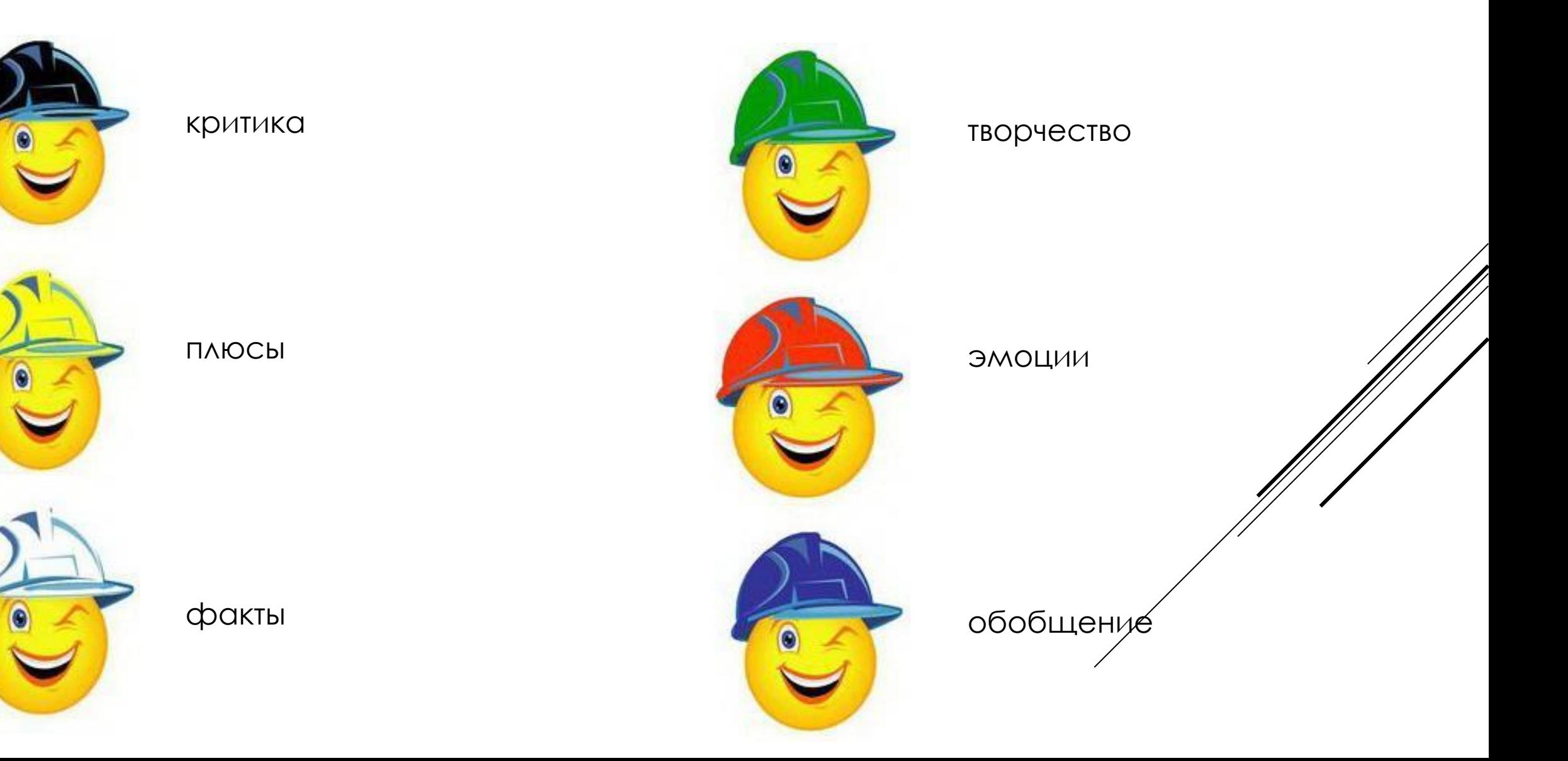

### MO5ИЛЬНОЕ ОБРАЗОВАНИЕ: HAYMHAEM C <>>

- ДОСТУПНОСТЬ: В ЛЮбое время, в любом месте
- Индивидуализация и масштабирование
- Повышение мотивации учащихся к обучению
- $\blacktriangleright$   $Y\Delta$ OÓCTBO
- Экономия средств и времени
- Быстрый обмен информацией
- Эффективность

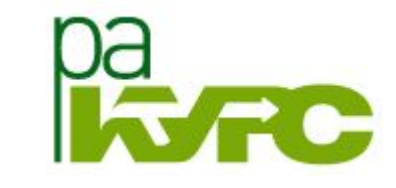

## ПРЕИМУЩЕСТВА МОБИЛЬНОГО ОБУЧЕНИЯ

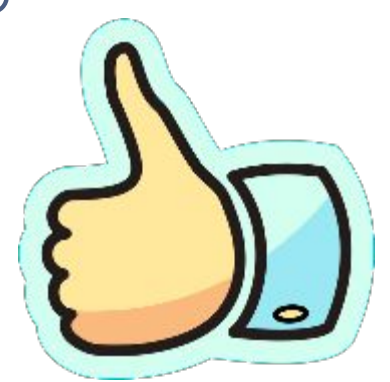

- ▶ Электронная почта
- Сервисы автоматизированных email-рассылок
- Социальные сети
- Мобильные приложения
- $\blacktriangleright$   $\forall$  at
- ▶ Ǯудио- и ǰидеоконференции
- Облака
- Системы дистанционного обучения
- **Блоги**

## ОНЛАЙН-ВЗАИМОДЕЙСТВИЕ

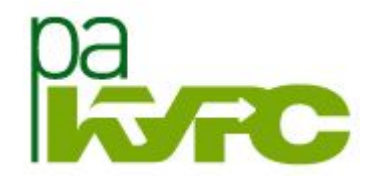

### **В контакте**

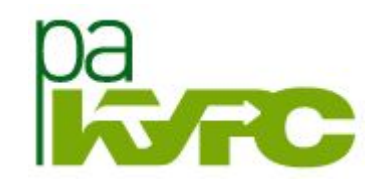

- ▶ ȁчитывайте особенности аудитории
- Создавайте группы
- Загружайте фотографии
- Вставляйте материалы
- Обсуждайте
- Организовывайте голосование
- ▶ ǽроводите конкурсы, социальные акции
- Оформляйте красивое меню
- ▶ ǽривлекайте внимание

## СОЦИАЛЬНЫЕ СЕТИ ДЛЯ ОБРАЗОВАНИЯ И ПРОДВИЖЕНИЯ

Как просто организовать оперативные коммуникации  $\mathbf{1}$ .

преподавателя и его учащихся?

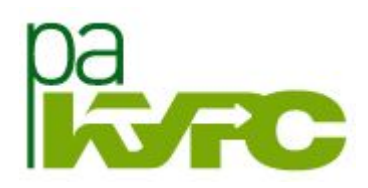

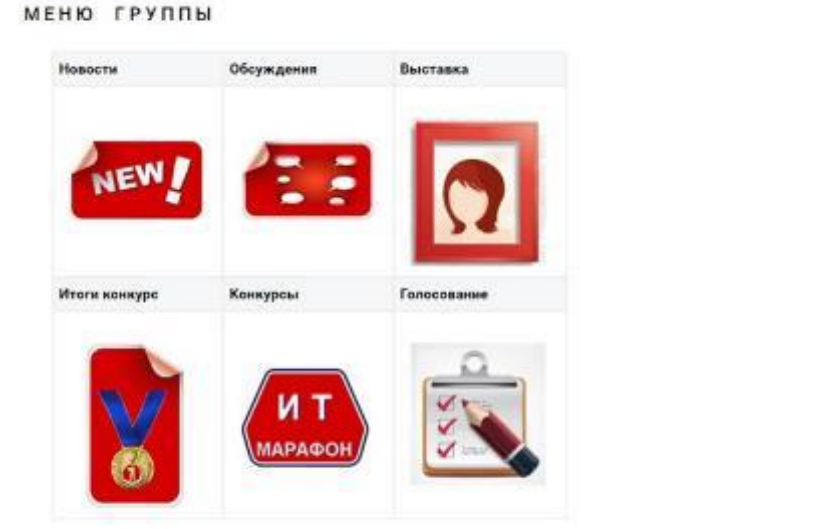

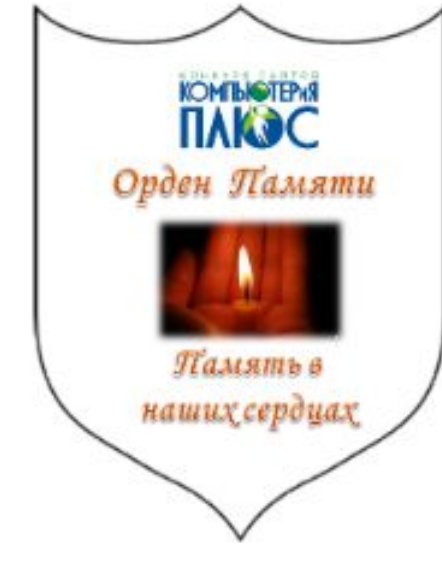

### СОЦИАЛЬНЫЕ СЕТИ ДЛЯ ОБРАЗОВАНИЯ И ПРОДВИЖЕНИЯ

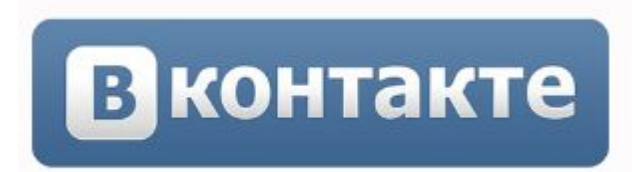

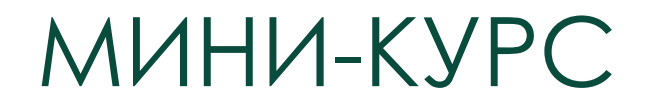

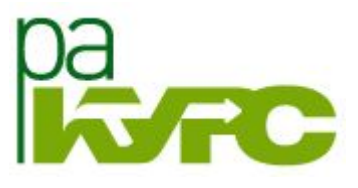

### «МОБИЛЬНОЕ ОБУЧЕНИЕ: ТЕХНОЛОГИИ ИНТЕРАКТИВНОСТИ»

ǿ 13 по 20 декабря 2016

http://ra-kurs.spb.ru/6/0/4/3/?id=115

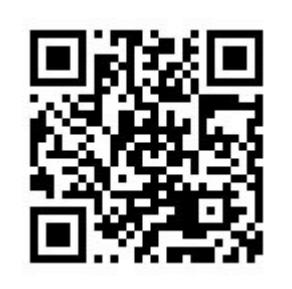

Закрытая группа Вконтакте:

✔ Ǽбмен мнениями ✔ ǰыполненные задания ✔ ǽозитивные эмоции

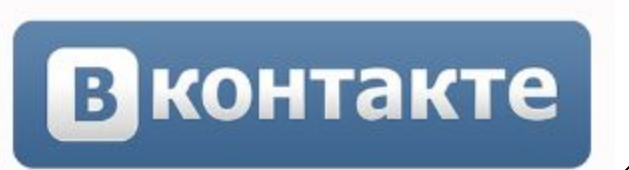

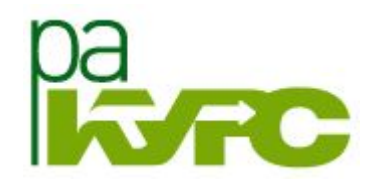

«ǿ использованием мобильных устройств что действительно появится в моей образовательной практике, чего со мной еще не было, но чего очень хотелось, и теперь оно может со мной случиться?»

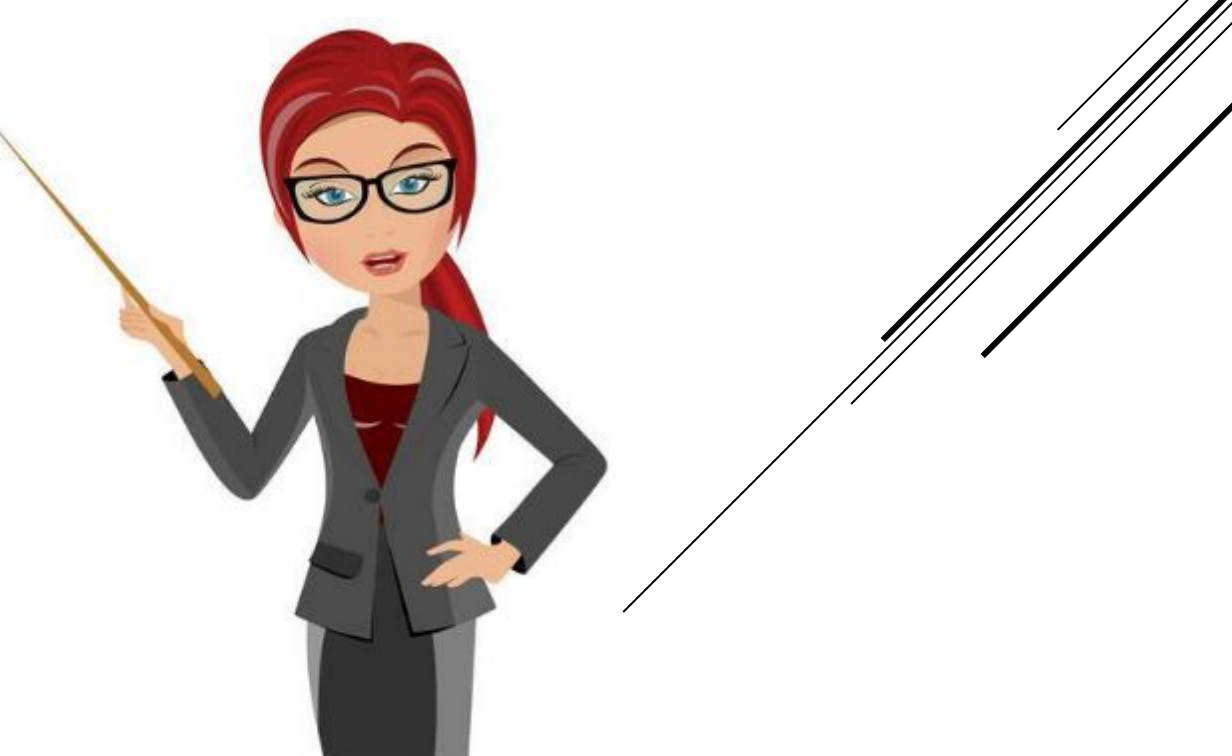

### HAYMHAEM C NPOCTOTO

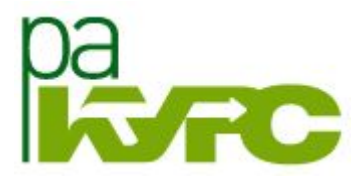

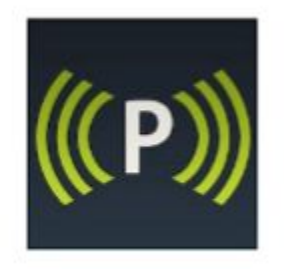

#### Presefy - трансляция презентаций на мобильные устройства

#### https://presefy.com/#/landing

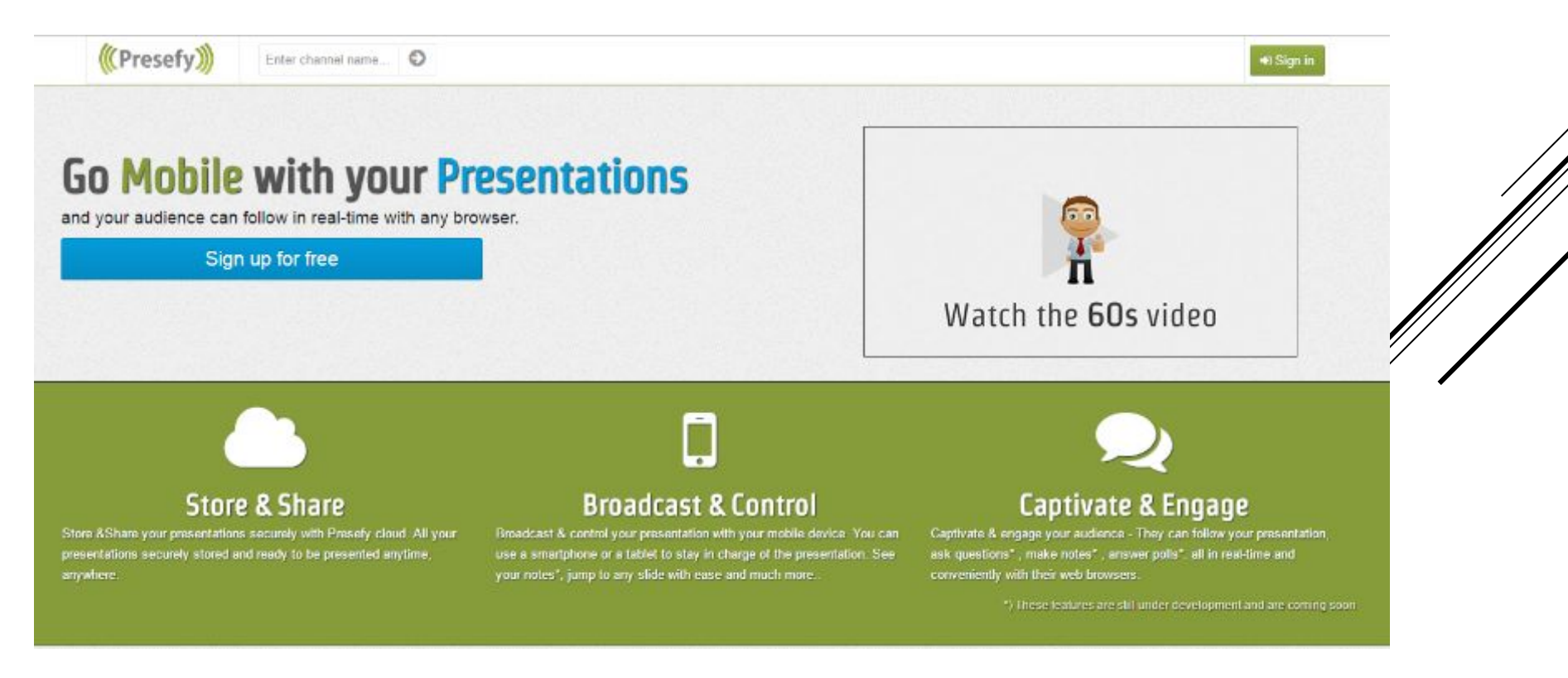

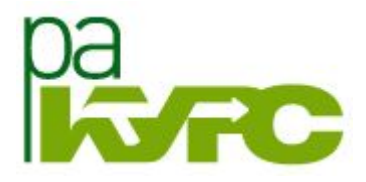

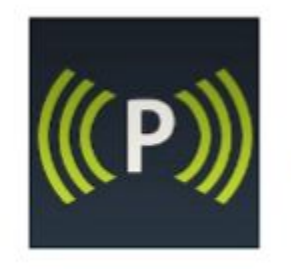

### Presefy - трансляция презентаций на мобильные устройства

https://presefy.com/#/landing

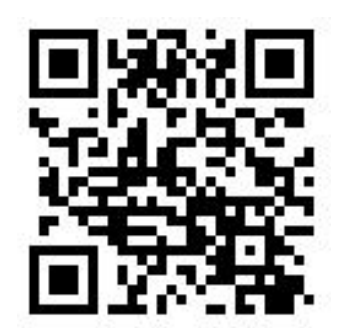

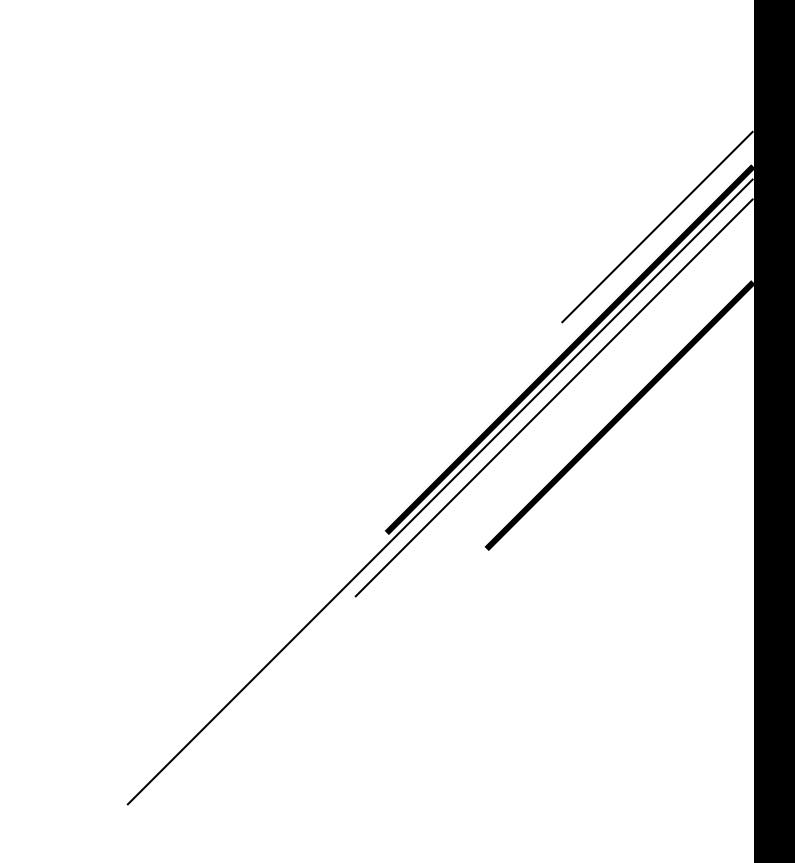

#### Заводим учетную запись на сервисе

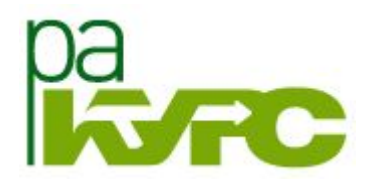

## **Go Mobile with your Presentations**

and your audience can follow in real-time with any browser.

Sign up for free

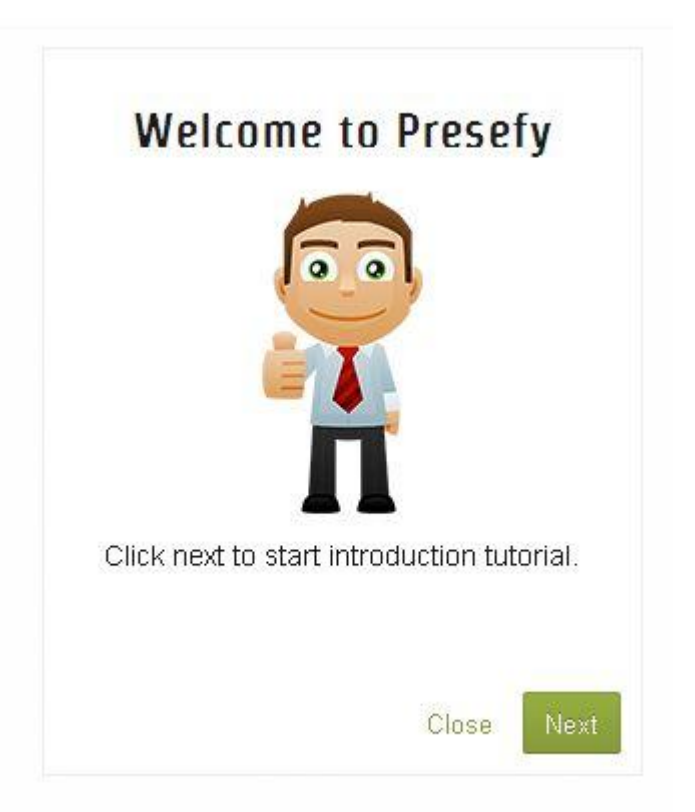

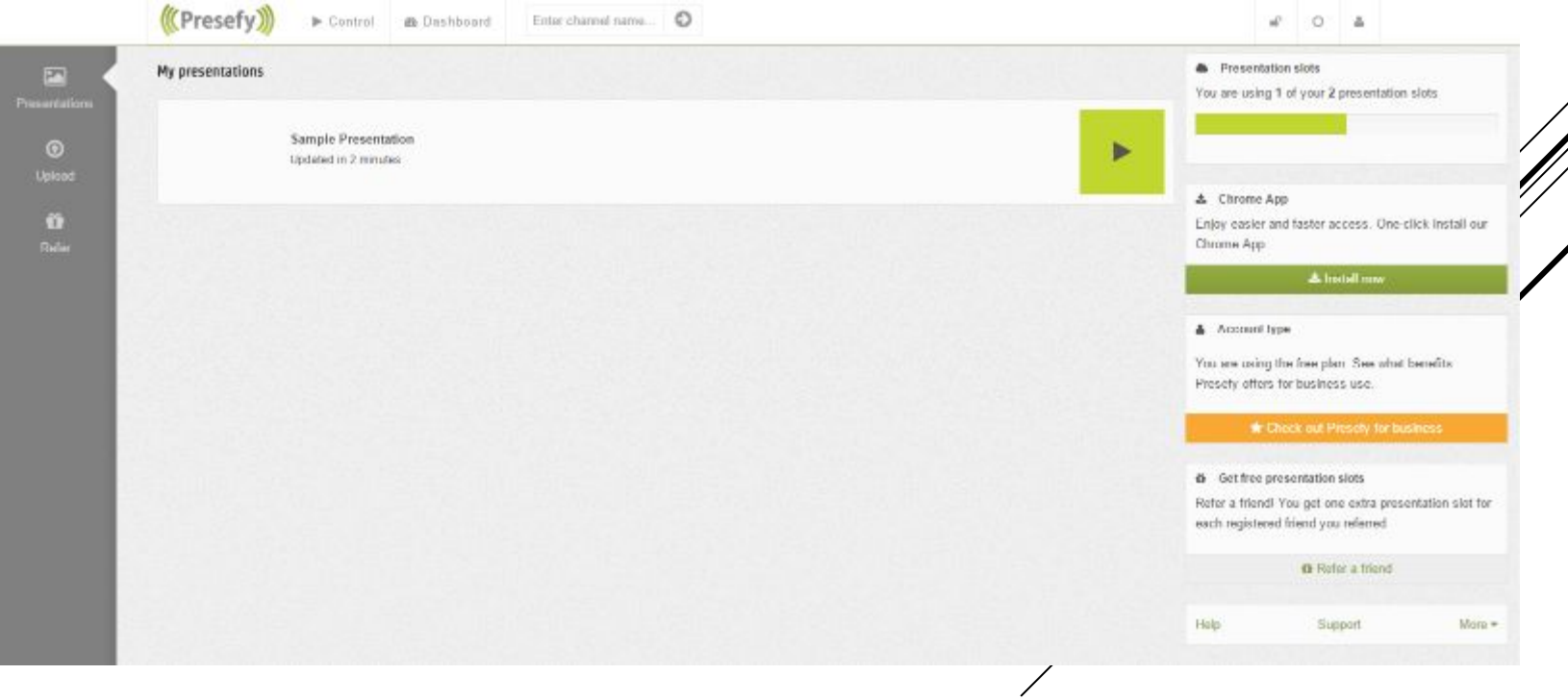

Вашей учетной записи автоматически присваивается имя канала (имя канала в последующем можно поменять) и ссылка (URL)

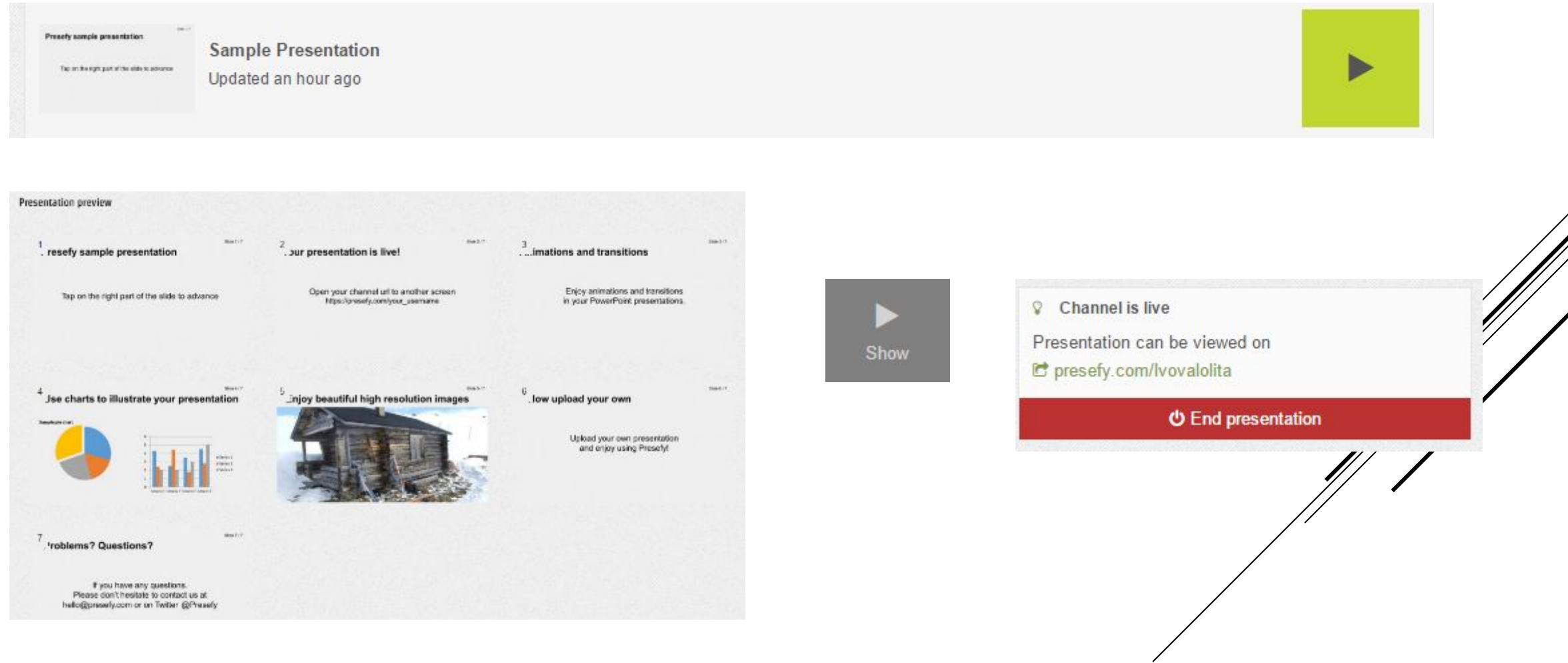

Загружаем презентации под своим профилем. Поддерживаются форматы РРТ, РРТх и РDF. (В бесплатной версии вы можете хранить на сервисе 2 презентации.)

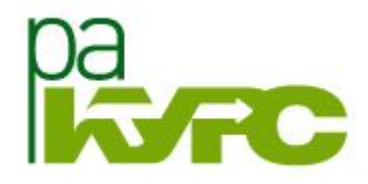

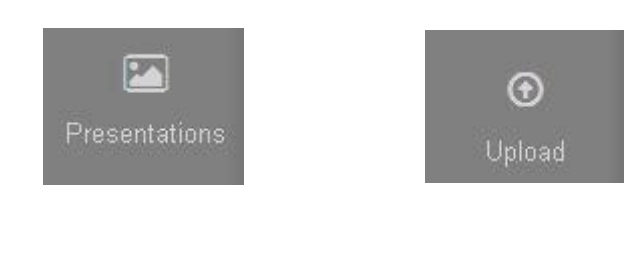

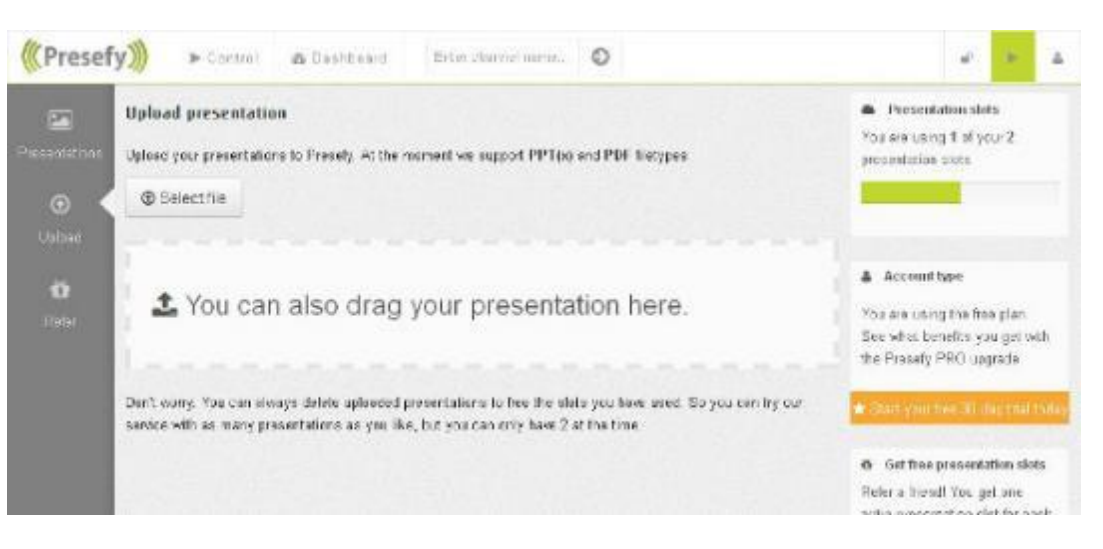

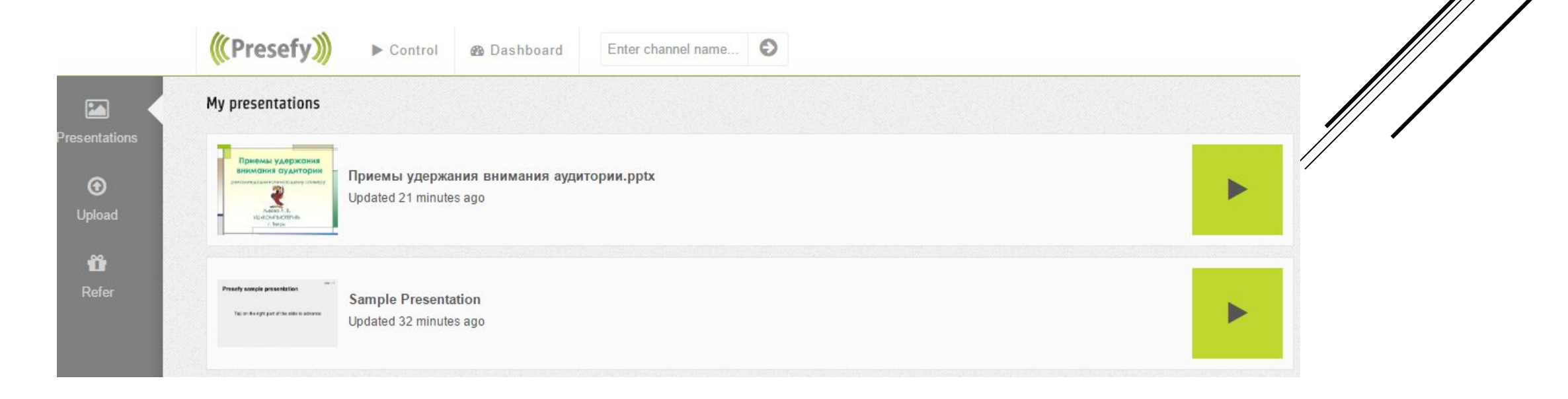

Отправляем полученную ссылку (URL) студентам (школьникам, слушателям курса, участникам конференции и проч.)

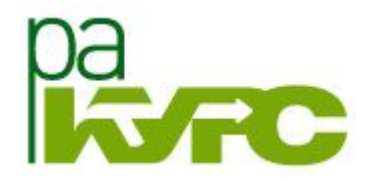

Channel is live Presentation can be viewed on C presefy.com/lvovalolita

**U** End presentation

Переходим в режим демонстрации слайдов и управляем презентацией, при этом слайды презентации будут автоматически отображаться на присоединившихся мобильных устройствах

Show

 $\blacktriangleleft$ 

 $1/6$ 

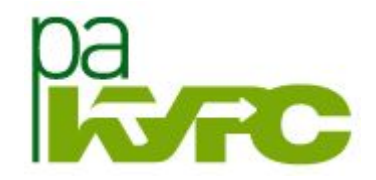

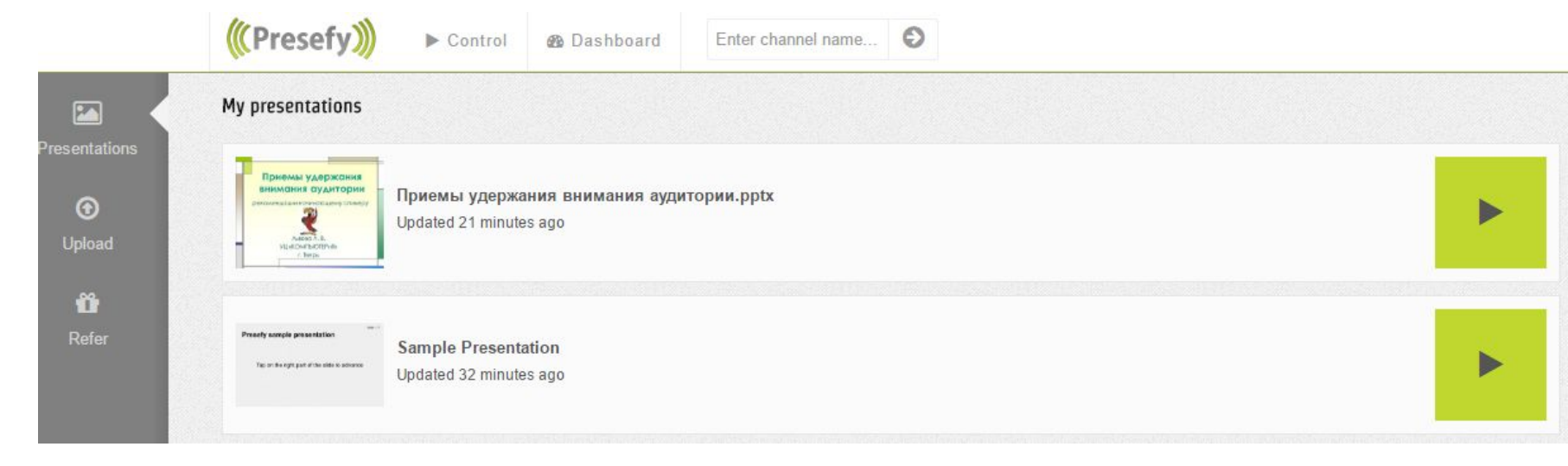

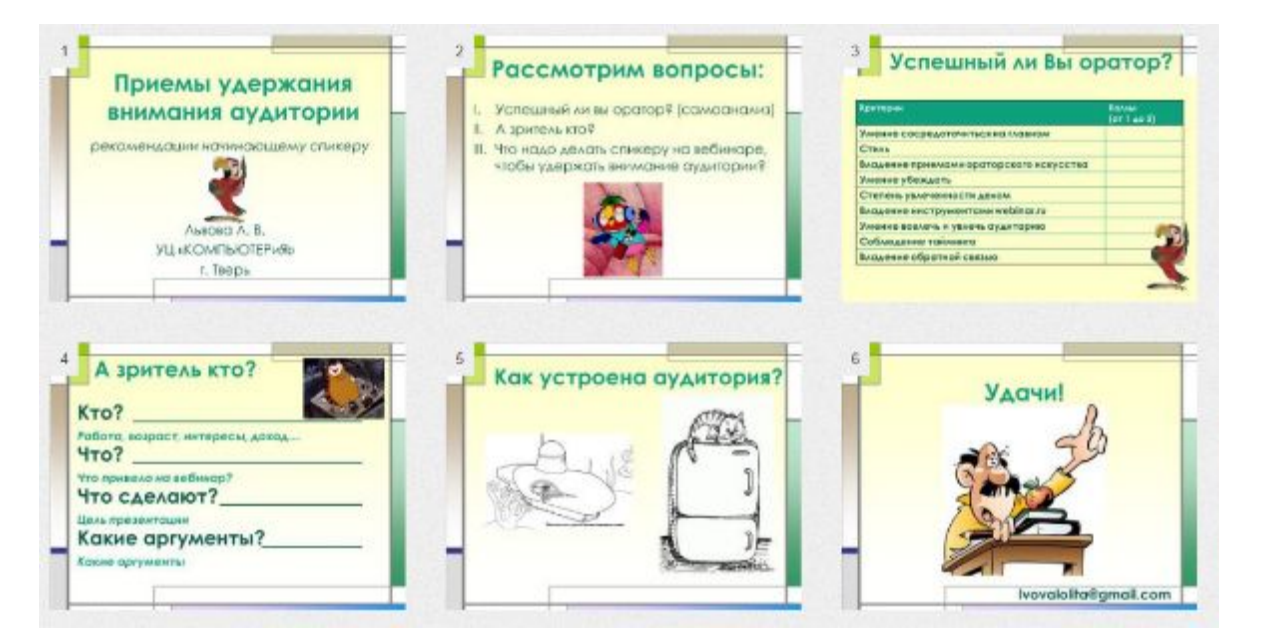

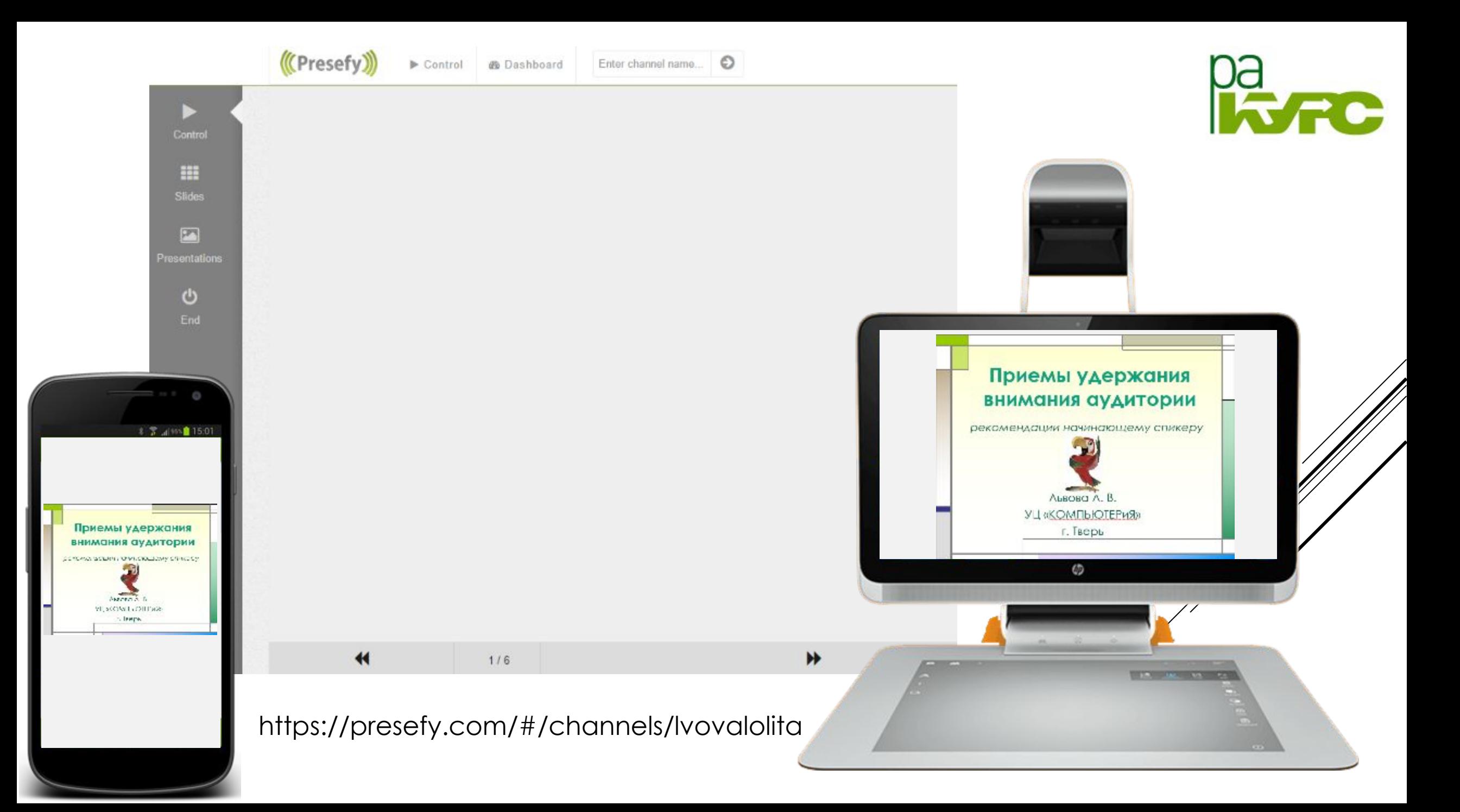

#### Для удаления презентации, необходимо ее выбрать и нажать REMOVE

![](_page_26_Picture_1.jpeg)

![](_page_26_Picture_2.jpeg)

![](_page_26_Picture_3.jpeg)

俞 Remove Можно пригласить друга Вы оба получаете свободные слоты презентации. За каждого друга, который присоединяется к Presefy, вы оба заработать один слот през<mark>енто</mark> бесплатно!

![](_page_27_Picture_1.jpeg)

![](_page_27_Picture_49.jpeg)

#### Share the fun

You both get free presentation slots. For every friend who joins Presefy, you both earn one presentation slot for free!

![](_page_27_Picture_5.jpeg)

#### Share this unique link to your friends

https://presefy.com/#/register/57e2d37945728a725100015c

V Twitter f Facebook  $\sum$  Email

### Мобильная интерактивная доска

![](_page_28_Picture_1.jpeg)

#### **Educreations – приложение для iPad и онлайн-сервис**

https://www.educreations.com/

![](_page_28_Figure_4.jpeg)

### Мобильная интерактивная доска

**Educreations – приложение для iPad и онлайн-сервис**

![](_page_29_Picture_2.jpeg)

https://www.educreations.com/

![](_page_29_Picture_4.jpeg)

![](_page_29_Picture_5.jpeg)

#### Регистрация педагога

![](_page_30_Picture_1.jpeg)

![](_page_30_Figure_2.jpeg)

![](_page_30_Figure_3.jpeg)

![](_page_30_Picture_50.jpeg)

 $9 - 1$ 

### Thanks for Signing Up!

You are all registered! Just a couple more steps before you can start recording lessons.

### Select Your School

Join your school to get the most out of Educreations.

Search schools by name, zip code or address

Search

Search nearby

Выбрать школу

![](_page_30_Picture_13.jpeg)

#### Создание класса

![](_page_31_Picture_1.jpeg)

### Classes  $\blacktriangledown$ Lessons  $\blacktriangledown$  $\alpha$ меню  $\text{Classes}$ Пробный класс Класс 1 **New Class** Новый класс

### Create a New Class

Class Name

Class Name

Subject area

All

Grade Level

---------

#### Description

Description

**Create Class** 

### Настройки класса

![](_page_32_Picture_1.jpeg)

### 2. Студенты

![](_page_32_Picture_35.jpeg)

![](_page_32_Picture_4.jpeg)

![](_page_32_Picture_5.jpeg)

#### Ǹод класса

Код класса: ZNKAFNH -

**ZNKAFNH** 

Поделитесь этот код со студентами, чтобы они могли трисоединиться к классу.

Копировать Код класса

![](_page_33_Picture_1.jpeg)

![](_page_33_Picture_2.jpeg)

#### Добавление лекции

![](_page_34_Picture_1.jpeg)

### Classes  $\blacktriangledown$ Lessons  $\blacktriangledown$

меню

![](_page_34_Picture_26.jpeg)

#### Панель инструментов

![](_page_34_Picture_6.jpeg)

### Ƕнструменты работы с выбранной лекцией

![](_page_35_Picture_1.jpeg)

Статистика Поделиться Добавить класс Настройки

### *1. Статистика*

![](_page_35_Picture_91.jpeg)

*4. Настройки лекции* • название

• **КЛАСС** 

#### *2. Поделиться*

![](_page_35_Figure_6.jpeg)

![](_page_35_Picture_7.jpeg)
### Отображение лекций

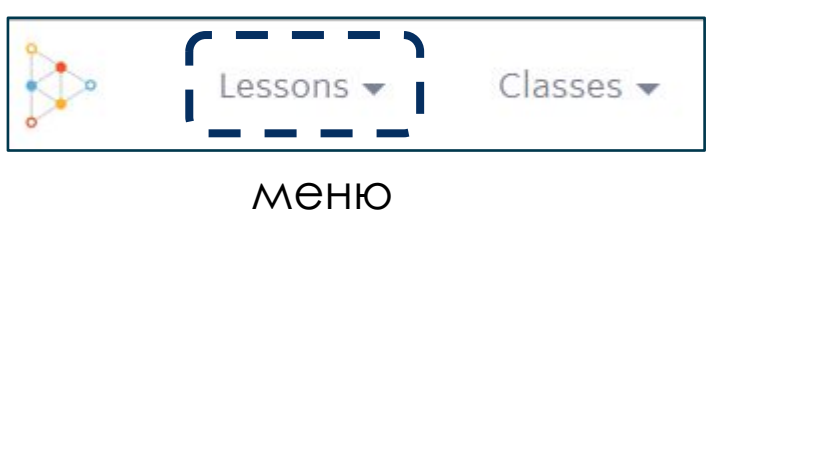

 $\sum$ 

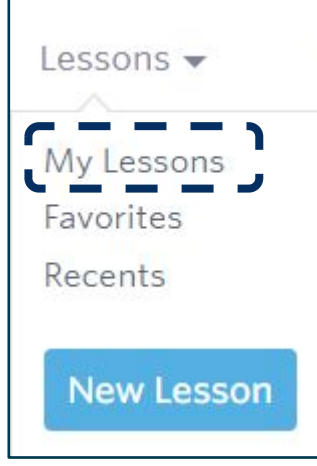

#### Все лекции педагога

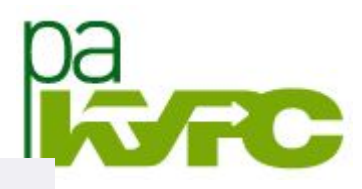

0 views

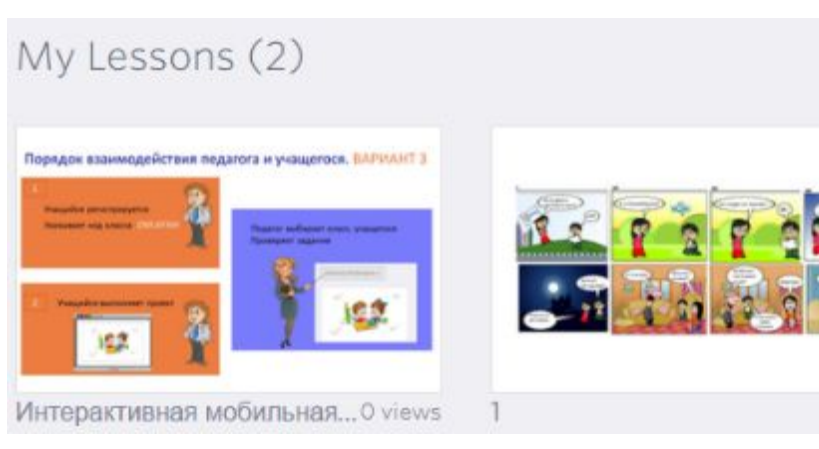

#### Лекции для выбранного класса

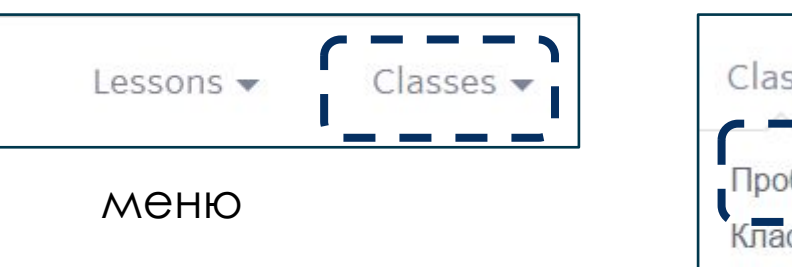

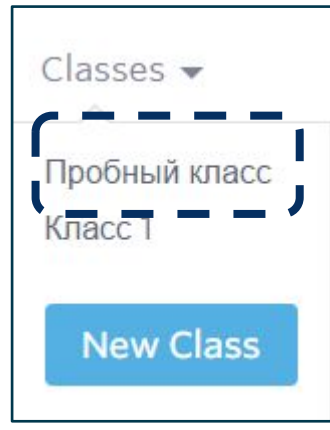

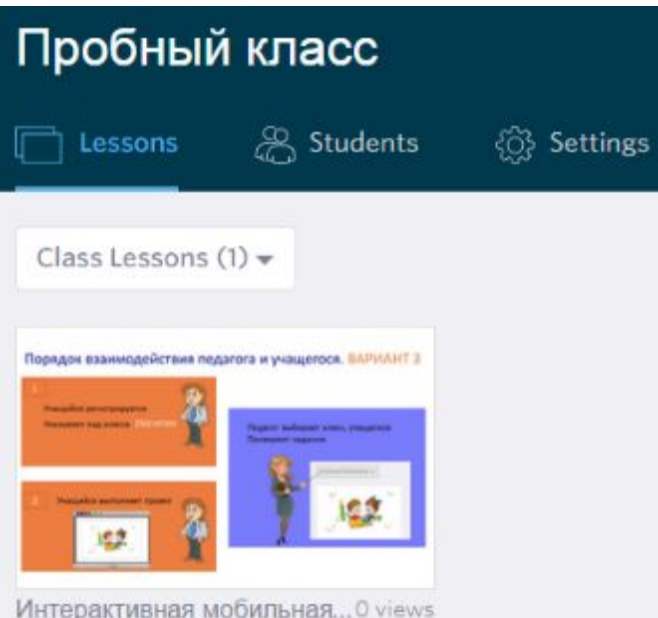

Интерактивная мобильная... 0 views by Лолита Львова (Прокопенкова)

## Пример лекции

#### *1. Выбрать лекцию*

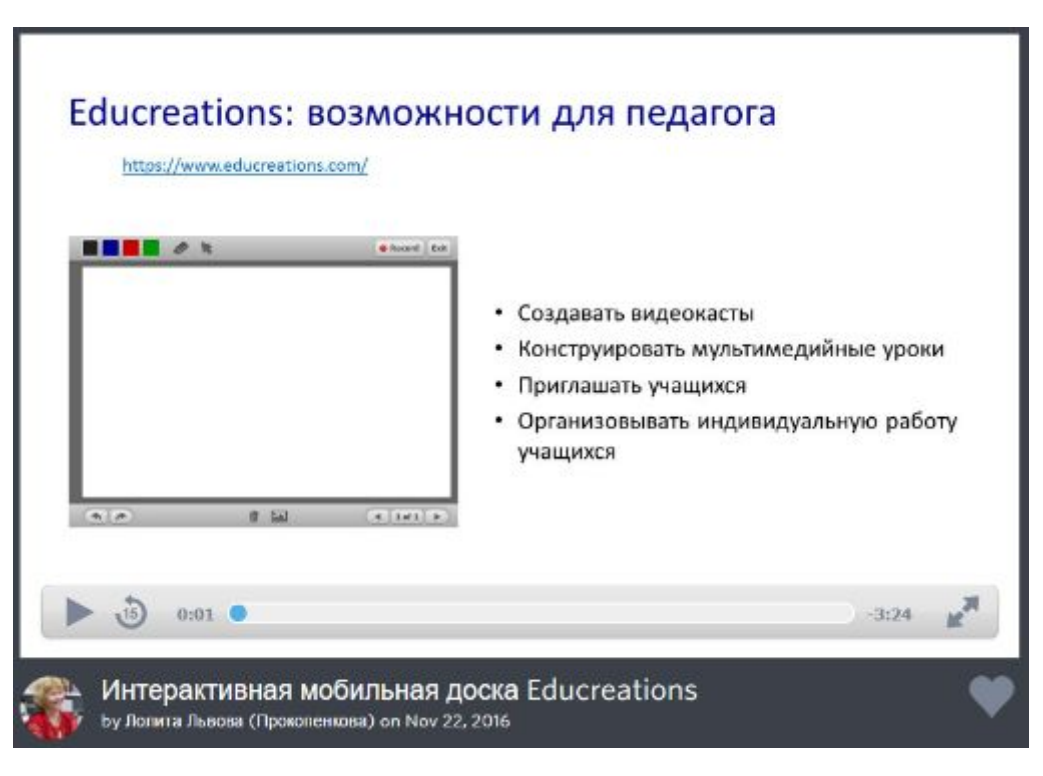

### *2. Поделиться*

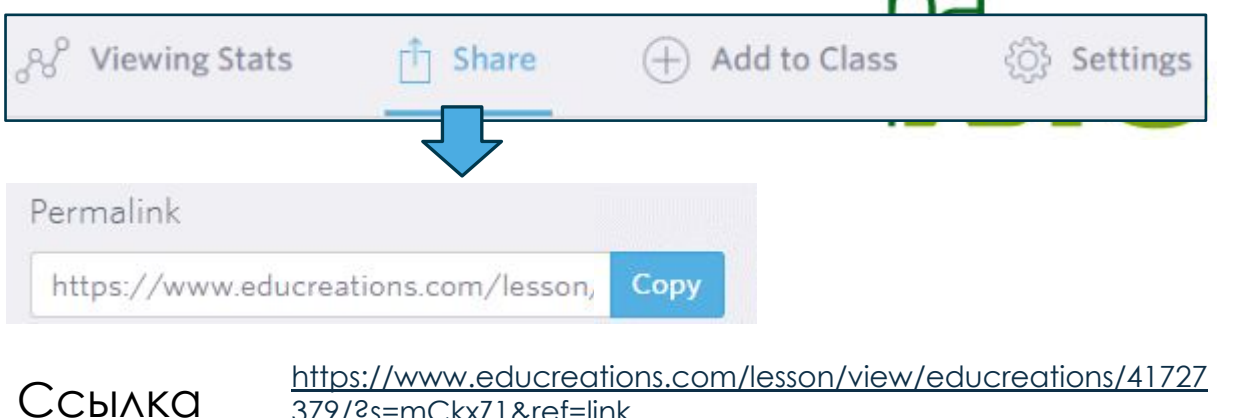

379/?s=mCkxZ1&ref=link

### *3. Передать*

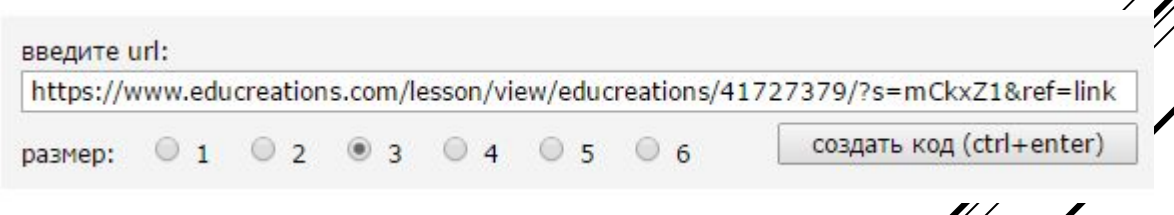

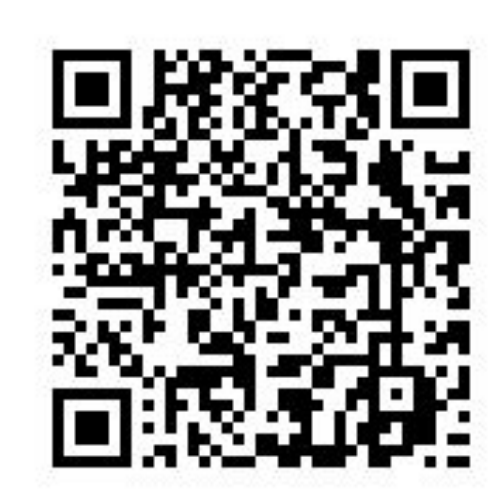

## ǰзаимодействие педагога и учащихся

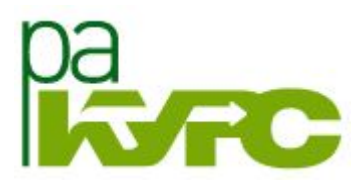

#### **1 вариант**

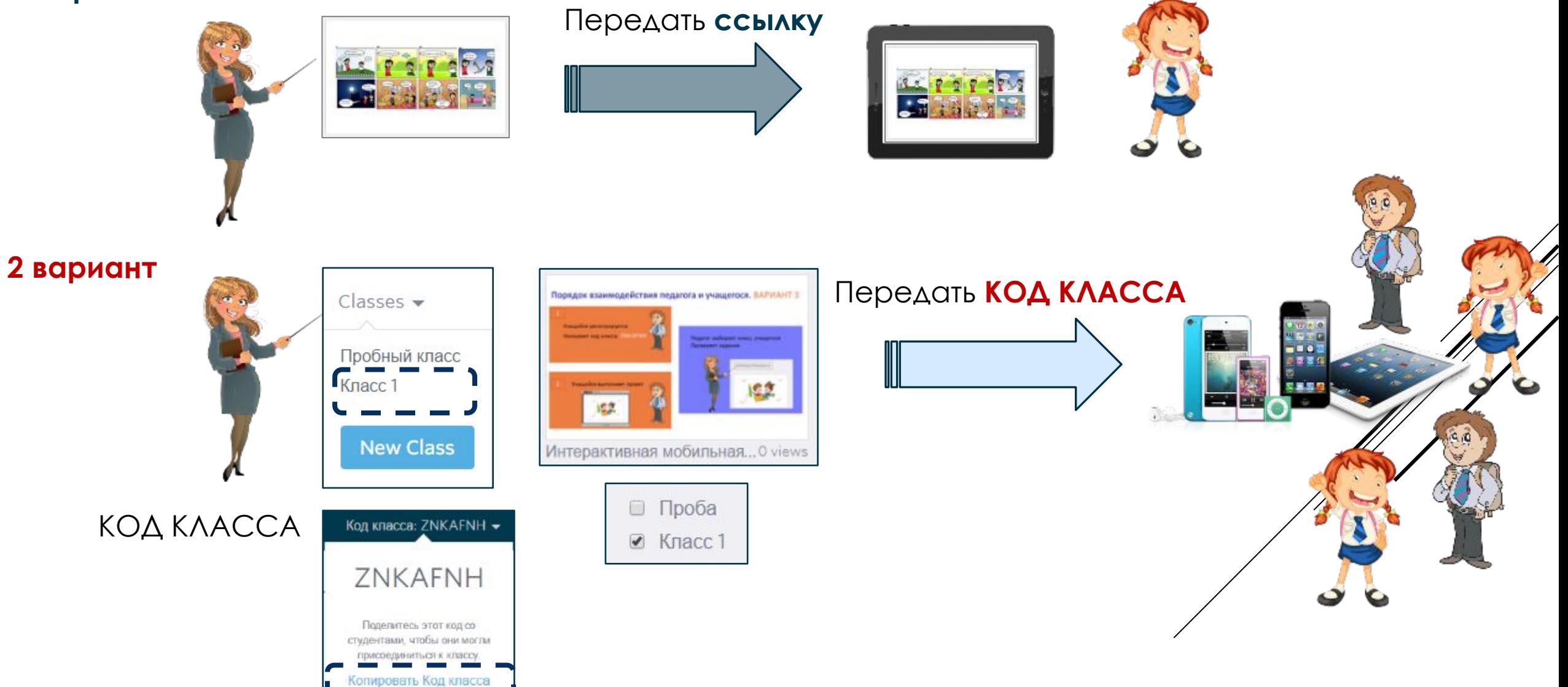

# Действия учащегося

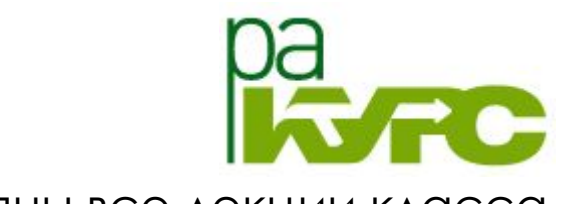

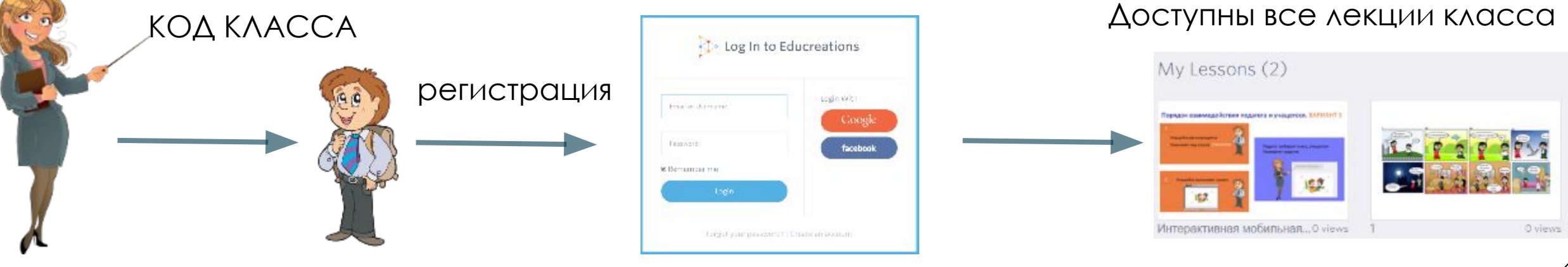

Педагог находит выполненное задание

#### ǵапись

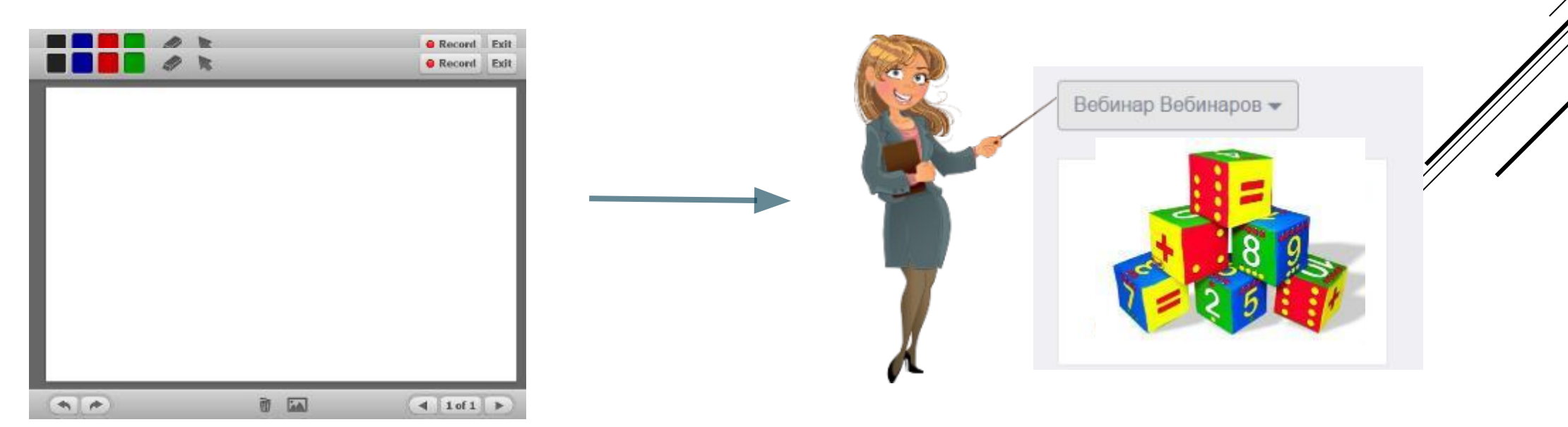

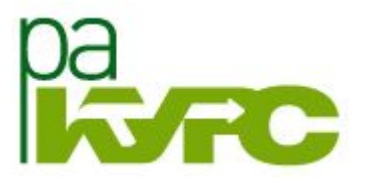

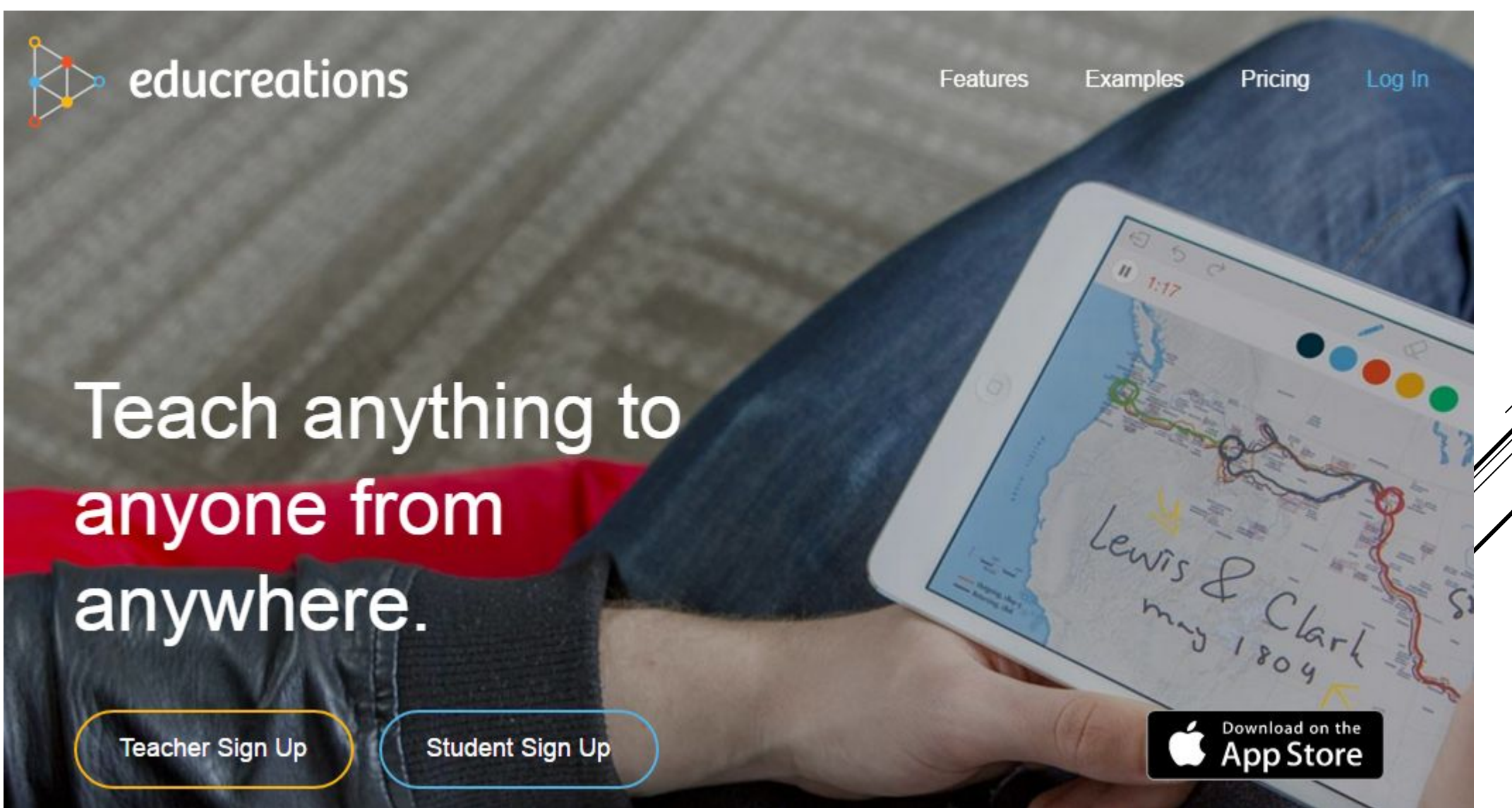

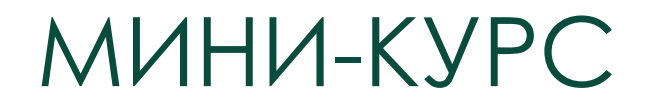

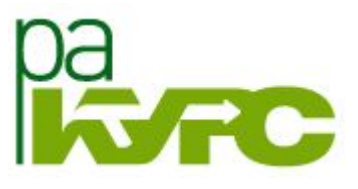

# «МОБИЛЬНОЕ ОБУЧЕНИЕ: ТЕХНОЛОГИИ ИНТЕРАКТИВНОСТИ»

ǿ 13 по 20 декабря 2016

http://ra-kurs.spb.ru/6/0/4/3/?id=115

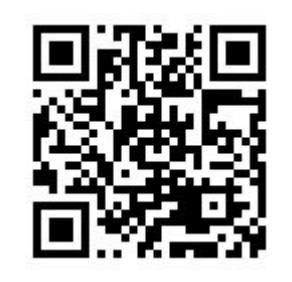

- Мобильное взаимодействие 13.12.2016
- 2. Мотивирующее оценивание 15.12.2016
- 3. Мобильная игропрактика 20.12.2016

Как просто организовать оперативные коммуникации  $\mathbf{1}$ .

преподавателя и его учащихся?

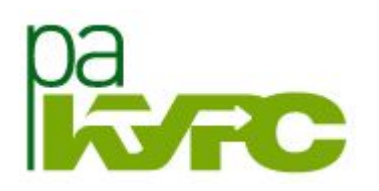

# ШЕСТЬ ДУМАЮЩИХ ШЛЯП

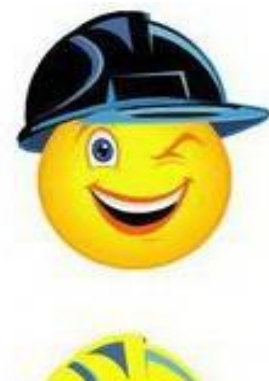

критика

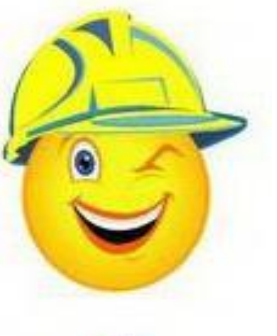

ПЛЮСЫ

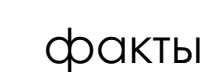

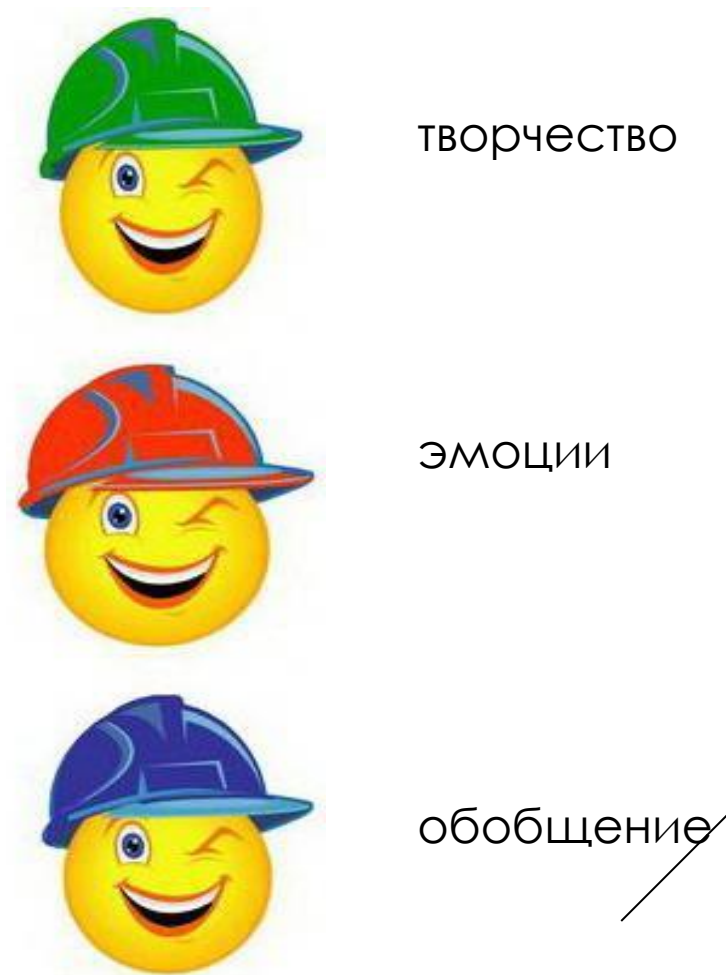

творчество

# БЫСТРАЯ ОБРАТНАЯ СВЯЗЬ

# Ǽпросы в реальном времени

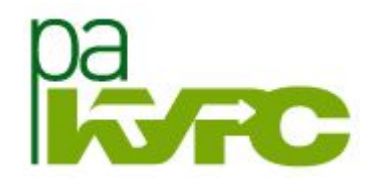

#### **Lecture Racing – интерактивные опросы в реальном времени**

#### http://lectureracing.com/

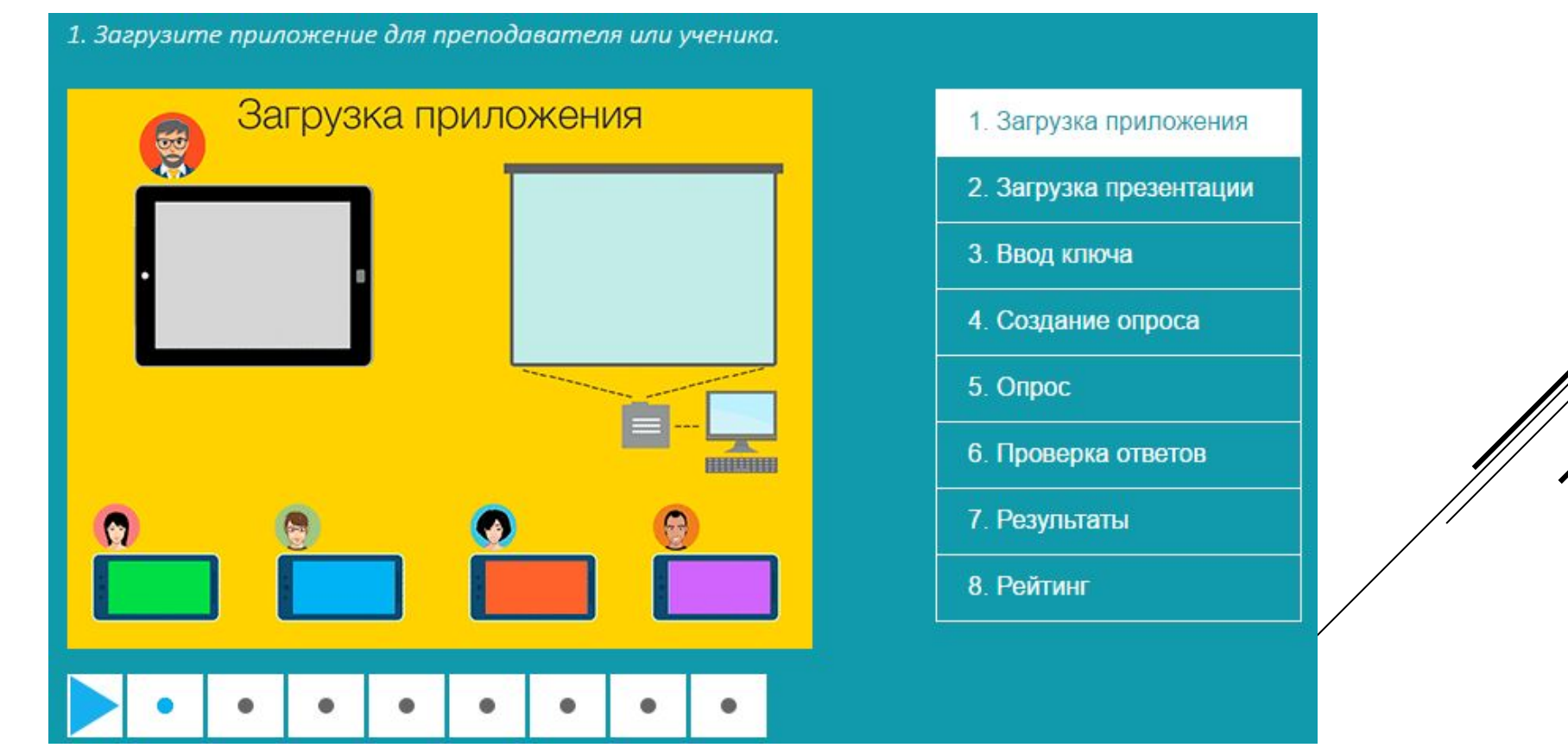

# Ǽпросы в реальном времени

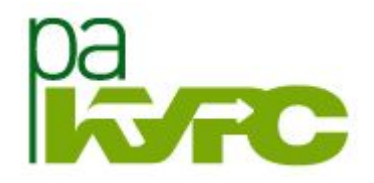

**Lecture Racing – интерактивные опросы в реальном времени**

http://lectureracing.com/

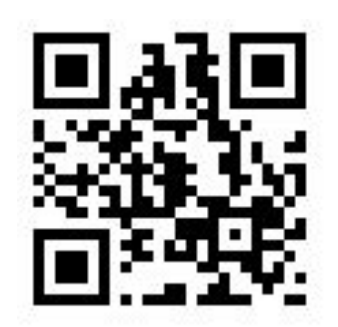

#### 1. Установить приложение на мобильное устройство

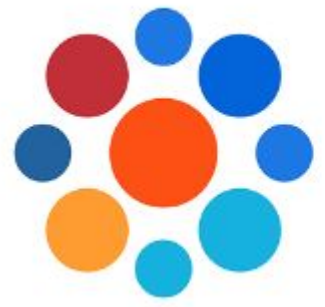

 $3+$ 

# Lecture Racing. Teacher

Virtualnye Prostranstva LLC Образование

Есть платный контент. • Приложение совместимо с вашим устройством.

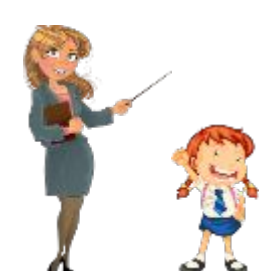

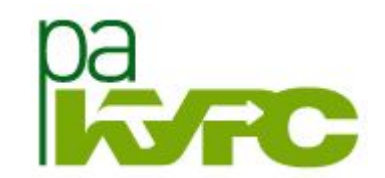

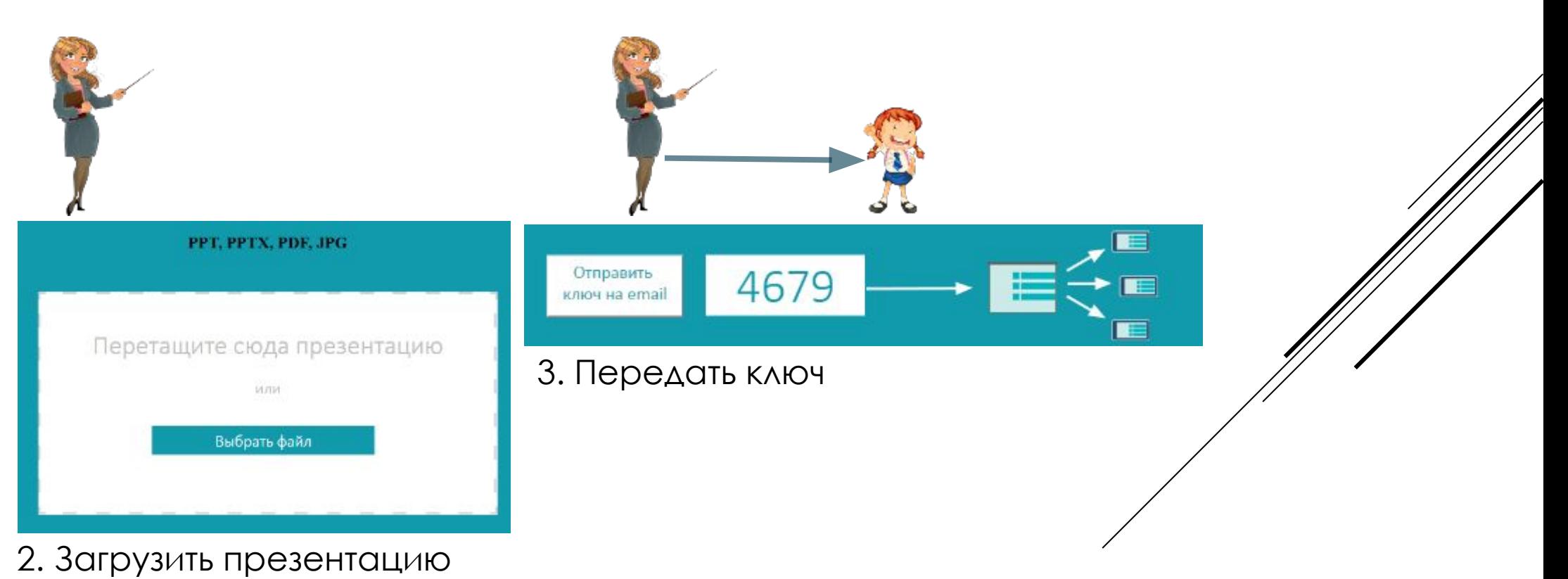

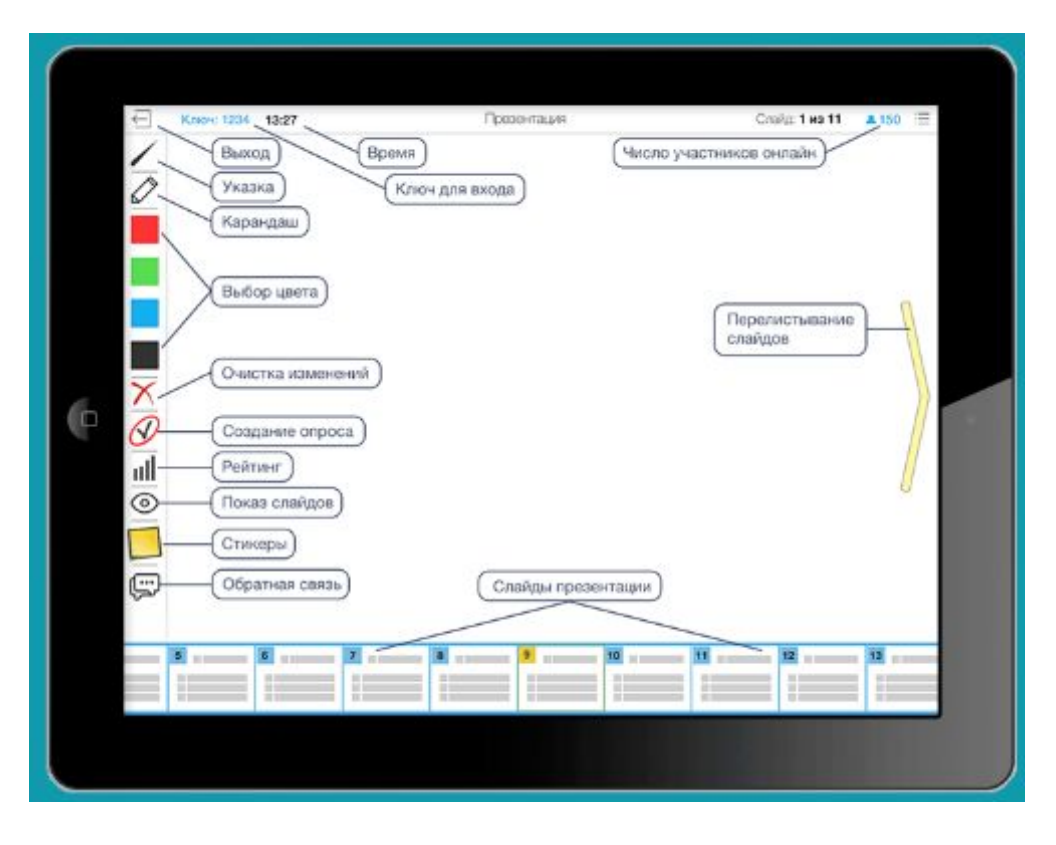

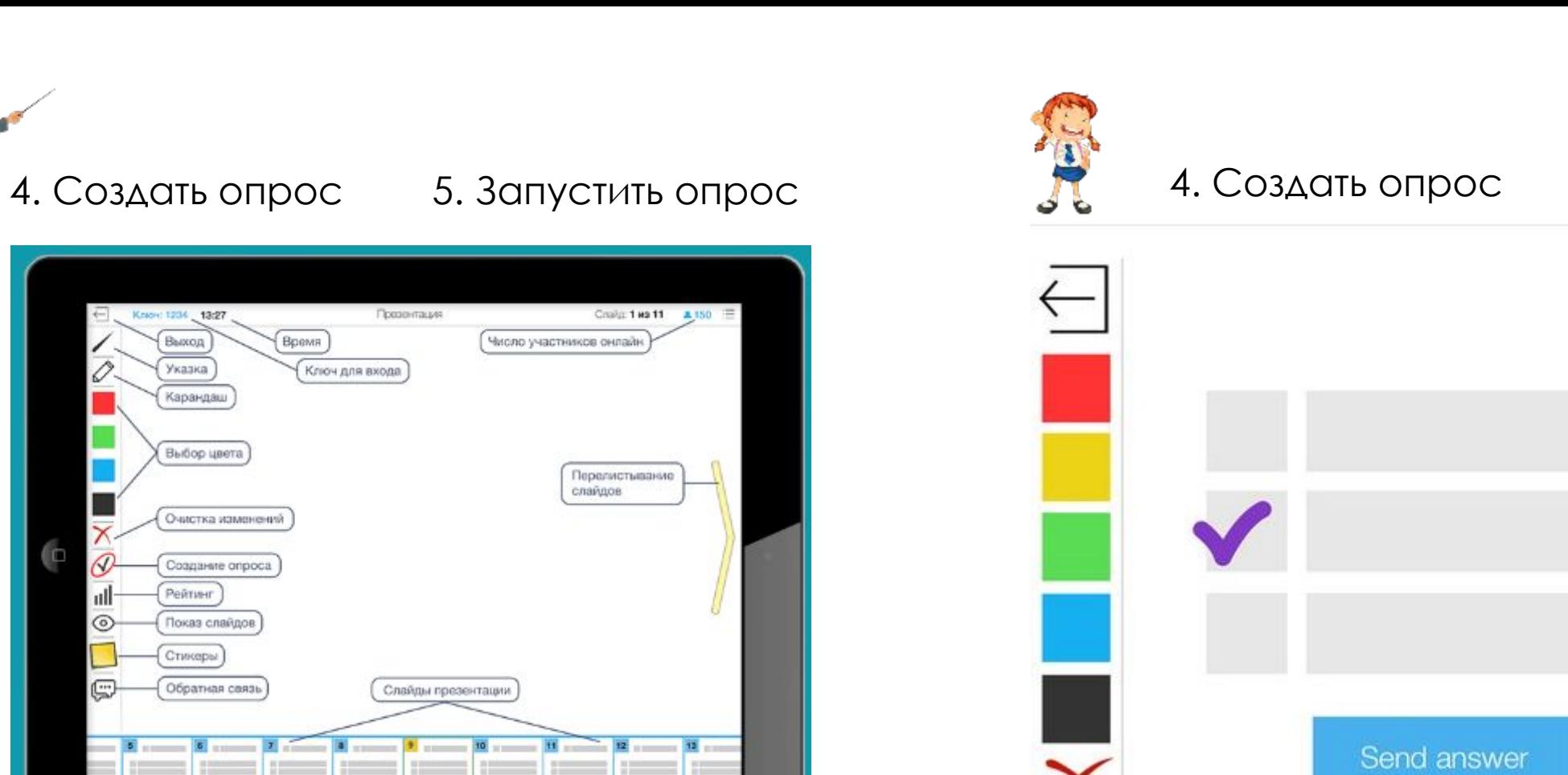

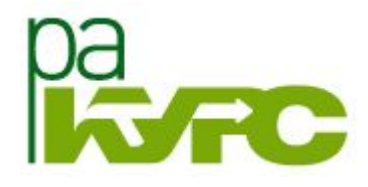

 $02:3$ 

2. Как быстро получить обратную связь от слушателей во время занятия?

Lecture Racing: опросы в реальном времени

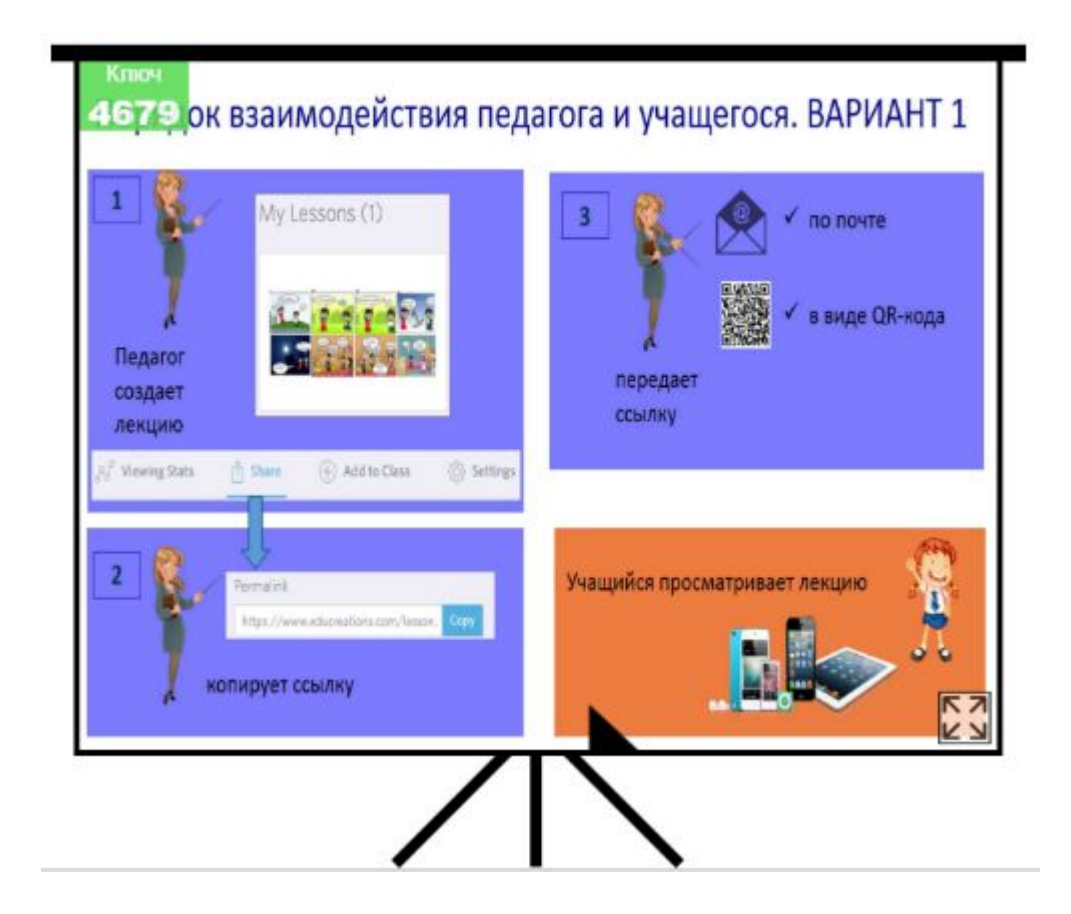

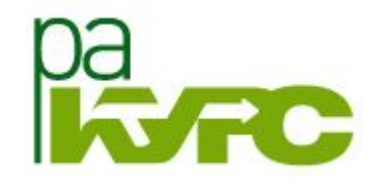

Как быстро получить обратную связь от слушателей во время 2. SRNTRHDE

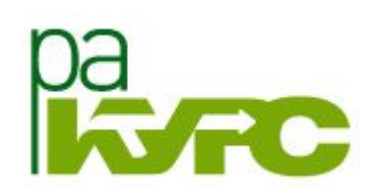

# ШЕСТЬ ДУМАЮЩИХ ШЛЯП

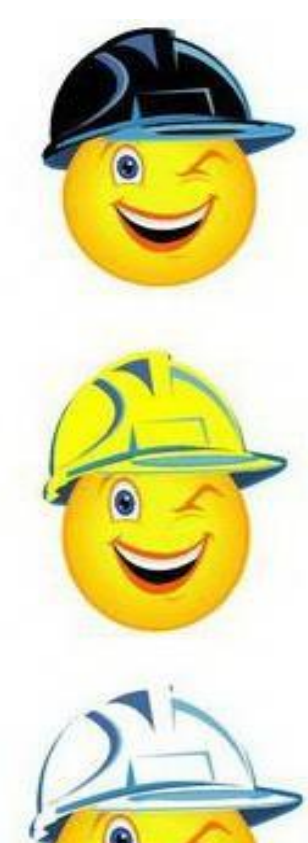

критика

ПЛЮСЫ

факты

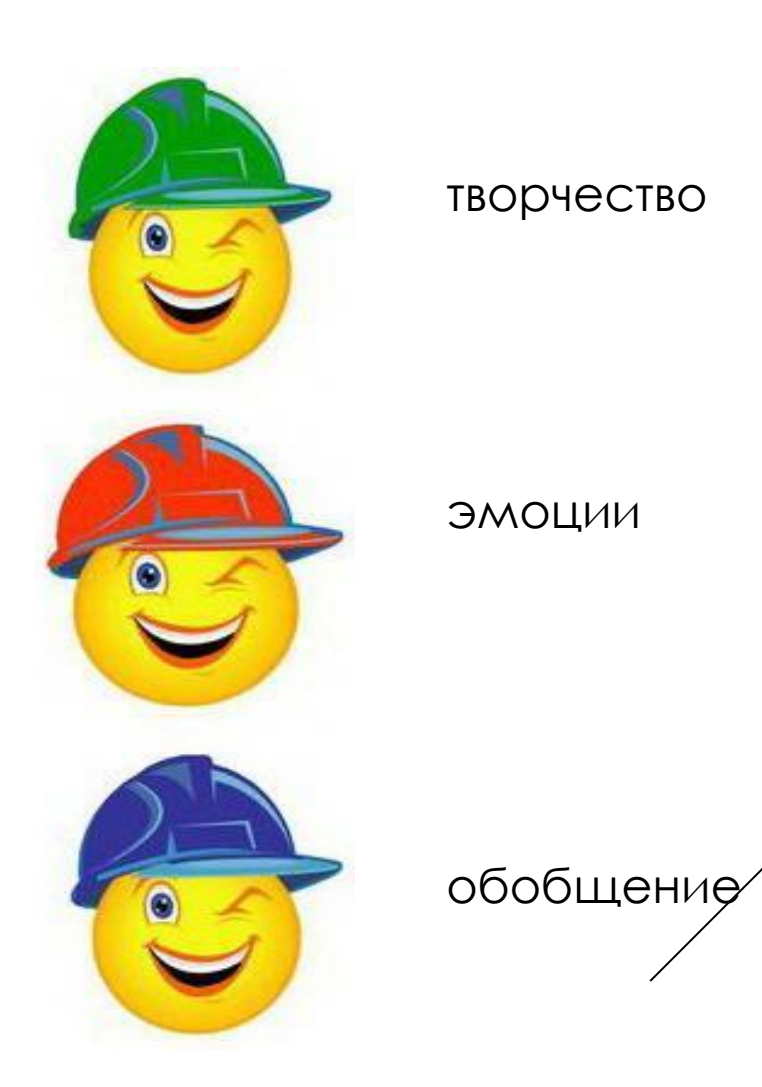

# РАБОТА В ГРУППЕ

# **ГЕЙМИФИКАЦИЯ**

Quizizz — сервис создания викторин

http://quizizz.com/

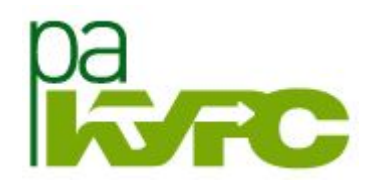

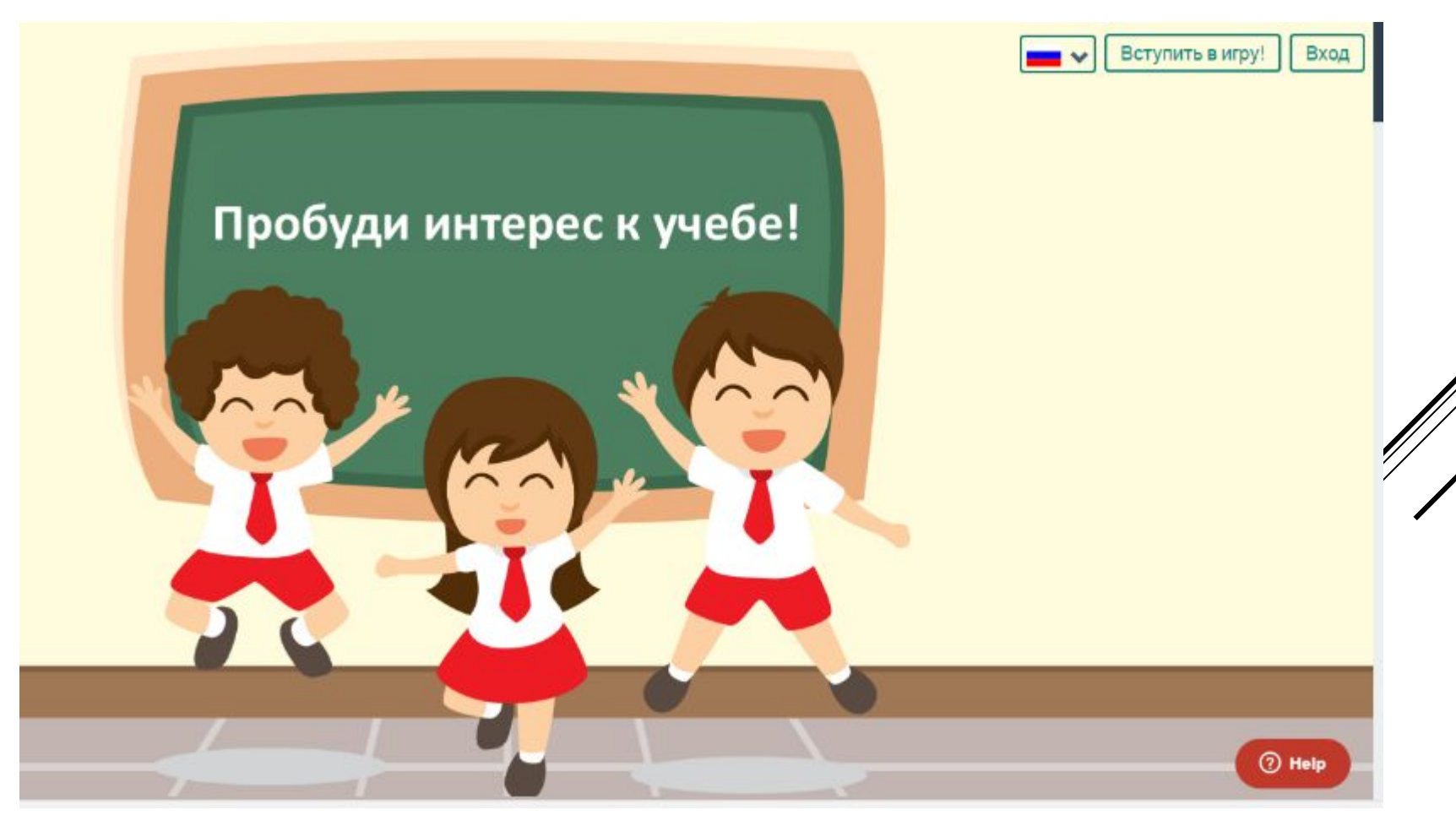

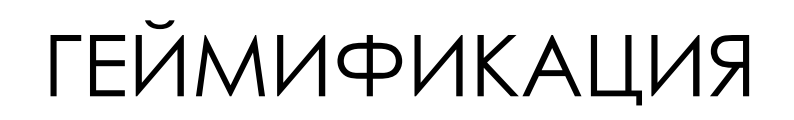

Quizizz — сервис создания викторин

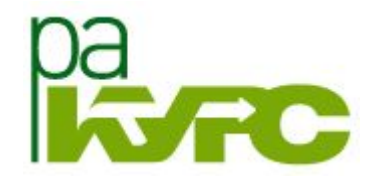

http://quizizz.com/

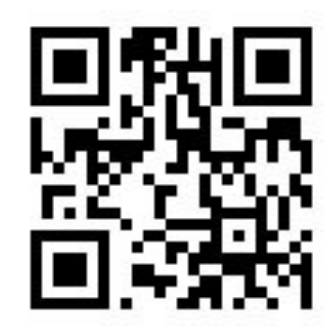

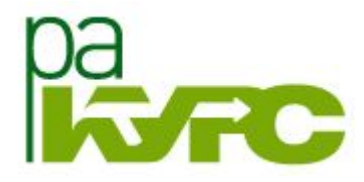

#### Регистрация

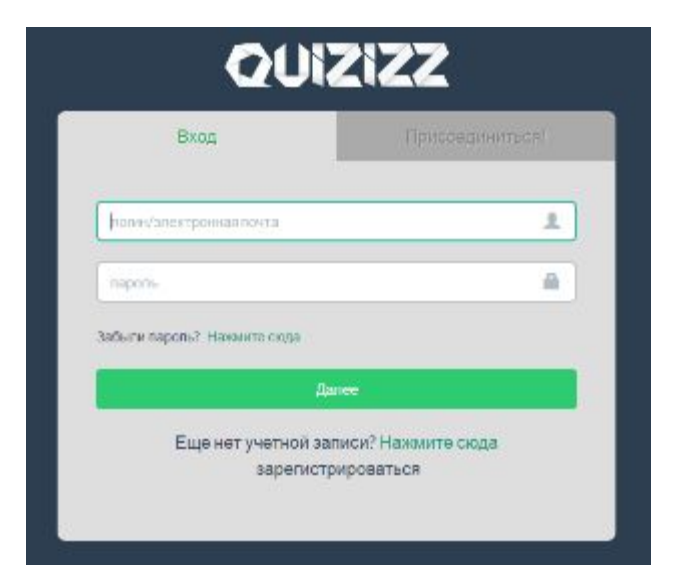

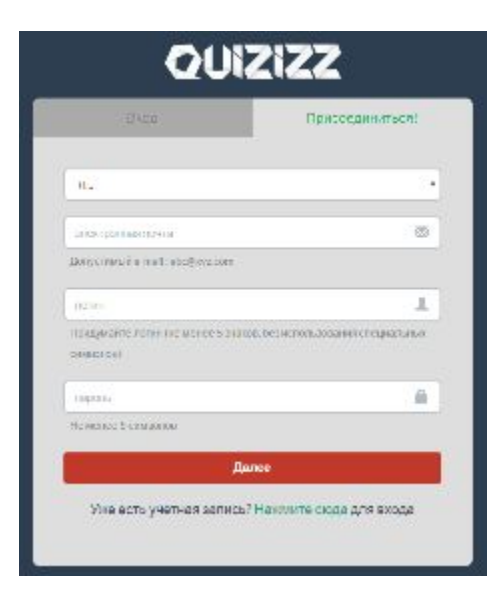

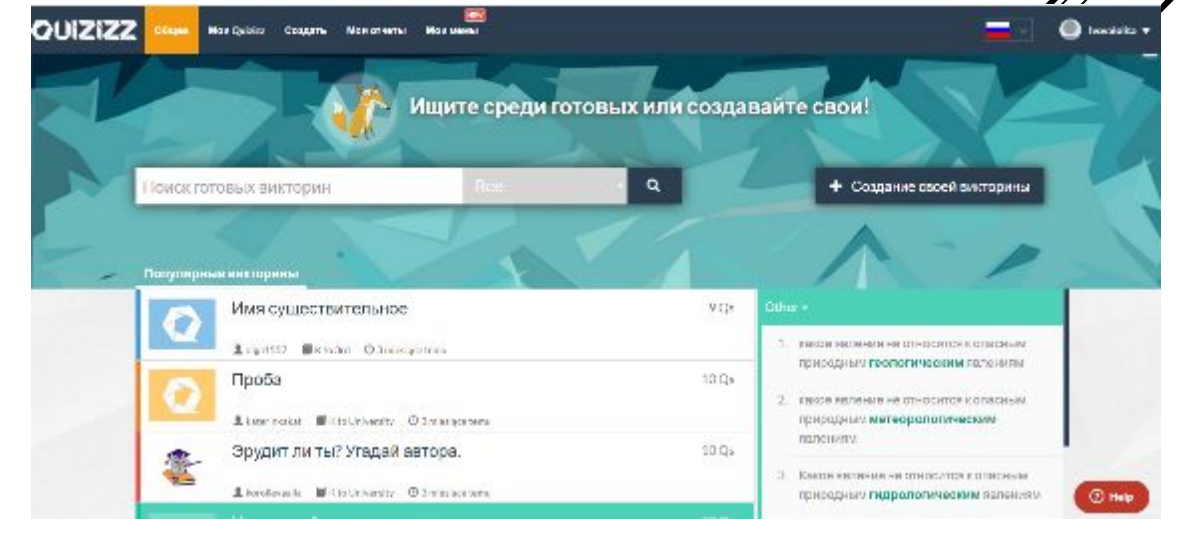

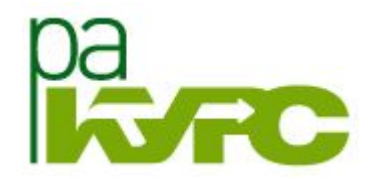

+ Создание своей викторины

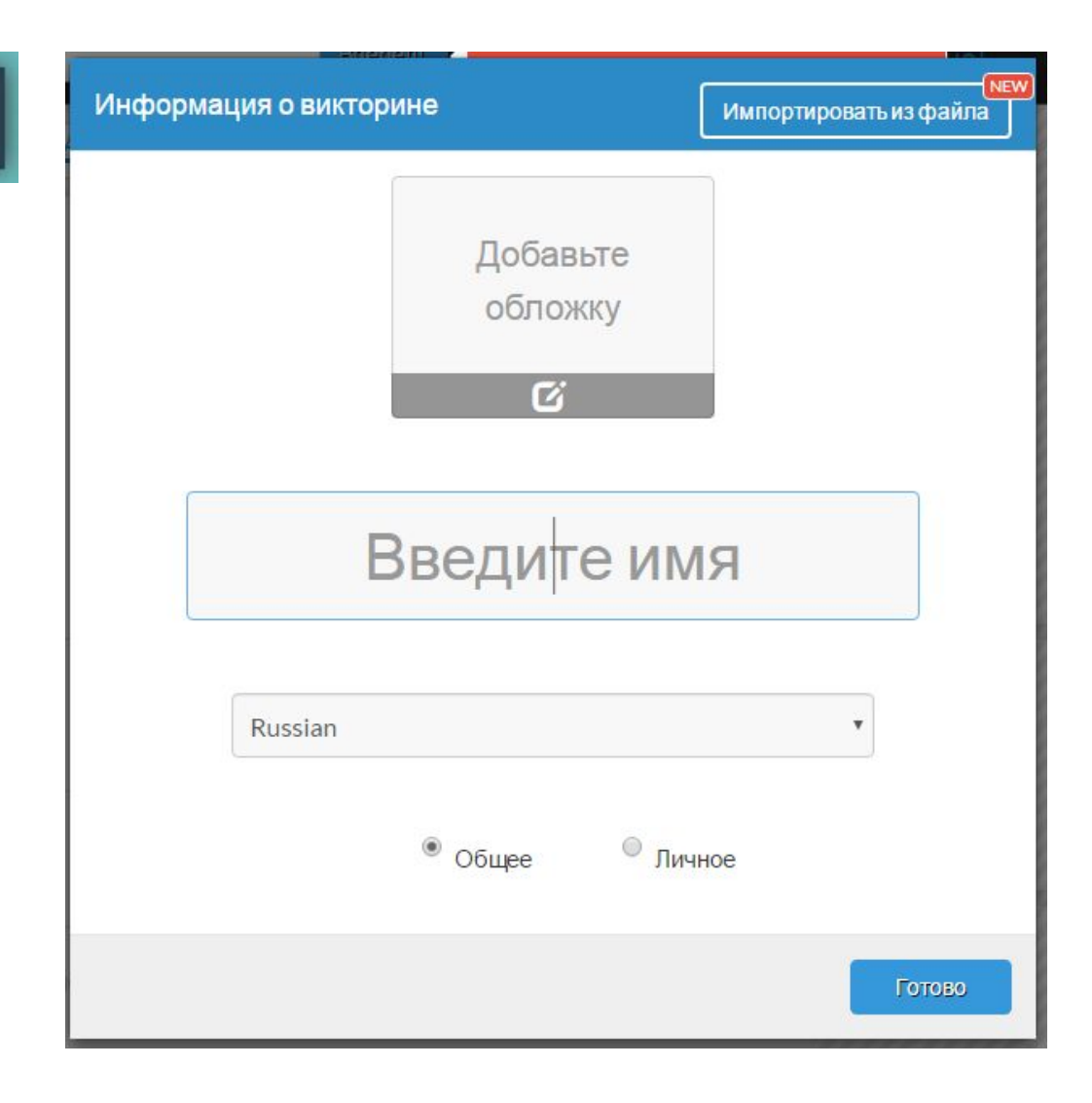

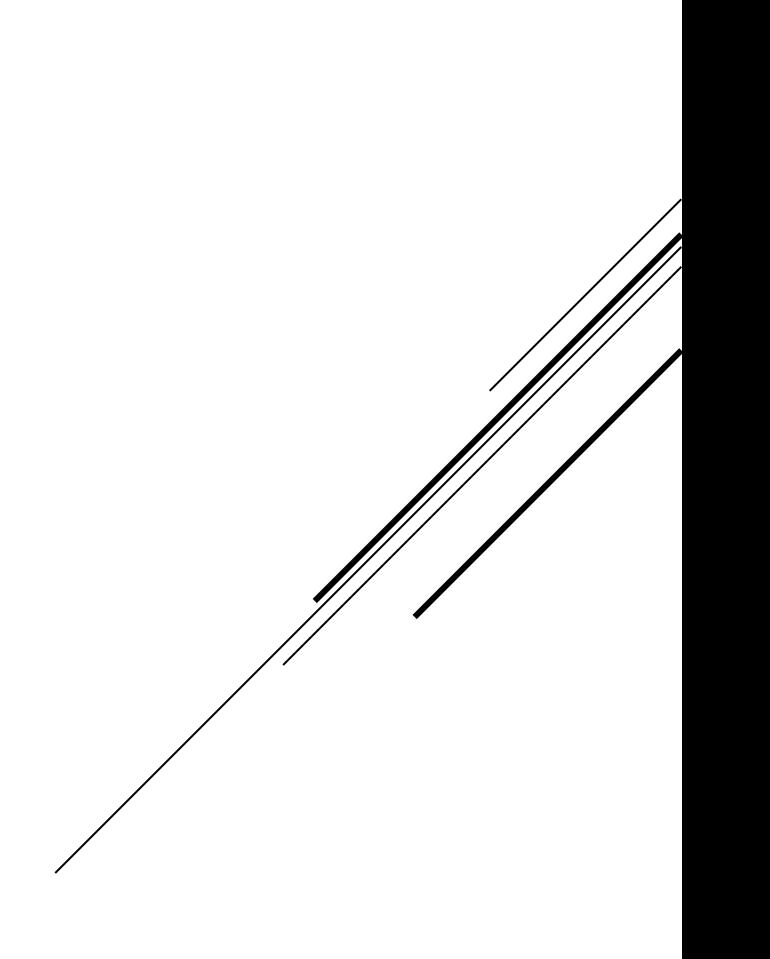

Викторина может иметь до 4 вариантов ответов, в том числе один правильный. Вы можете добавлять изображения в качестве фона для ваших вопросов и изменять отдельные настройки вопросов

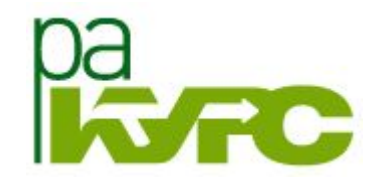

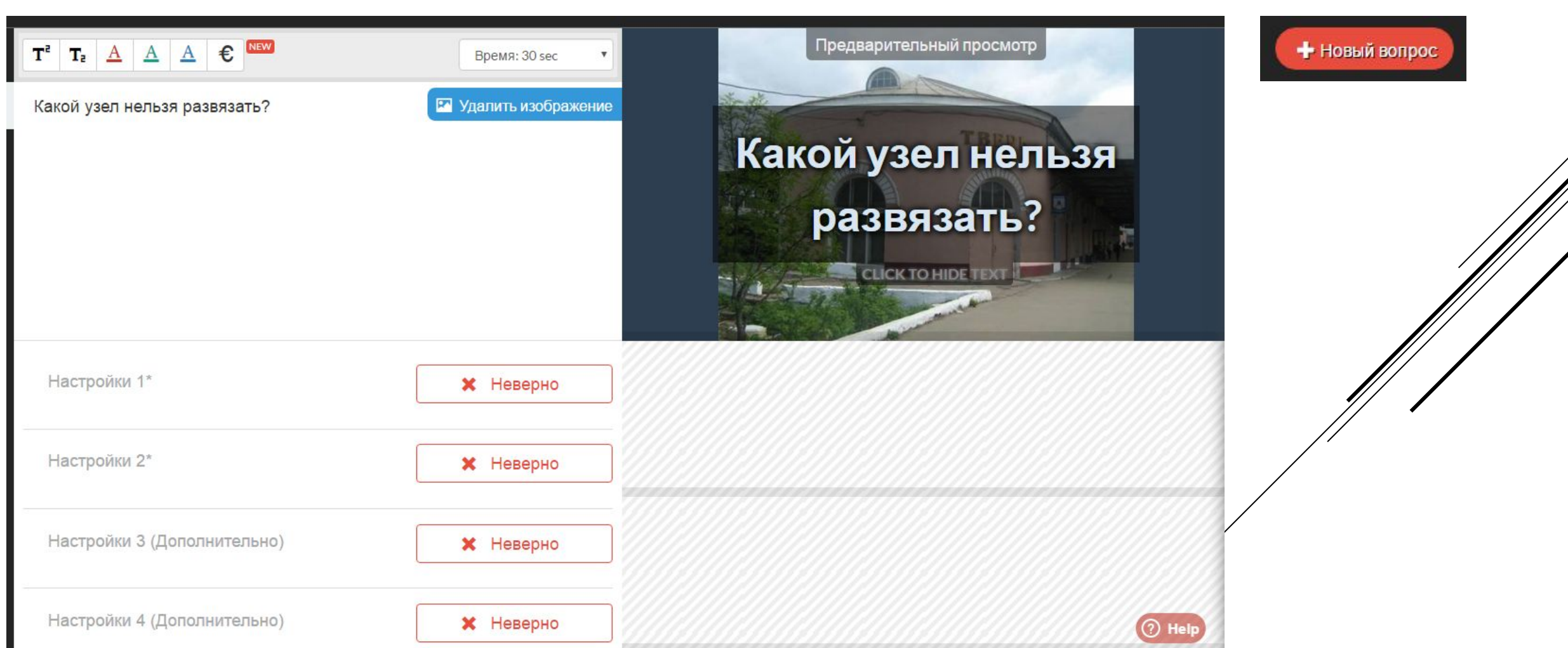

#### ǰыбор темы, предмета Создание тегов для поиска

Завершить

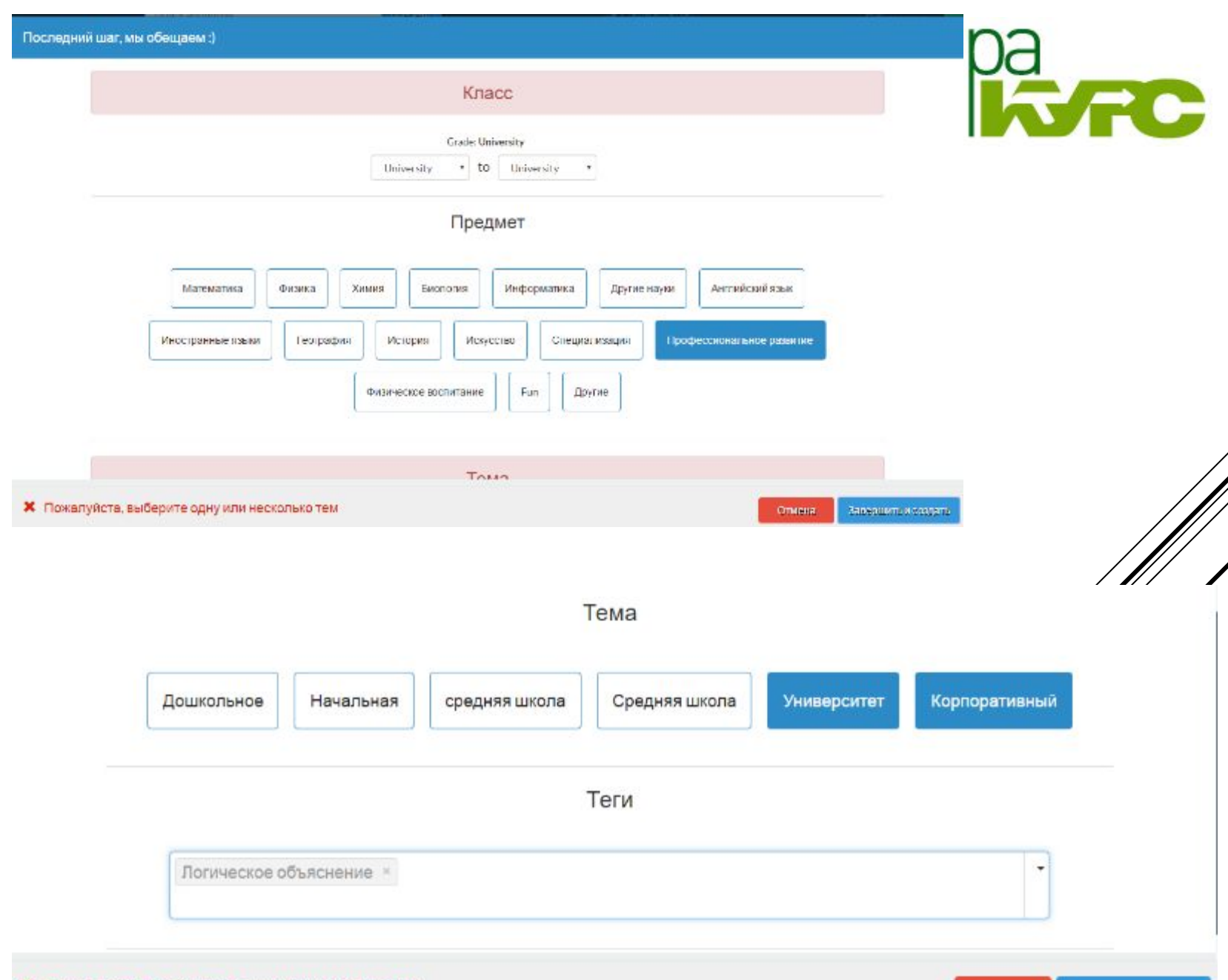

Ǹогда ваша викторина готова, ею можно поделиться со своими учащимися, указав сгенерированный системой 5-значный код. Учащимся не требуется регистрация: достаточно указать код и имя

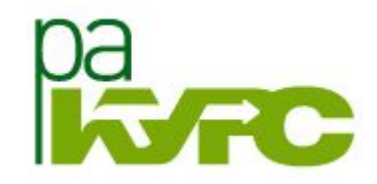

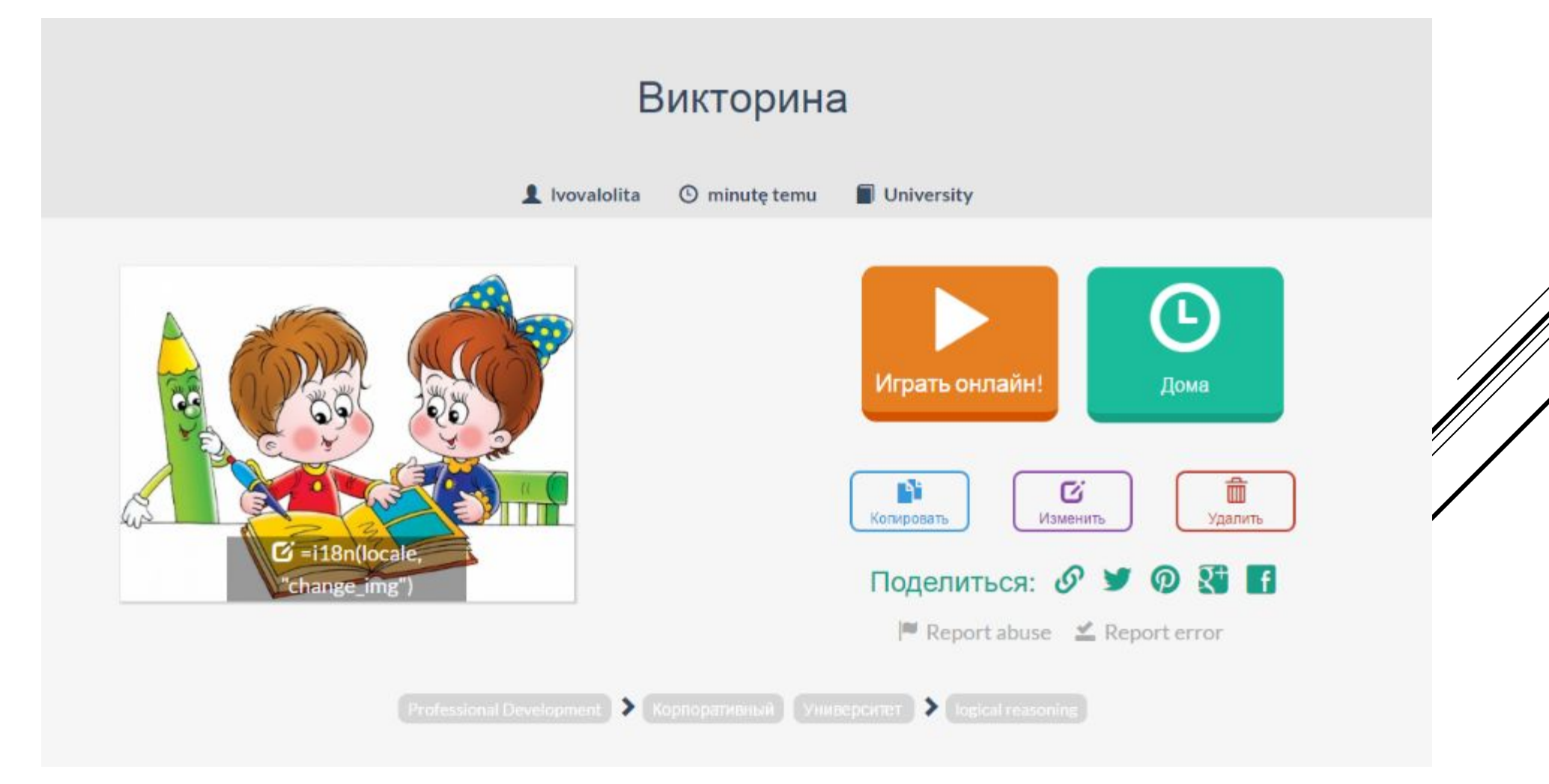

- Онлайн  $\bullet$
- Дома в указанное время

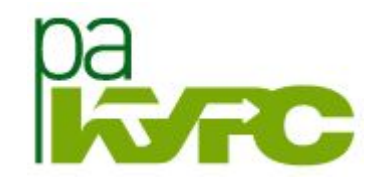

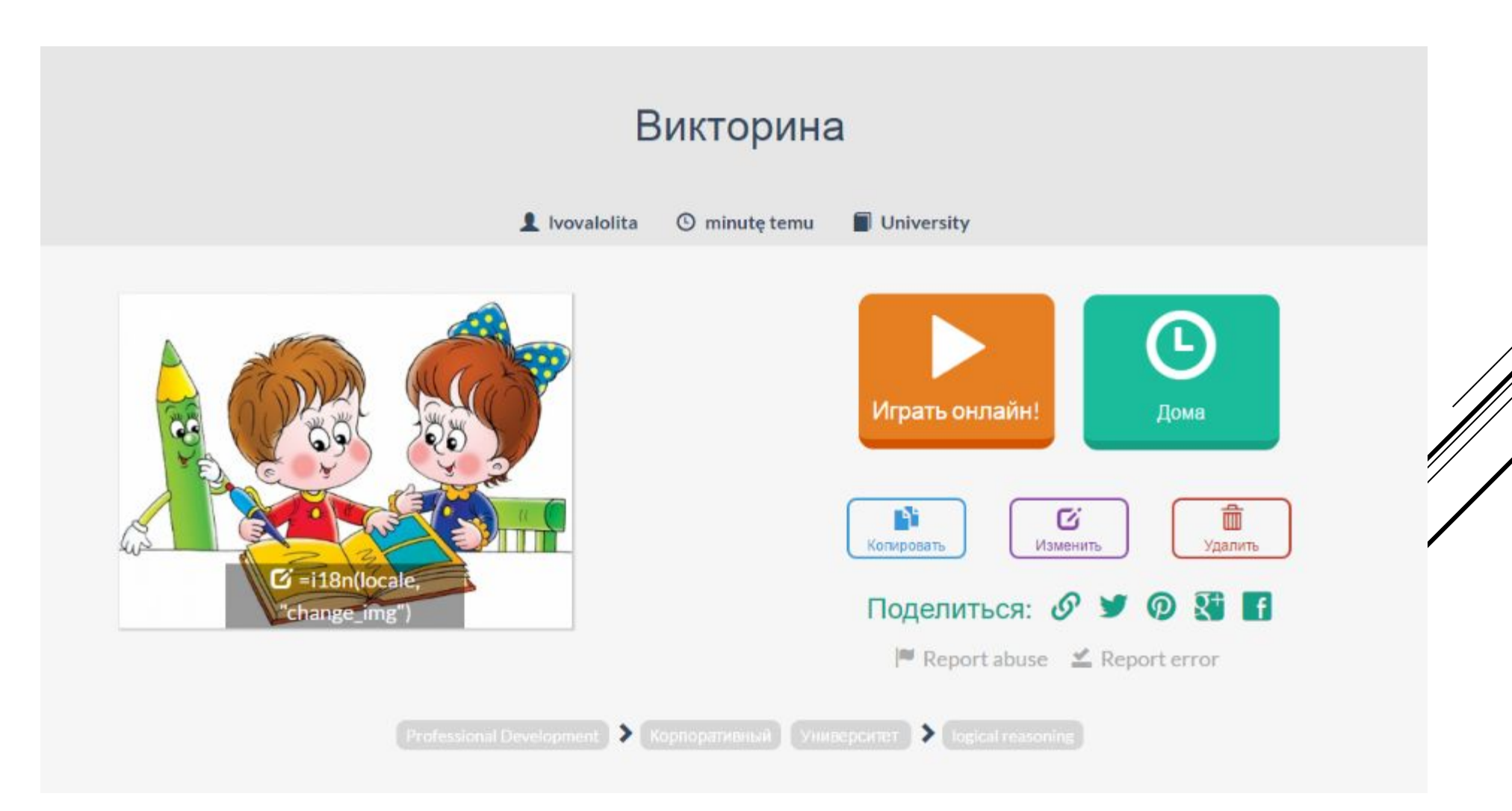

#### Играть онлайн

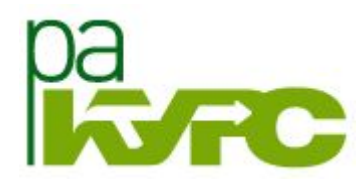

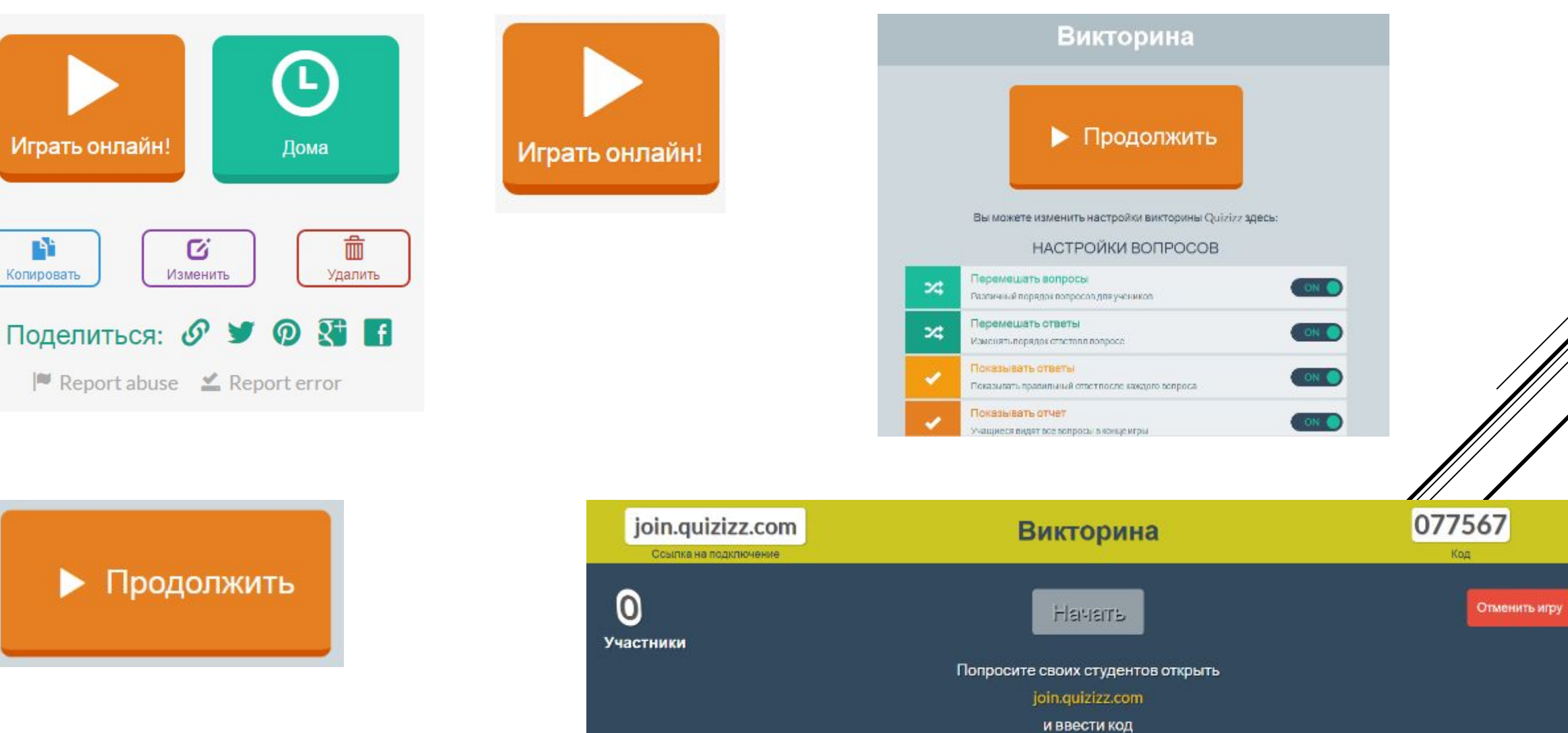

077567

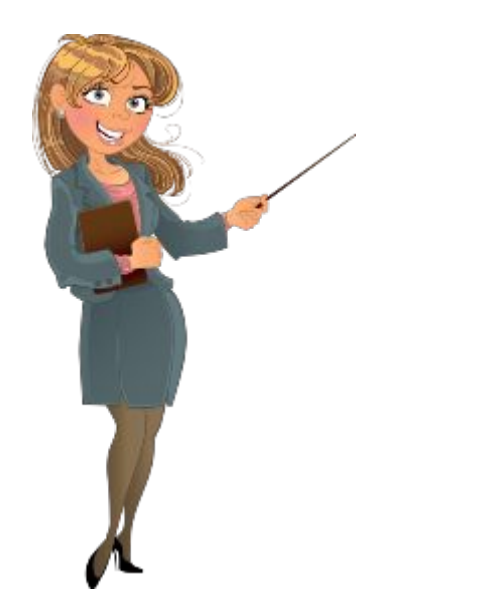

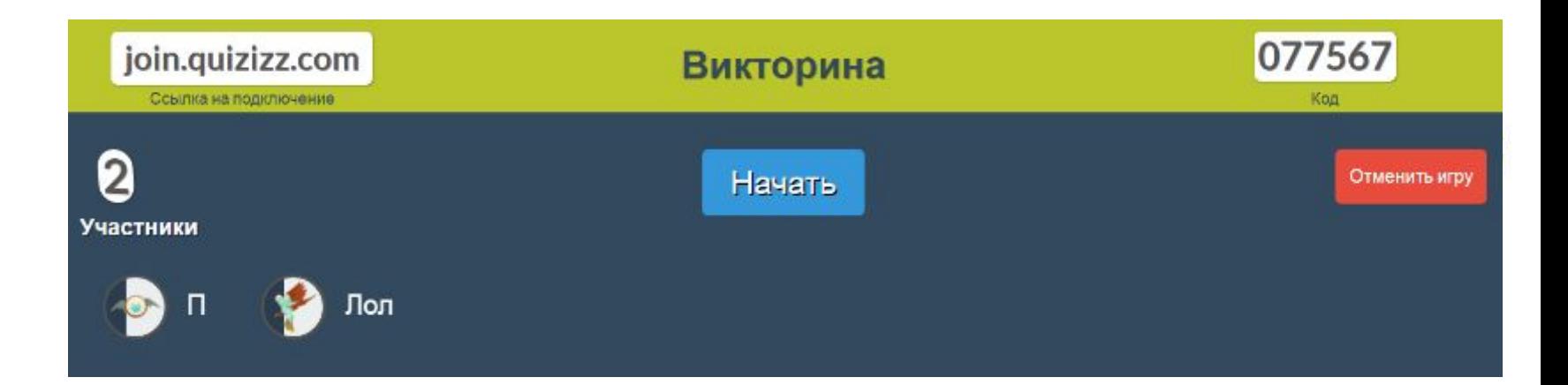

ȁчитель видит на своем экране

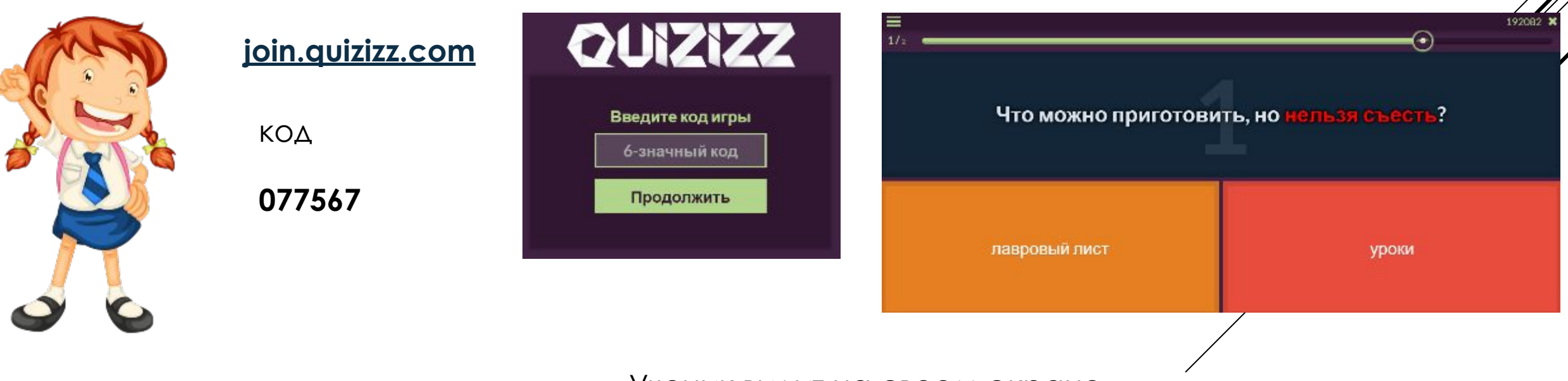

ȁченик видит на своем экране

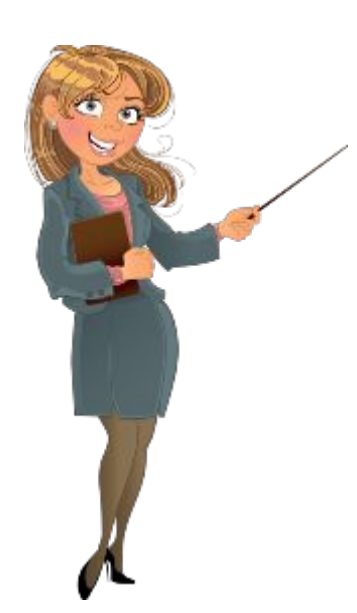

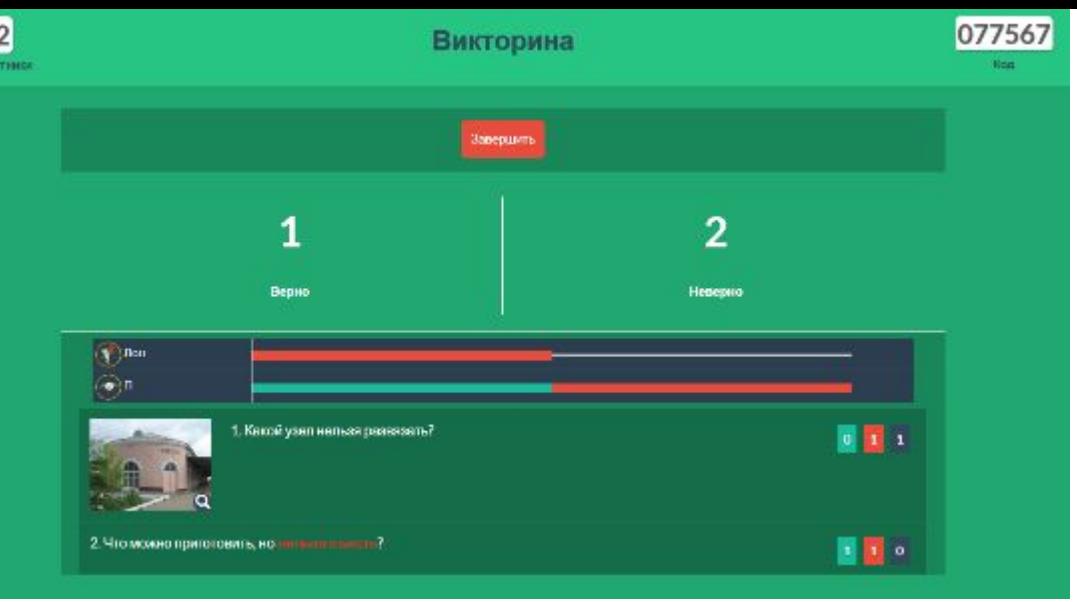

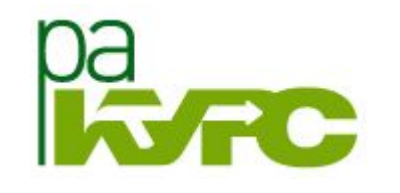

ȁчитель видит на своем экране

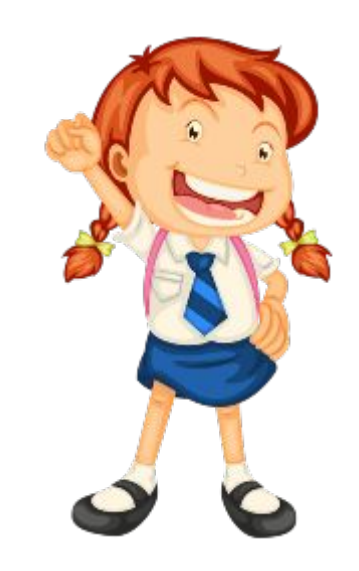

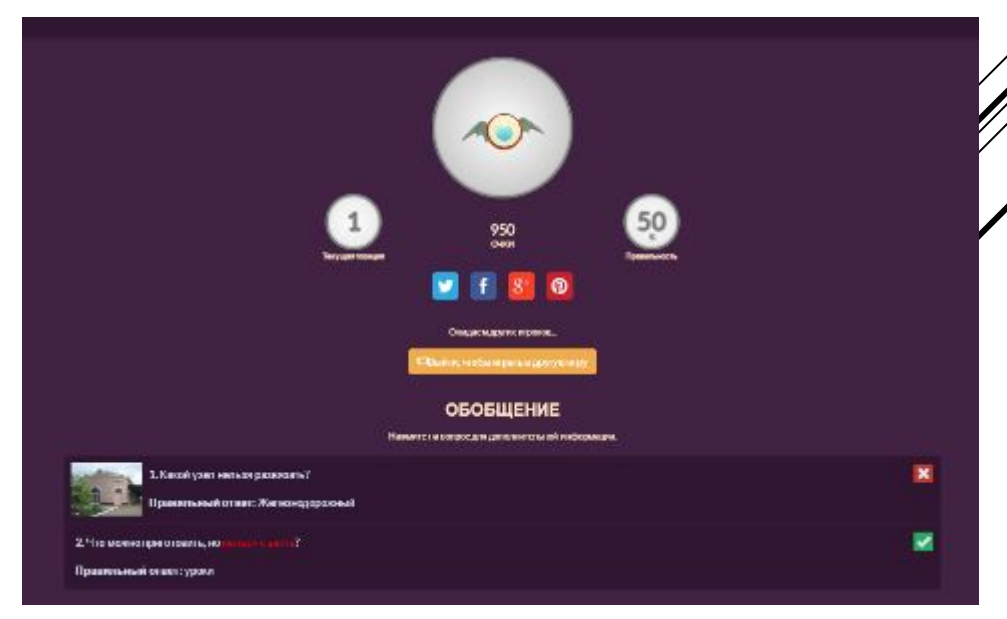

ȁченик видит на своем экране

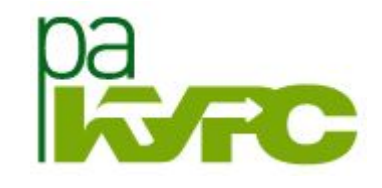

#### **ЗАВЕРШИТЬ**

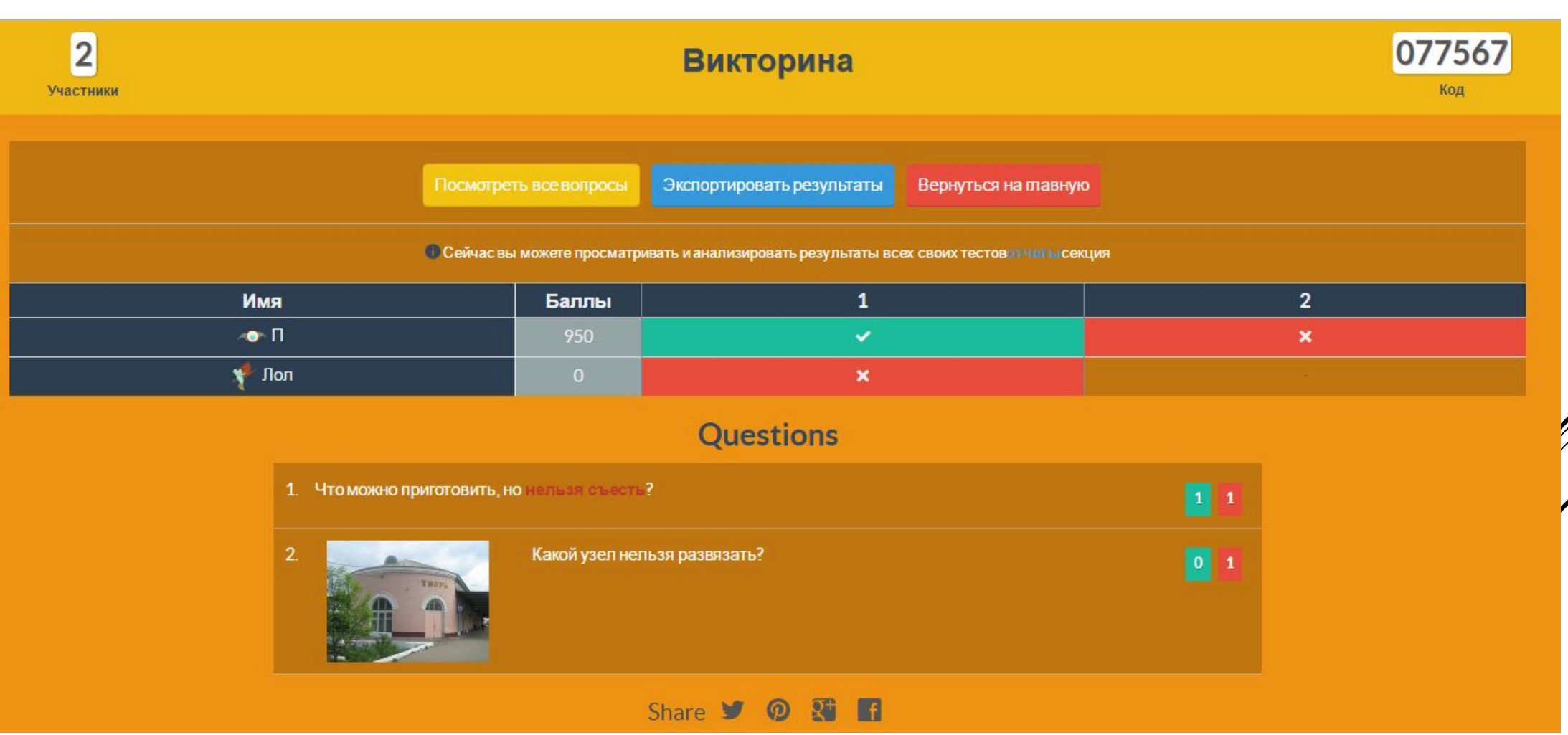

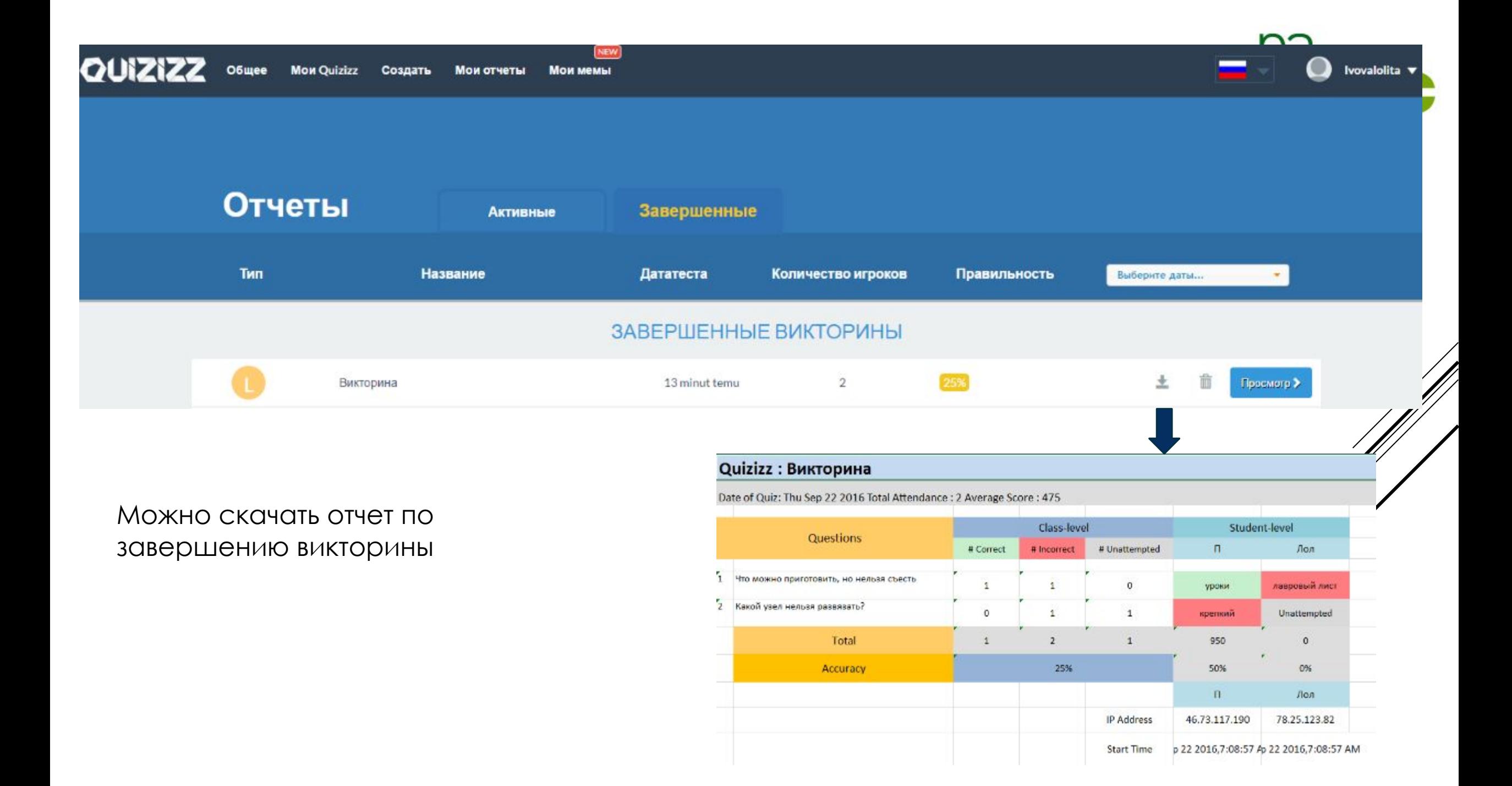

#### Aoma

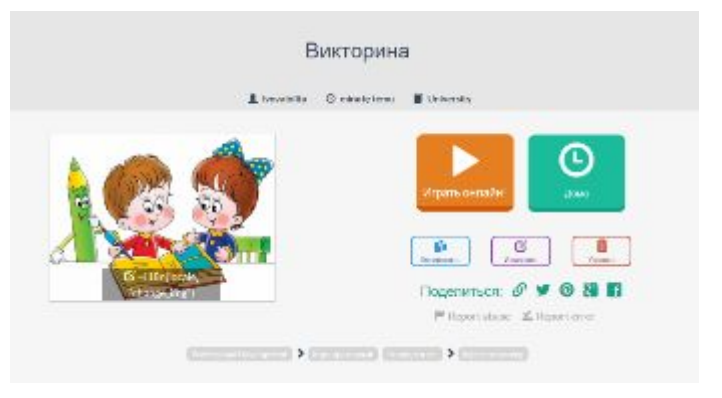

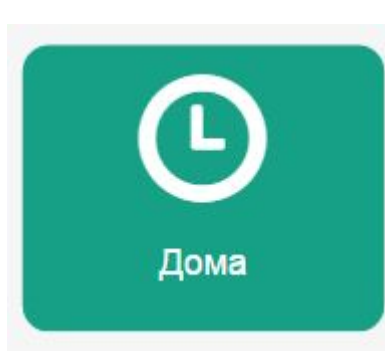

# Веселая викторина

Учащиеся должны закончить тест до

$$
S_{\text{PD}}
$$
 23  $\cdot$  10  $\cdot$  145  $\cdot$  AM

1 day and 4 minutes from now

# Продолжить

Вы можете изменить настройки викторины Quizizz здесь:

#### НАСТРОЙКИ ВОПРОСОВ

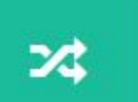

Перемешать вопросы

Различный порядок вопросов для учеников

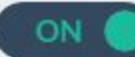

<u>na</u>

Мои викторины

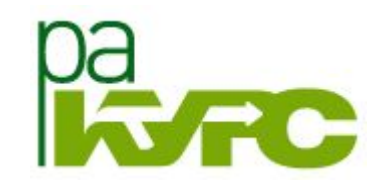

**Mon Quizizz** 

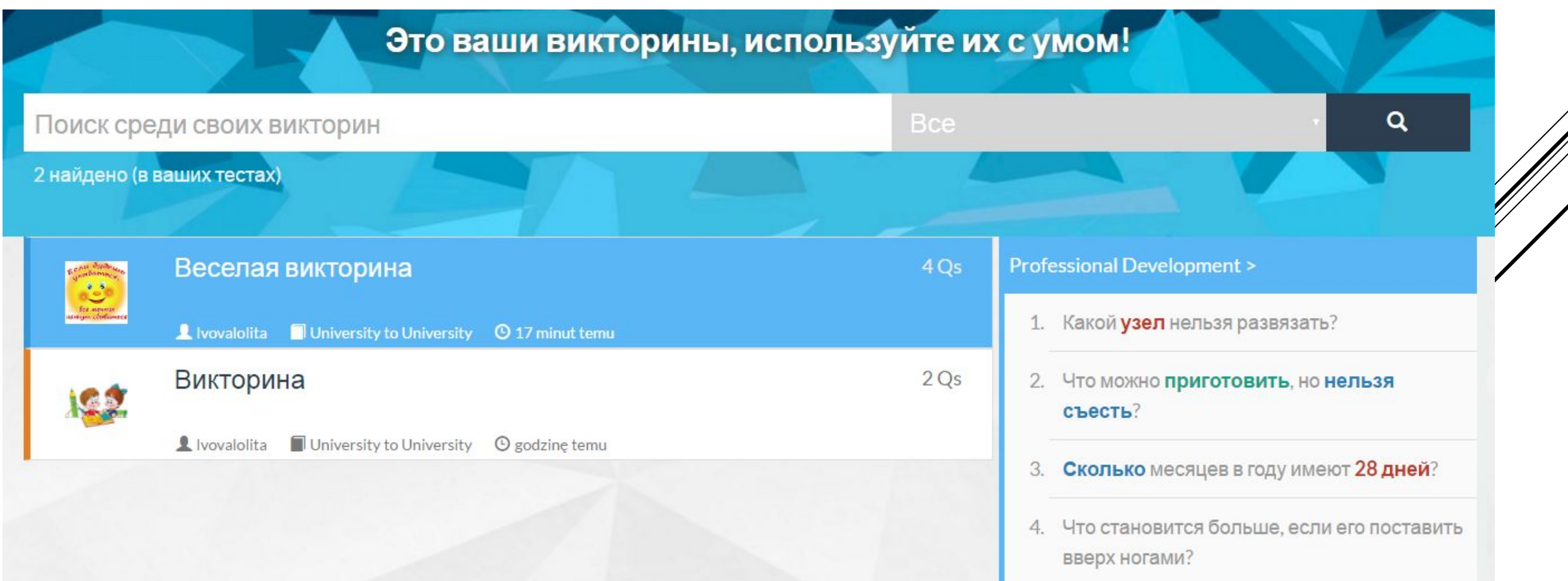

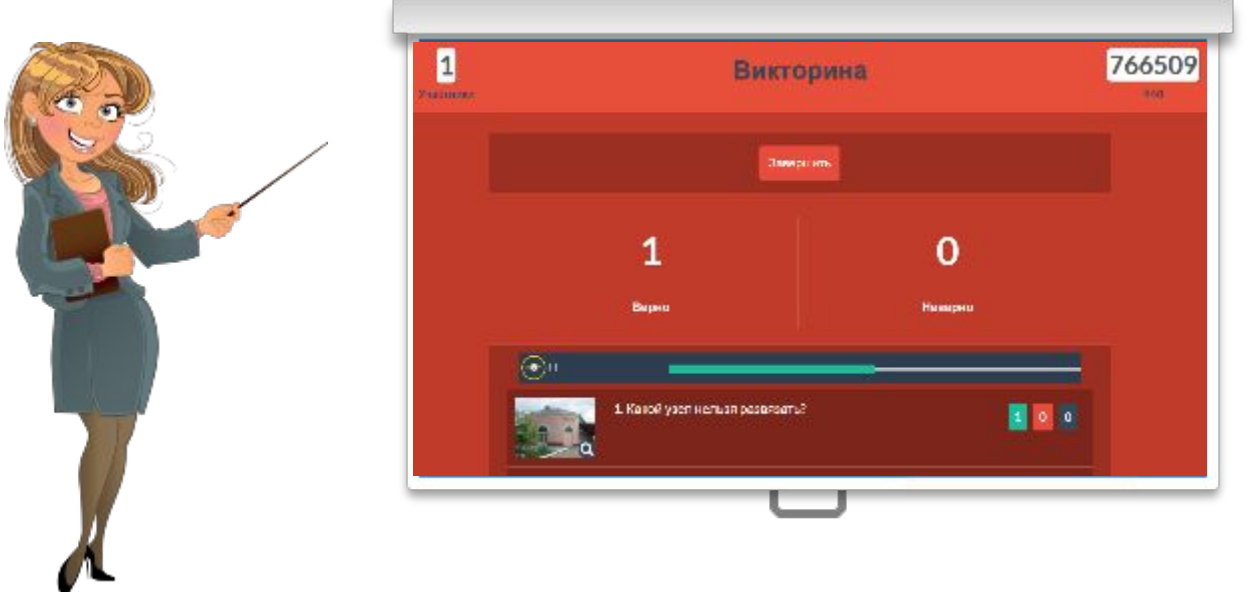

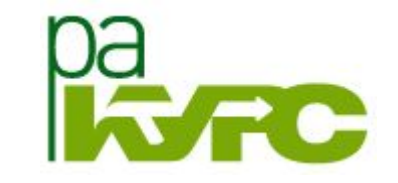

ȁчитель на экране может демонстрировать ход игры

ȁченик - отвечать на вопросы с мобильного устройства, с компьютера

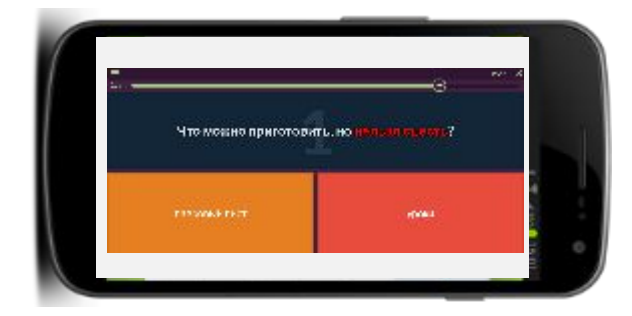

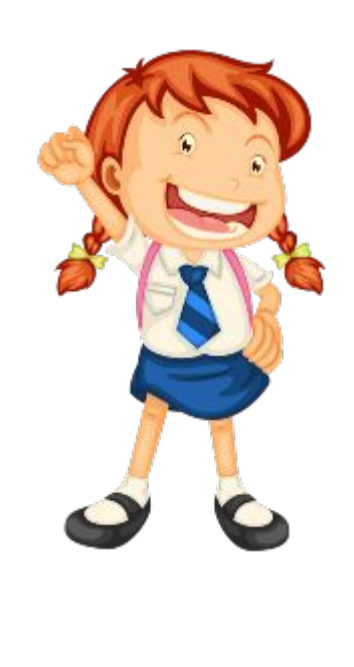

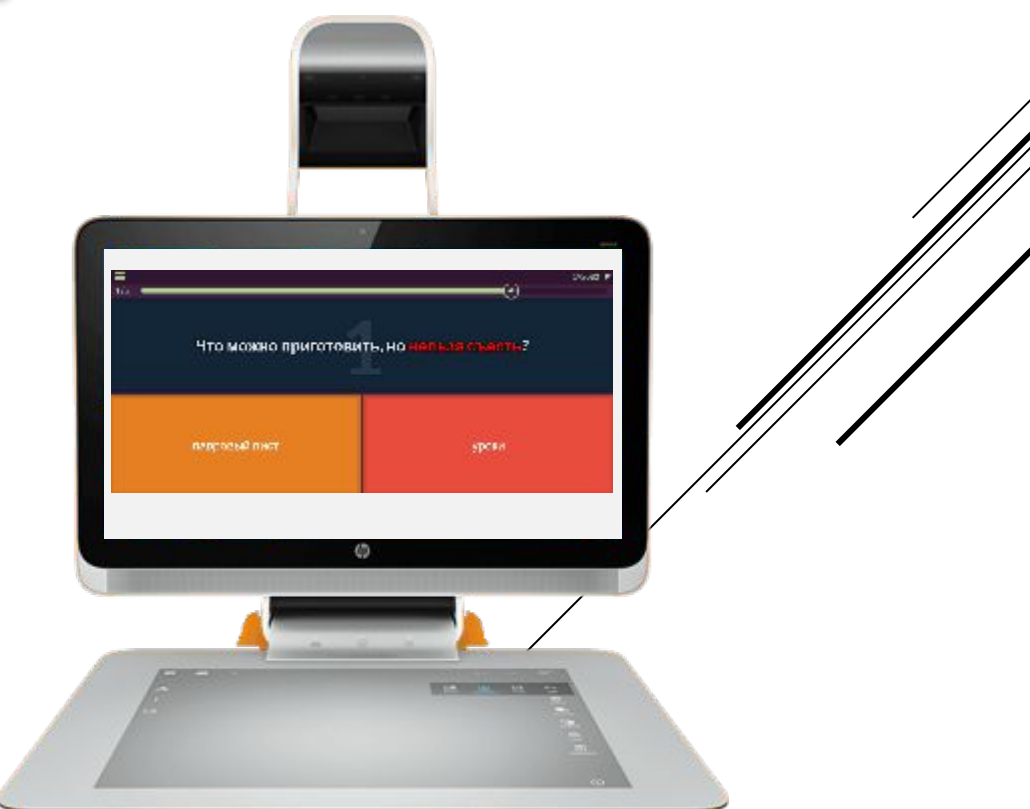

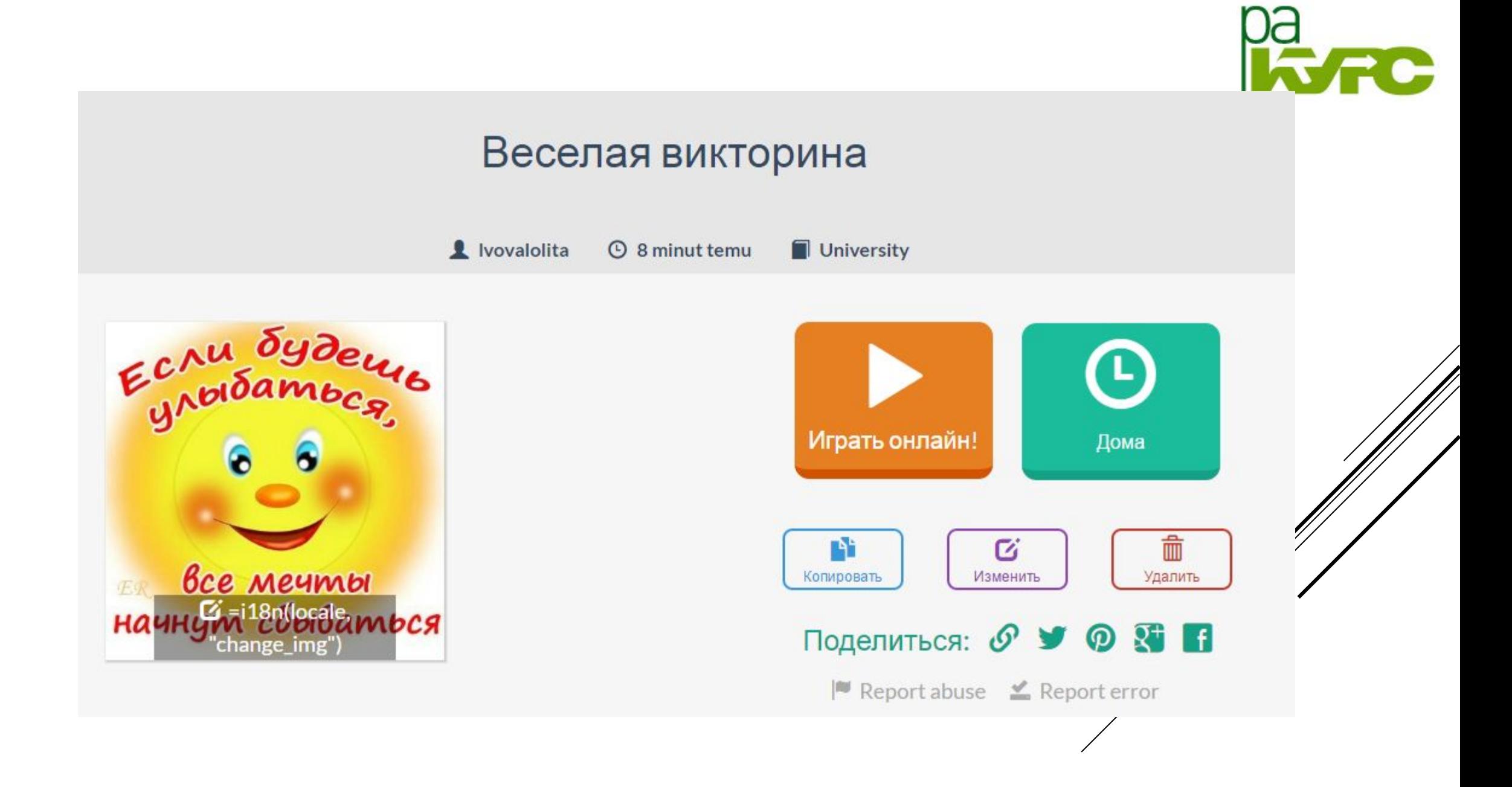

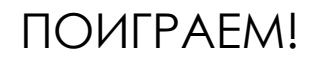

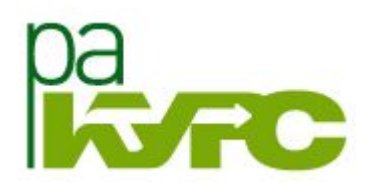

Играть онлайн!

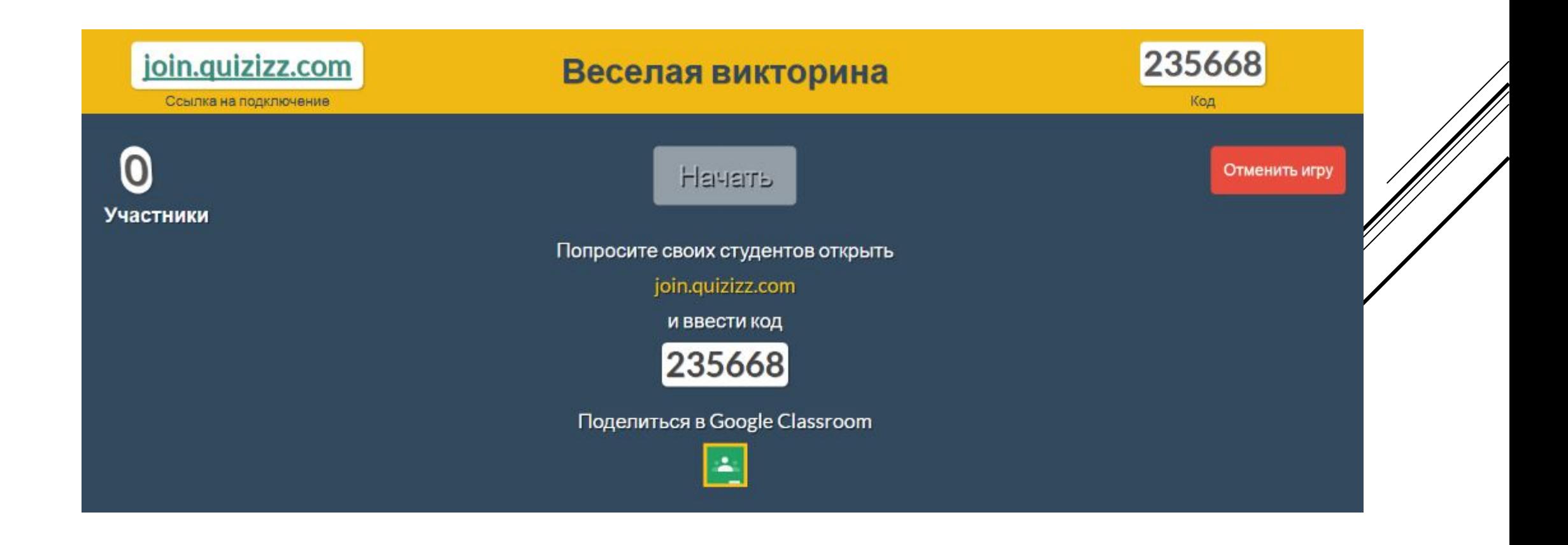

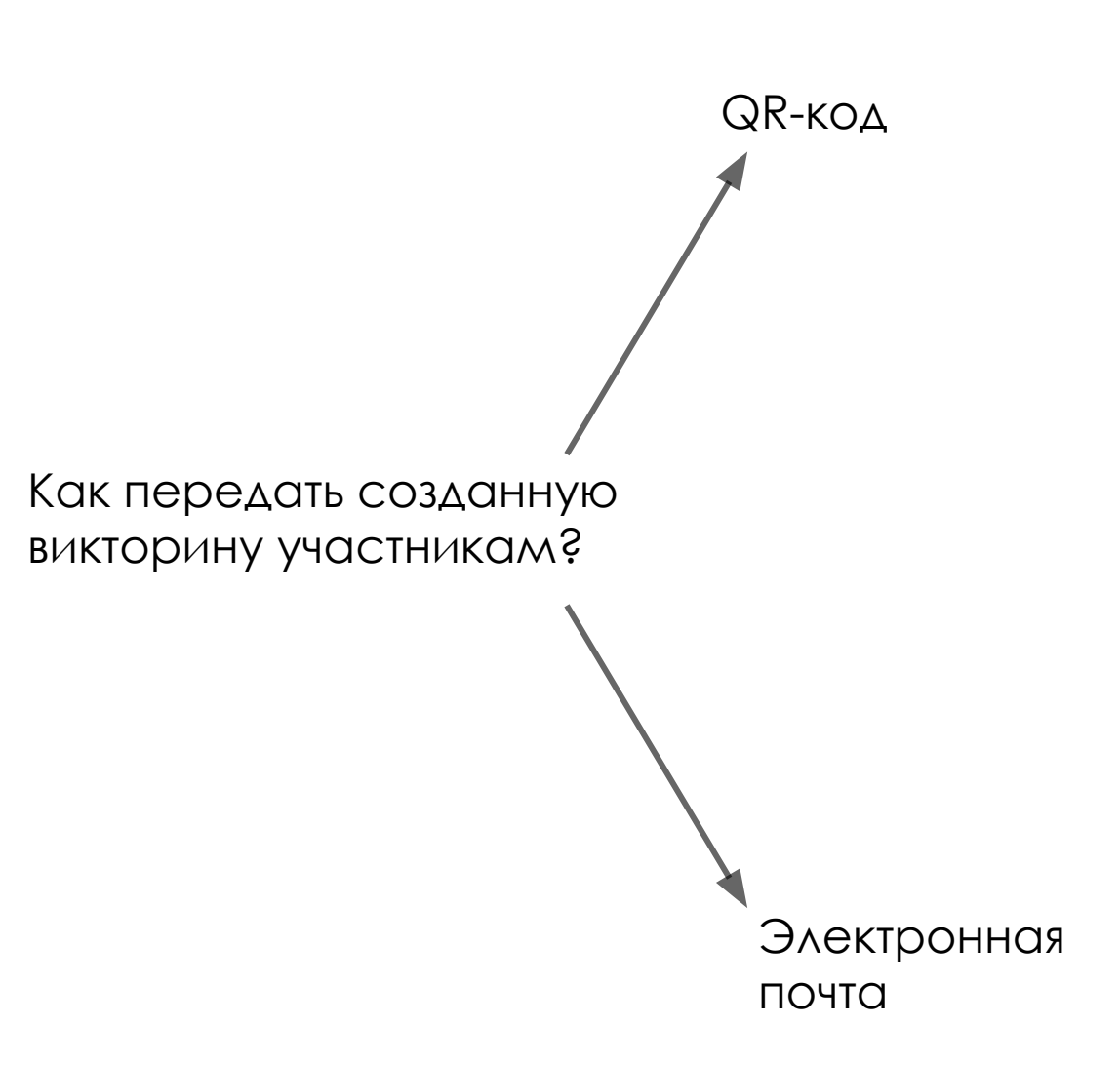

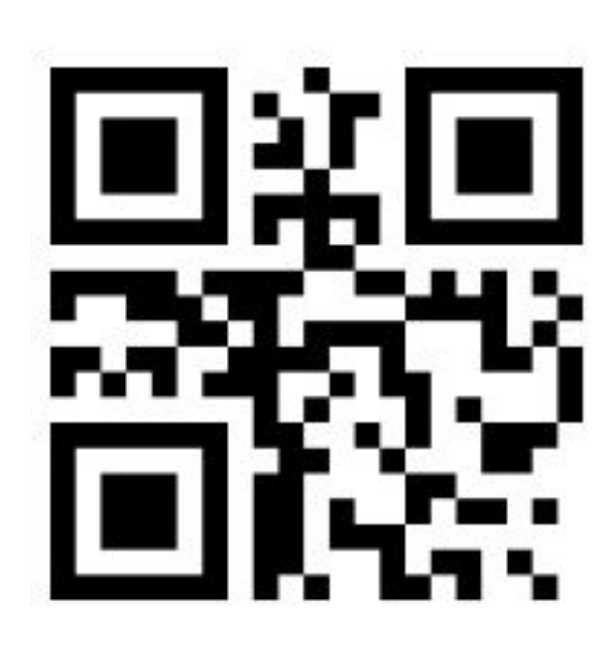

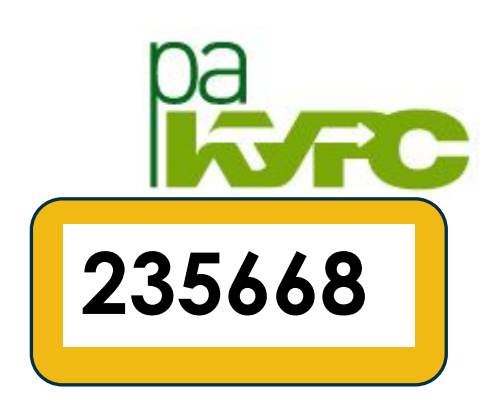

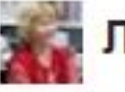

Лолита Львова (Прокопенкова)

KOMY: MHe

http://quizizz.com/join/ код

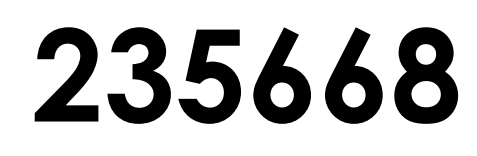

При новом запуске викторины формируется новый код!

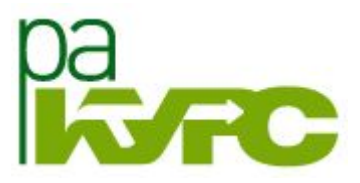

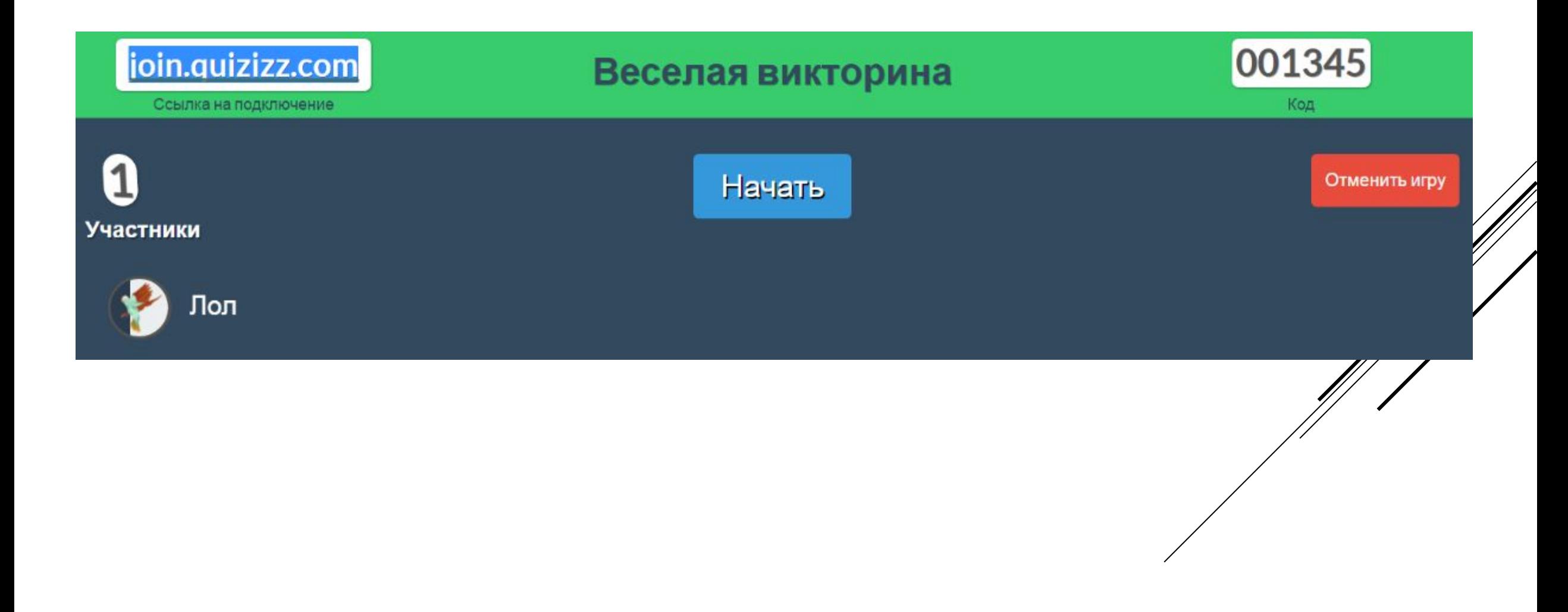

#### ЧАС ИГРЫ ДОМА

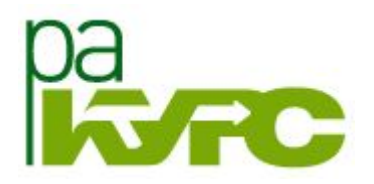

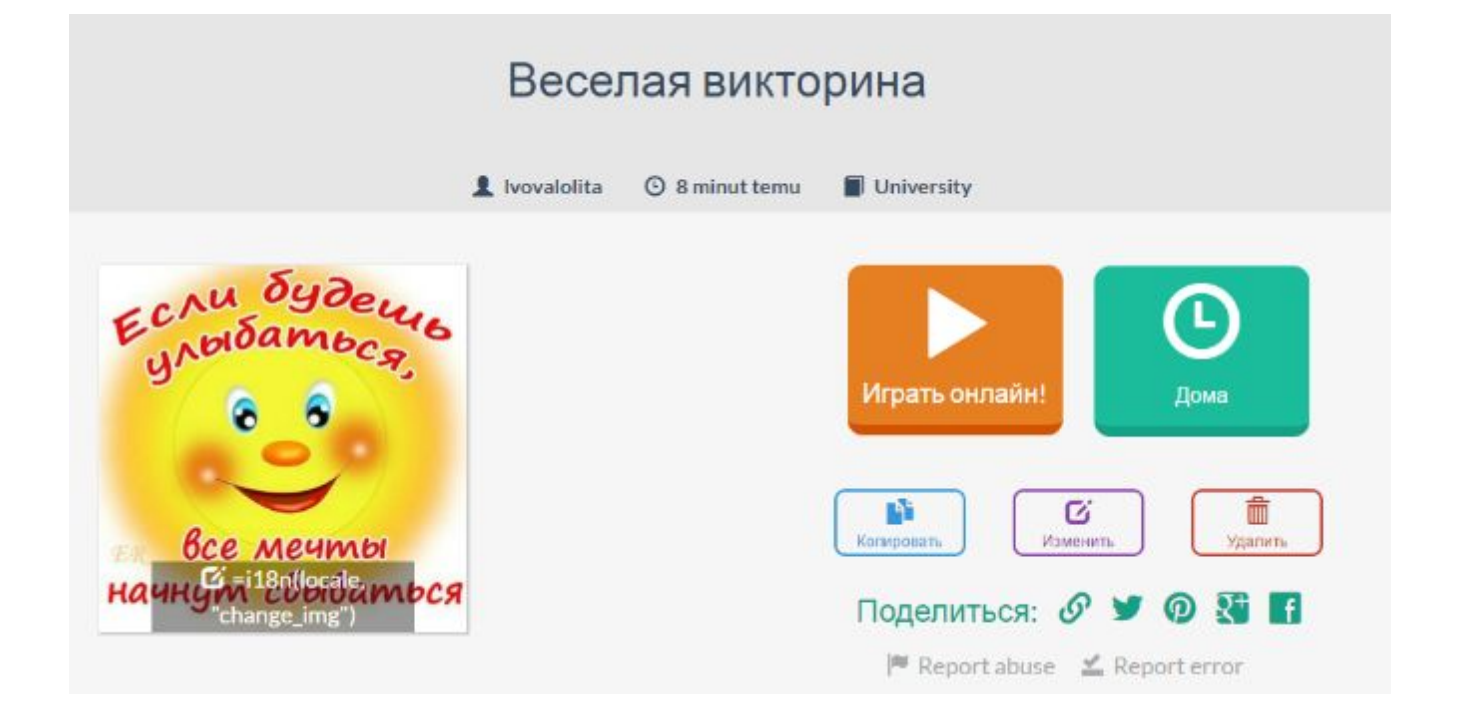

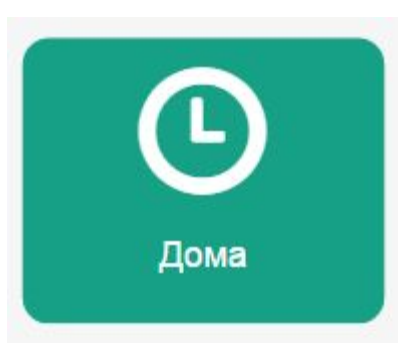
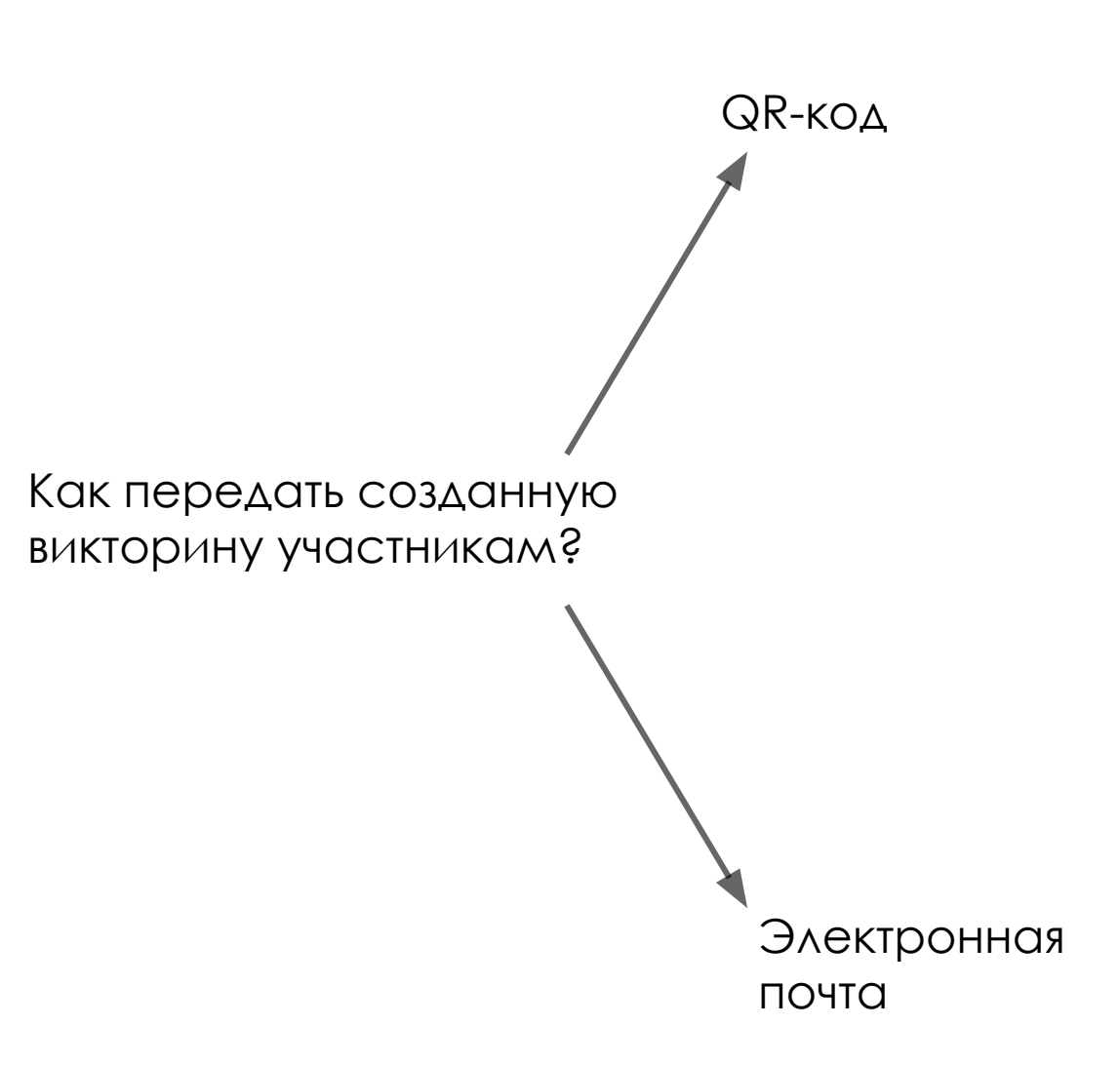

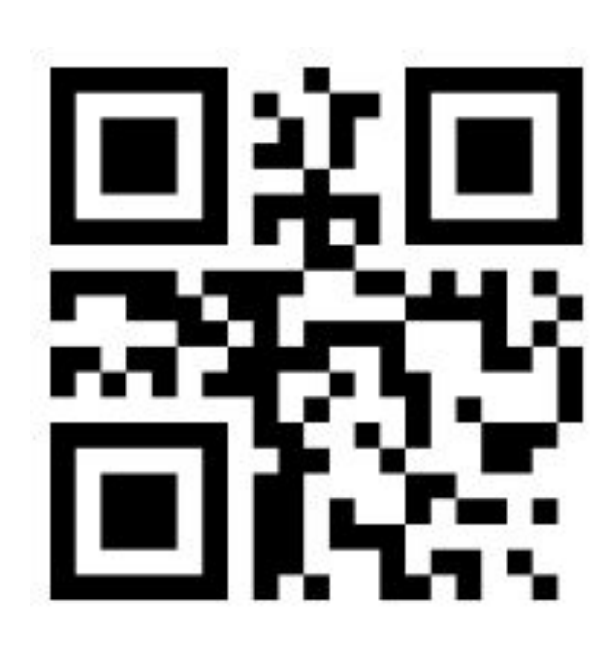

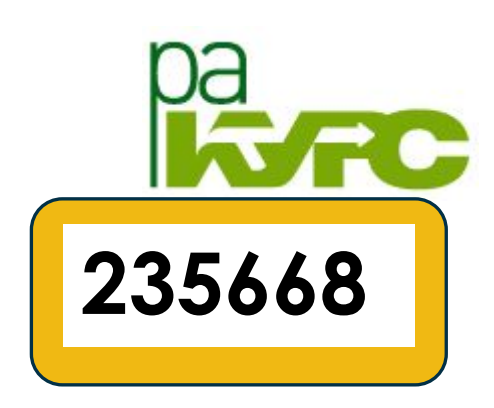

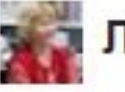

Лолита Львова (Прокопенкова)

KOMY: MHe

http://quizizz.com/join/ код

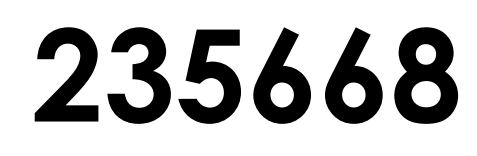

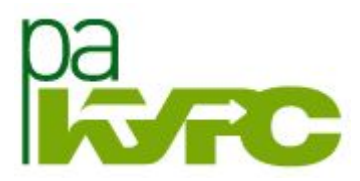

http://ru.qr-code-generator.com/?PID=1221&kw=%2B%D0%BA%D0%BE%D0%B4%20%2Bqr&gcli d=CjwKEAjwgo6\_BRC32q6\_5s2R-R8SJAB7hTG-fcSZVEG7Qpwqyk9PzzwFbVu7RRC7lYt6B\_tCuE6G 6RoCAGvw\_wcB

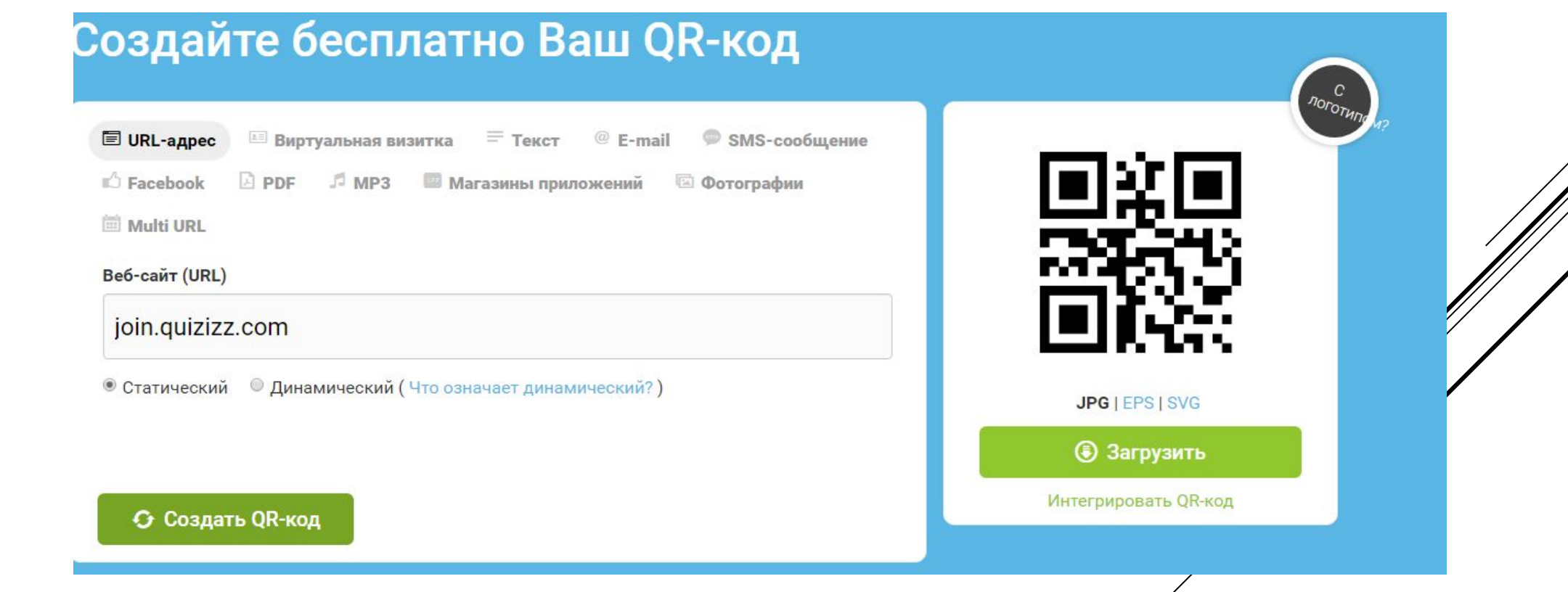

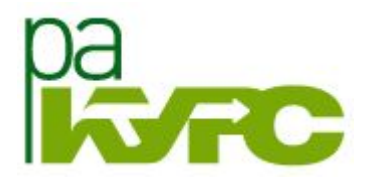

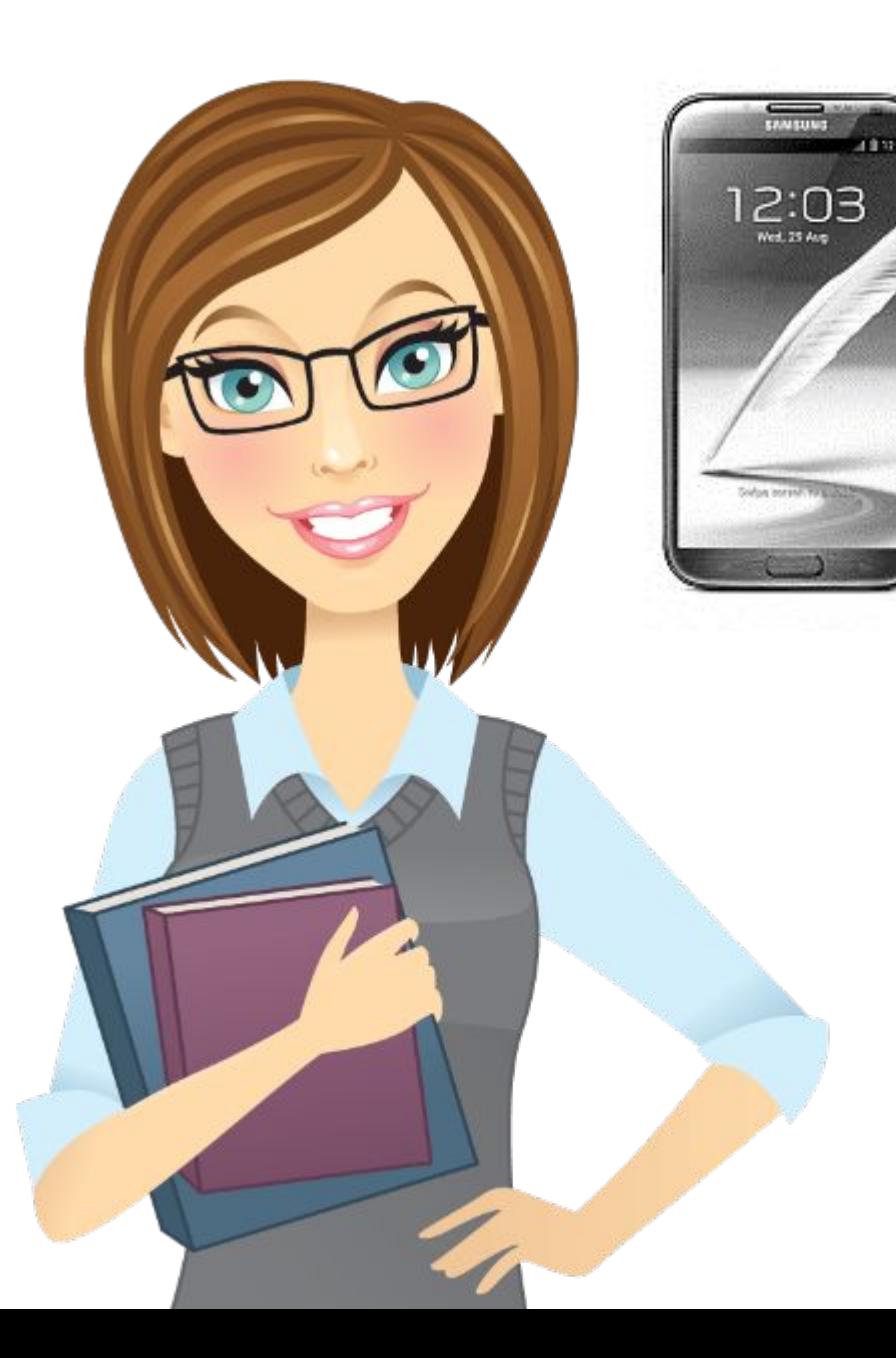

«Я увидел этот планшет и осознала, что я всю жизнь не понимала, как устроено образование, и теперь я вдруг поняла и буду по-другому преподавать»

Как сделать результативной работу группы учащихся над  $3.$ **ЗАДАНИЕМ?** 

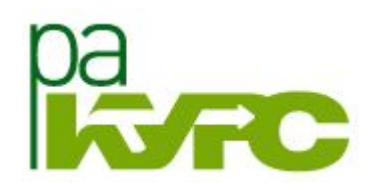

## ШЕСТЬ ДУМАЮЩИХ ШЛЯП

критика

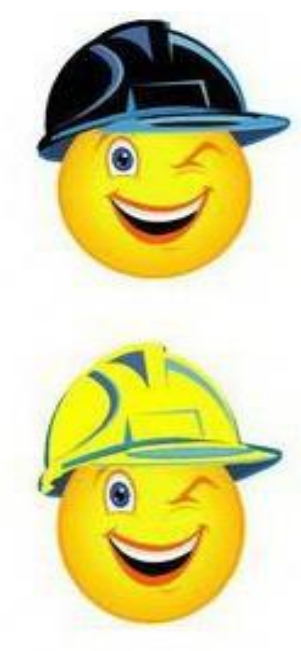

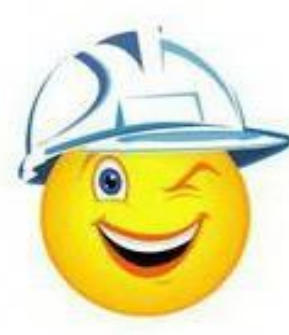

ПЛЮСЫ

факты

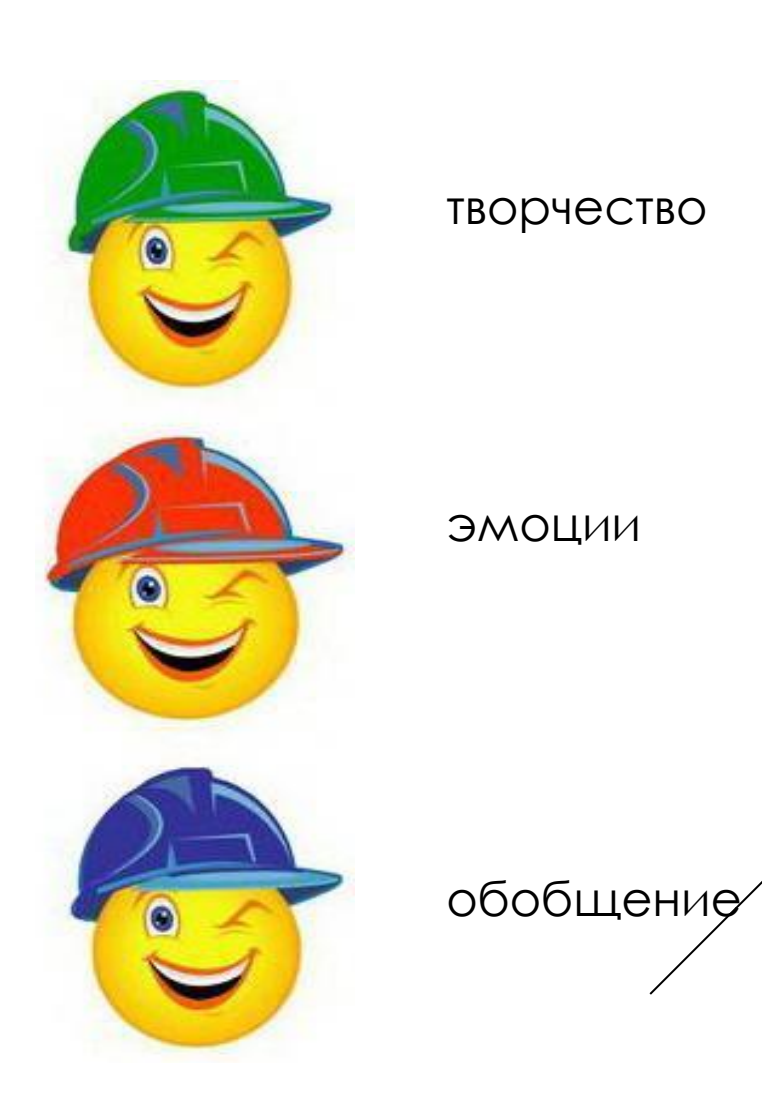

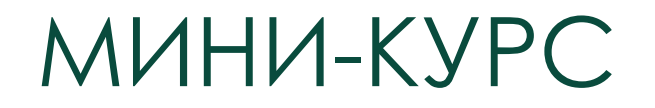

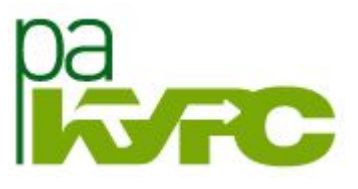

## «МОБИЛЬНОЕ ОБУЧЕНИЕ: ТЕХНОЛОГИИ ИНТЕРАКТИВНОСТИ»

ǿ 13 по 20 декабря 2016

http://ra-kurs.spb.ru/6/0/4/3/?id=115

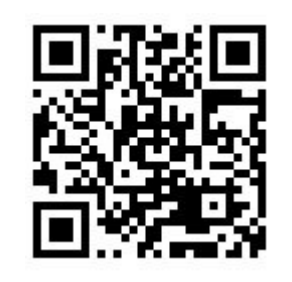

- Мобильное взаимодействие 13.12.2016
- 2. Мотивирующее оценивание 15.12.2016
- 3. Мобильная игропрактика 20.12.2016

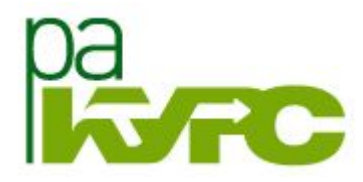

## Ни один ученик не останется равнодушным!

http://buduguru.org/media/162

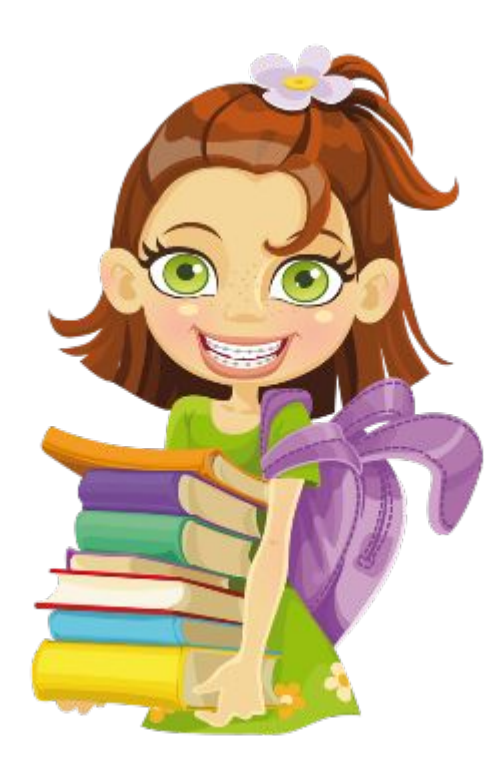